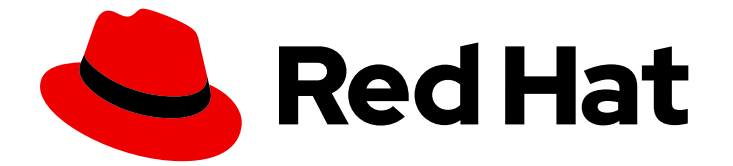

# Red Hat Enterprise Linux 8

# RHEL での認証と認可の設定

SSSD、authselect、および sssctl を使用した認証および認可の設定

Last Updated: 2024-06-26

SSSD、authselect、および sssctl を使用した認証および認可の設定

### 法律上の通知

Copyright © 2024 Red Hat, Inc.

The text of and illustrations in this document are licensed by Red Hat under a Creative Commons Attribution–Share Alike 3.0 Unported license ("CC-BY-SA"). An explanation of CC-BY-SA is available at

http://creativecommons.org/licenses/by-sa/3.0/

. In accordance with CC-BY-SA, if you distribute this document or an adaptation of it, you must provide the URL for the original version.

Red Hat, as the licensor of this document, waives the right to enforce, and agrees not to assert, Section 4d of CC-BY-SA to the fullest extent permitted by applicable law.

Red Hat, Red Hat Enterprise Linux, the Shadowman logo, the Red Hat logo, JBoss, OpenShift, Fedora, the Infinity logo, and RHCE are trademarks of Red Hat, Inc., registered in the United States and other countries.

Linux ® is the registered trademark of Linus Torvalds in the United States and other countries.

Java ® is a registered trademark of Oracle and/or its affiliates.

XFS ® is a trademark of Silicon Graphics International Corp. or its subsidiaries in the United States and/or other countries.

MySQL<sup>®</sup> is a registered trademark of MySQL AB in the United States, the European Union and other countries.

Node.js ® is an official trademark of Joyent. Red Hat is not formally related to or endorsed by the official Joyent Node.js open source or commercial project.

The OpenStack ® Word Mark and OpenStack logo are either registered trademarks/service marks or trademarks/service marks of the OpenStack Foundation, in the United States and other countries and are used with the OpenStack Foundation's permission. We are not affiliated with, endorsed or sponsored by the OpenStack Foundation, or the OpenStack community.

All other trademarks are the property of their respective owners.

### 概要

Red Hat Enterprise Linux (RHEL) を設定して、Red Hat Identity Management (IdM)、Active Directory (AD)、LDAP ディレクトリーなどのサービスに対してユーザーを認証および認可できま す。このため、RHEL は System Security Services Daemon (SSSD) を使用してこれらのサービスと 通信します。authselect および sssctl などのユーティリティーは、SSSD、Pluggable Authentication Modules (PAM)、および Name Service Switch (NSS) の設定をサポートします。

## 目次

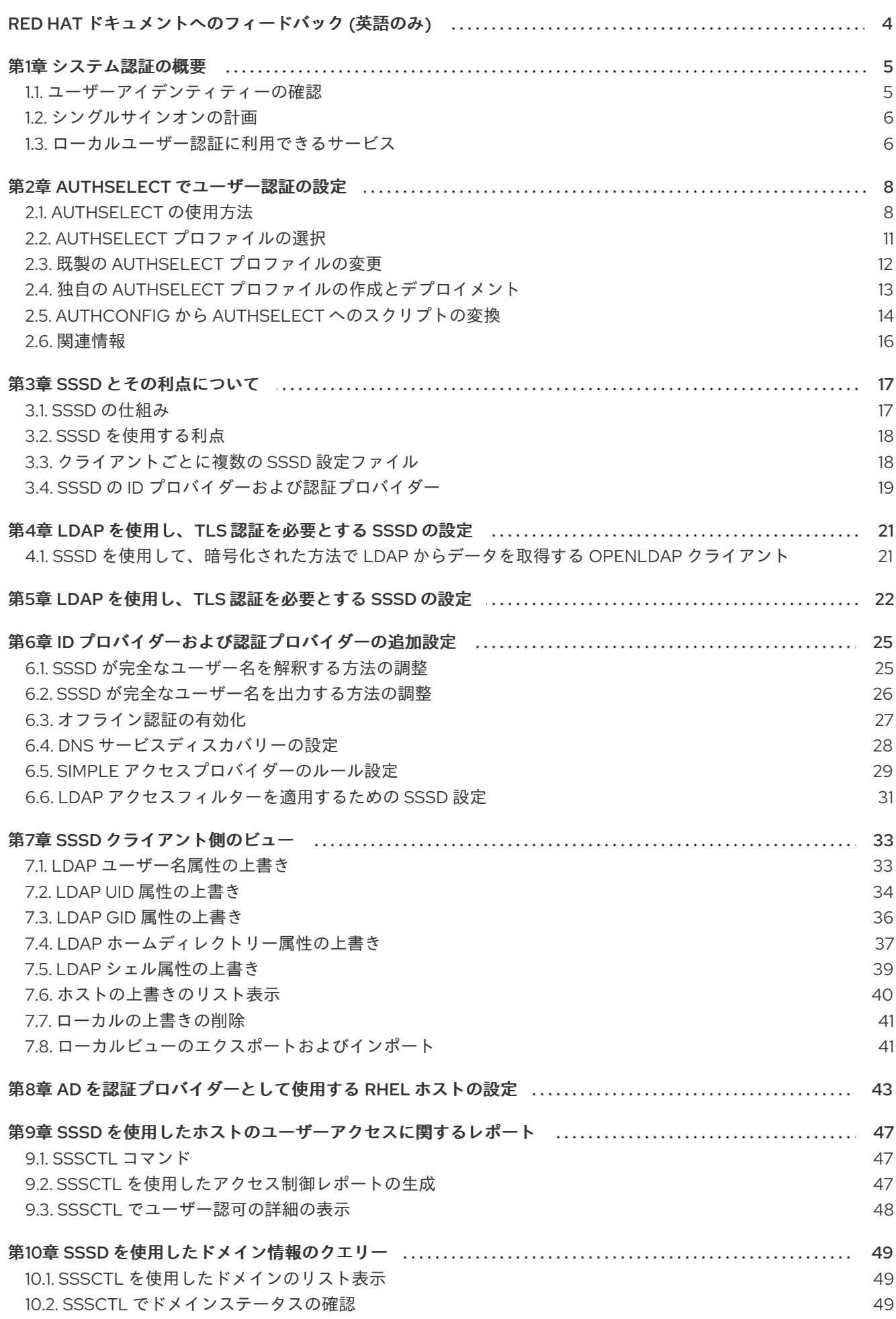

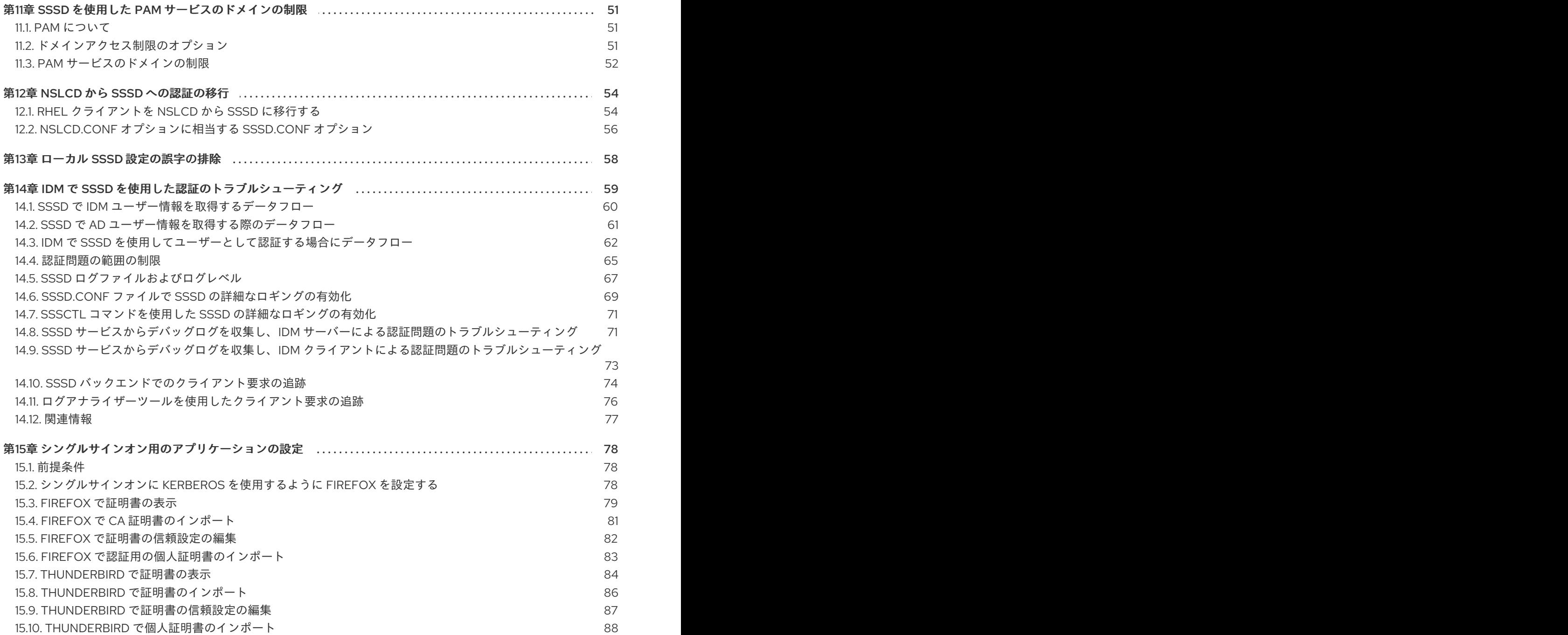

## RED HAT ドキュメントへのフィードバック (英語のみ)

<span id="page-7-0"></span>Red Hat ドキュメントに関するご意見やご感想をお寄せください。また、改善点があればお知らせくだ さい。

#### Jira からのフィードバック送信 (アカウントが必要)

- 1. [Jira](https://issues.redhat.com/projects/RHELDOCS/issues) の Web サイトにログインします。
- 2. 上部のナビゲーションバーで Create をクリックします。
- 3. Summary フィールドにわかりやすいタイトルを入力します。
- 4. Description フィールドに、ドキュメントの改善に関するご意見を記入してください。ドキュ メントの該当部分へのリンクも追加してください。
- 5. ダイアログの下部にある Create をクリックします。

### 第1章 システム認証の概要

<span id="page-8-0"></span>セキュアなネットワーク環境を確立するための基礎の 1 つは、認可されたユーザーだけにアクセスを制 限することです。アクセスが許可されると、ユーザーは自分のアイデンティティーを検証してシステム に対して認証できます。

どの Red Hat Enterprise Linux システムでも、ユーザーアイデンティティーを作成および管理するため のさまざまなサービスが利用できます。これには、ローカルシステムファイル、Kerberos や Samba な どの大規模なアイデンティティードメインに接続するサービス、またはそれらのドメインを作成する ツールが含まれます。

#### <span id="page-8-1"></span>1.1. ユーザーアイデンティティーの確認

認証とは、アイデンティティーの確認を行うプロセスです。ネットワークの対話については、認証に は、別の当事者による識別が必要です。ネットワーク上で認証を使用する方法は、単純なパスワード、 証明書、パスワードレス方式、ワンタイムパスワード (OTP) トークン、生体認証スキャンなど、多数 あります。

認可とは、認証された当事者が実行またはアクセスできる内容を定義するものです。

認証では、ユーザーが自分のアイデンティティーを検証するために何らかの認証情報を提示する必要が あります。必要な認証情報の種類は、使用される認証メカニズムによって定義されます。システム上の ローカルユーザーには、以下のような認証があります。

#### パスワードベースの認証

ほとんどのソフトウェアで、ユーザーは認識されたユーザー名とパスワードを提供することで認証 できます。これは簡易認証とも呼ばれます。

#### 証明書ベースの認証

証明書に基づくクライアント認証は、Secure Sockets Layer (SSL) プロトコルの一部です。クライ アントは無作為に生成されたデータの一部に署名し、ネットワーク全体で証明書および署名された データの両方を送信します。サーバーは署名を検証し、証明書の有効性を確認します。

#### Kerberos 認証

Kerberos は、Ticket-Granting Ticket (TGT) と呼ばれる、有効期間が短い認証情報のシステムを確立 します。ユーザーは、ユーザーを特定し、ユーザーにチケットを発行できることをシステムに示す 認証情報、つまりユーザー名およびパスワードを提示します。TGT は、Web サイトや電子メールな どの他のサービスへのアクセスチケットを要求するために繰り返し使用できます。Kerberos を使用 した認証では、ユーザーはこのように 1 回の認証プロセスのみを実行することになります。

#### スマートカードベースの認証

これは、証明書ベースの認証のバリアントです。スマートカード (またはトークン) にはユーザー証 明書が保存されます。ユーザーがトークンをシステムに挿入すると、システムが証明書を読み取っ てアクセスを許可します。スマートカードを使用したシングルサインオンには、以下の 3 つの手順 があります。

- 1. ユーザーがスマートカードをカードリーダーに挿入します。Red Hat Enterprise Linux 上の Pluggable Authentication Modules (PAM) が、挿入されたスマートカードを検出します。
- 2. システムは、証明書をユーザーエントリーにマップし、スマートカードに表示された証明書 を、証明書ベースの認証で説明されているように秘密鍵で暗号化して、ユーザーエントリー に保存されている証明書と比較します。
- 3. 証明書がキー配布センター (KDC) に対する検証に成功すると、ユーザーはログインを許可 されます。

スマートカードベースの認証は、追加の識別メカニズムとして証明書を追加し、物理的なアクセス要件 を追加することにより、Kerberos [によって確立された単純な認証層に基づいています。詳細は、スマー](https://docs.redhat.com/documentation/en-us/red_hat_enterprise_linux/8/html/managing_smart_card_authentication/index) トカード認証の管理 を参照してください。

#### ワンタイムパスワード認証

ワンタイムパスワードにより、認証セキュリティーに関する手順が追加されます。この認証では、 ユーザーのパスワードと自動的に生成されたワンタイムパスワードを組み合わせて使用します。詳 細は、Identity Management [におけるワンタイムパスワード](https://docs.redhat.com/documentation/en-us/red_hat_enterprise_linux/8/html/configuring_and_managing_identity_management/logging-in-to-the-ipa-web-ui-using-one-time-passwords_configuring-and-managing-idm#one-time-password-authentication-in-identity-management_logging-in-to-ipa-in-the-web-ui-using-a-password) (OTP) 認証 を参照してください。

#### 外部アイデンティティープロバイダー

OAuth 2 デバイス認可フローをサポートする外部アイデンティティープロバイダー (IdP) にユーザー を関連付けることができます。このユーザーが RHEL 9.1 以降で利用可能な SSSD バージョンで認証 すると、ユーザーは、外部 IdP で認証と認可を実行した後、Kerberos チケットを使用した RHEL Identity Management (IdM) [シングルサインオン機能を受け取ります。詳細は、外部](https://docs.redhat.com/documentation/en-us/red_hat_enterprise_linux/8/html-single/managing_idm_users_groups_hosts_and_access_control_rules/index#assembly_using-external-identity-providers-to-authenticate-to-idm_managing-users-groups-hosts) ID プロバイ ダーを使用した IdM に対する認証 を参照してください。

#### <span id="page-9-0"></span>1.2. シングルサインオンの計画

中央のアイデンティティーストアがなく、各アプリケーションがユーザーと認証情報の独自のセットを 維持している場合、ユーザーはサービスやアプリケーションを開くたびにパスワードを入力する必要が あります。

管理者がシングルサインオンを設定して単一のパスワードストアを作成すると、ユーザーが単一のパス ワードを使用して 1 回ログインするだけで、すべてのネットワークリソースに対して認証できるように なります。

Red Hat Enterprise Linux は、ワークステーションへのログイン、スクリーンセーバーのロック解除、 Mozilla Firefox を使用した保護された Web ページへのアクセスなど、いくつかのリソースに対するシン グルサインオンをサポートしています。特権アクセス管理 (PAM)、Name Service Switch (NSS)、 Kerberos など、その他のシステムサービスが利用可能な場合は、これらのアイデンティティーソースを 使用するように他のシステムアプリケーションを設定できます。

シングルサインオンは、ユーザーにとって便利であると同時に、サーバーおよびネットワークのセキュ リティーにおけるもう 1 つの層でもあります。シングルサインオンは、セキュアで効果的な認証をオン にします。Red Hat Enterprise Linux は、シングルサインオンを有効にするために使用できる認証メカ ニズムを 2 つ提供します。

- Kerberos レルムと Active Directory ドメインを使用した Kerberos ベースの認証
- スマートカードベースの認証

どちらの方法でも、(Kerberos レルムまたは公開鍵インフラストラクチャーの認証局を介して) 一元化 された ID ストアを作成し、ローカルシステムサービスは、複数のローカルストアを維持するのではな く、これらの ID ドメインを使用します。

#### <span id="page-9-1"></span>1.3. ローカルユーザー認証に利用できるサービス

すべての Red Hat Enterprise Linux システムには、ローカルシステム上のローカルユーザーの認証を設 定するために使用できるサービスがいくつか用意されています。これには以下が含まれます。

#### 認証設定

■ 認証設定ツール authselect は、システムに対して、さまざまなアイデンティティーバック エンドと認証手段 (パスワード、指紋、スマートカードなど) を設定します。

#### アイデンティティーバックエンド設定

- Security System Services Daemon (SSSD) は、複数のアイデンティティープロバイダー (主 に Microsoft Active Directory などの LDAP ベースのディレクトリーや Red Hat Enterprise Linux IdM) を設定します。これらのアイデンティティープロバイダーは、ローカルシステム とユーザー用アプリケーションの両方で使用できます。パスワードとチケットがキャッシュ され、認証情報を再利用することでオフライン認証とシングルサインオンが可能になりま す。
- **realmd** サービスは、認証バックエンド (IdM の SSSD) の設定を可能にするコマンドライン ユーティリティーです。realmd サービスは、DNS レコードに基づいて利用可能な IdM ドメ インを検出し、SSSD を設定してから、システムをアカウントとしてドメインに参加させま す。
- NSS (Name Service Switch) は、ユーザー、グループ、またはホストの情報を返す低レベル のシステムコールのメカニズムです。NSS は、必要な情報を取得するのに使用するモ ジュールであるソースを決定します。たとえば、ユーザー情報は **/etc/passwd** ファイルなど の従来の UNIX ファイルや LDAP ベースのディレクトリーに保存し、ホストアドレスは **/etc/hosts** ファイルや DNS レコードなどから読み取ることができます。NSS は情報が保存 されている場所を特定します。

#### 認証メカニズム

プラグ可能な認証モジュール (PAM) は、認証ポリシーを設定するシステムを提供します。 認証に PAM を使用するアプリケーションは、認証のさまざまな側面を制御する異なるモ ジュールを読み込みます。アプリケーションが使用する PAM モジュールは、アプリケー ションの設定方法に基づいています。利用可能な PAM モジュールには、Kerberos、 Winbind、SSSD、ローカルの UNIX ファイルベースの認証があります。

その他のサービスやアプリケーションも利用できますが、これらは一般的な設定です。

## 第2章 AUTHSELECT でユーザー認証の設定

<span id="page-11-0"></span>**authselect** は、特定のプロファイルを選択して、システム ID および認証ソースを設定できるようにす るユーティリティーです。profile は、作成される PAM (Pluggable Authentication Modules) および Network Security Services (NSS) の設定を記述するファイルのセットです。デフォルトのプロファイル 設定を選択するか、カスタムプロファイルを作成できます。

### <span id="page-11-1"></span>2.1. AUTHSELECT の使用方法

**authselect** ユーティリティーを使用して、Red Hat Enterprise Linux 8 ホストでユーザー認証を設定で きます。

既製のプロファイルのいずれかを選択して、ID 情報および認証ソースおよびプロバイダーを設定できま す。

- デフォルトの **sssd** プロファイルでは、LDAP 認証を使用するシステムの System Security Services Daemon (SSSD) が有効になります。
- **winbind** プロファイルは、Microsoft Active Directory と直接統合したシステムの Winbind ユー ティリティーを有効にします。
- nis プロファイルにより、従来のネットワーク情報サービス (NIS) システムとの互換性が確保さ れます。
- **minimal** プロファイルは、システムファイルから直接ローカルユーザーおよびグループのみを 提供します。これにより、管理者は不要になったネットワーク認証サービスを削除できます。

**authselect** プロファイルを特定のホストに対して選択すると、そのプロファイルは、そのホストにログ インしているすべてのユーザーに適用されます。

Red Hat は、たとえば、ドメイン内でサービスを使用するために、データベースの LDAP、winbind、ま たは NIS を使用してユーザーを認証している場合など、半集中型の ID 管理環境での **authselect** の使用 を推奨しています。

![](_page_12_Picture_1.jpeg)

#### 2.1.1. ファイルおよびディレクトリーの authselect の変更

**authconfig** ユーティリティーは、以前の Red Hat Enterprise Linux バージョンで、さまざまな設定ファ イルの作成および変更するために使用されていたため、トラブルシューティングが困難になりまし た。**authselect** は、次のファイルおよびディレクトリーのみを変更するため、テストとトラブルシュー ティングが容易になります。

![](_page_12_Picture_219.jpeg)

![](_page_13_Picture_286.jpeg)

#### 2.1.2. **/etc/nsswitch.conf** のデータプロバイダー

デフォルトの **sssd** プロファイルは、**/etc/nsswitch.conf** に **sss** エントリーを作成することで、SSSD を情報ソースとして確立します。

passwd: **sss** files group: **sss** files netgroup: **sss** files automount: **sss** files services: **sss** files ...

これは、これらの項目のいずれかに関する情報が要求されると、システムが最初に SSSD を調べること を意味します。

- ユーザー情報の **passwd**
- ユーザー グループ 情報のグループ
- NIS **netgroup** 情報の **netgroup**
- NFS 自動マウント情報の automount
- サービスに関する情報に関する **services**

**sssd** キャッシュ、および認証を提供するサーバーで、要求された情報が見つからない、または **sssd** を実行していないと、システムはローカルファイル (**/etc/\***) を調べます。

たとえば、ユーザー ID に関する情報が要求されると、そのユーザー ID は、最初に **sssd** キャッシュで 検索されます。そこで見つからない場合は、**/etc/passwd** ファイルが参照されます。同様に、ユーザー のグループ所属が要求されると、最初に **sssd** キャッシュで検索され、そこに見つからない場合に限 り、**/etc/group** ファイルが参照されます。

実際には、ローカルの **files** データベースは参照されません。最も重要な例外は、**root** ユーザーの場合 です。これは、**sssd** で処理されることはありませんが、**files** で処理されます。

### <span id="page-14-0"></span>2.2. AUTHSELECT プロファイルの選択

システム管理者は、特定のホストの **authselect** ユーティリティーにプロファイルを選択できます。そ のプロファイルはそのホストにログインしているすべてのユーザーに適用されます。

#### 前提条件

**authselect** コマンドを実行するには **root** 認証情報が必要です。

#### 手順

認証プロバイダーに適した **authselect** プロファイルを選択します。たとえば、LDAP を使用し ている企業のネットワークにログインするには、**sssd** を選択します。

# authselect select **sssd**

- **authselect select sssd** コマンドまたは **authselect select winbind** コマンドに次のオプ ションを追加して、デフォルトのプロファイル設定を変更できます。
	- **with-faillock**
	- **with-smartcard**
	- **with-fingerprint**

[利用可能なオプションの全リストについては、](https://access.redhat.com/documentation/ja-jp/red_hat_enterprise_linux/8/html/configuring_authentication_and_authorization_in_rhel/configuring-user-authentication-using-authselect_configuring-authentication-and-authorization-in-rhel#converting-your-scripts-from-authconfig-to-authselect_configuring-user-authentication-using-authselect)authconfig から authselect へのスクリプトへの 変換または **authselect-migration(7)** を参照してください。

#### 注記

**authselect select** 手順を完了する前に、プロファイルに関連する設定ファイルが正しく 設定されていることを確認してください。たとえば、**sssd** デーモンが正しく設定されて おらずアクティブではない場合に **authselect select** を実行すると、ローカルユーザーの みが、**pam\_unix** を使用して認証できるようになります。

#### 検証手順

1. SSSD の **sss** エントリーが **/etc/nsswitch.conf** にあることを確認します。

passwd: sss files group: sss files netgroup: sss files automount: sss files services: sss files ...

2. **pam\_sss.so** エントリーの **/etc/pam.d/system-auth** ファイルの内容を確認します。

# Generated by authselect on Tue Sep 11 22:59:06 2018 # Do not modify this file manually.

![](_page_15_Picture_282.jpeg)

#### 関連情報

- authselect [の使用方法](https://access.redhat.com/documentation/ja-jp/red_hat_enterprise_linux/8/html/configuring_authentication_and_authorization_in_rhel/configuring-user-authentication-using-authselect_configuring-authentication-and-authorization-in-rhel#what-is-authselect-used-for_configuring-user-authentication-using-authselect)
- 既製の authselect [プロファイルの変更](https://access.redhat.com/documentation/ja-jp/red_hat_enterprise_linux/8/html/configuring_authentication_and_authorization_in_rhel/configuring-user-authentication-using-authselect_configuring-authentication-and-authorization-in-rhel#modifying-a-ready-made-authselect-profile_configuring-user-authentication-using-authselect)
- 独自の authselect [プロファイルの作成とデプロイメント](https://access.redhat.com/documentation/ja-jp/red_hat_enterprise_linux/8/html/configuring_authentication_and_authorization_in_rhel/configuring-user-authentication-using-authselect_configuring-authentication-and-authorization-in-rhel#creating-and-deploying-your-own-authselect-profile_configuring-user-authentication-using-authselect)

### <span id="page-15-0"></span>2.3. 既製の AUTHSELECT プロファイルの変更

システム管理者は、ニーズに合わせてデフォルトプロファイルのいずれかを変更することができます。

以下の項目を除き、**/etc/authselect/user-nsswitch.conf** ファイルを変更できます。

- **•** passwd
- **group**
- **netgroup**
- **automount**
- **services**

その後 **authselect select profile\_name** を実行すると、**/etc/authselect/user-nsswitch.conf** から **/etc/nsswitch.conf** ファイルに許容可能な変更が転送されます。受け入れられない変更は、デフォルト のプロファイル設定によって上書きされます。

![](_page_15_Picture_15.jpeg)

#### 重要

**/etc/nsswitch.conf** ファイルを直接編集しないでください。

#### 手順

1. **authselect** プロファイルを選択します。以下に例を示します。

![](_page_15_Picture_20.jpeg)

- 2. 必要な変更で **/etc/authselect/user-nsswitch.conf** ファイルを編集します。
- 3. **/etc/authselect/user-nsswitch.conf** ファイルから変更を適用します。

#### # **authselect apply-changes**

#### 検証手順

**/etc/nsswitch.conf** ファイルで、**/etc/authselect/user-nsswitch.conf** からの変更が伝播されて いるのを確認してください。

#### 関連情報

● authselect [の使用方法](https://access.redhat.com/documentation/ja-jp/red_hat_enterprise_linux/8/html/configuring_authentication_and_authorization_in_rhel/configuring-user-authentication-using-authselect_configuring-authentication-and-authorization-in-rhel#what-is-authselect-used-for_configuring-user-authentication-using-authselect)

### <span id="page-16-0"></span>2.4. 独自の AUTHSELECT プロファイルの作成とデプロイメント

システム管理者は、デフォルトプロファイルのいずれかのカスタムコピーを作成して、カスタムプロ ファイルを作成およびデプロイできます。

これは、同梱の authselect [プロファイル](https://access.redhat.com/documentation/ja-jp/red_hat_enterprise_linux/8/html/configuring_authentication_and_authorization_in_rhel/configuring-user-authentication-using-authselect_configuring-authentication-and-authorization-in-rhel#modifying-a-ready-made-authselect-profile_configuring-user-authentication-using-authselect) を変更するのに特に便利です。カスタムプロファイルをデプ ロイすると、そのプロファイルは指定したホストにログインしているすべてのユーザーに適用されま す。

#### 手順

1. **authselect create-profile** コマンドを使用してカスタムプロファイルを作成します。たとえ ば、既製の **sssd** プロファイルに基づく **user-profile** というカスタムプロファイルを作成 し、**/etc/nsswitch.conf** ファイルで項目を設定するには、以下のコマンドを実行します。

# **authselect create-profile user-profile** -b **sssd --symlink-meta --symlink-pam** New profile was created at /etc/authselect/custom/user-profile

![](_page_16_Picture_12.jpeg)

警告

**/etc/authselect/custom/user-profile/{password-auth,systemauth,fingerprint-auth,smartcard-auth,postlogin}** を変更する予定の場合 は、**--symlink-pam** オプションを指定せずに上記のコマンドを入力しま す。これは、**authselect-libs** のアップグレード中に変更が確実に維持され るために行います。

コマンドで **--symlink-pam** オプションを使用すると、PAM テンプレートが、コピーではなく 元のプロファイルファイルへのシンボリックリンクになります。**--symlink-meta** オプションを 使用すると、README、REQUIREMENTS などのメタファイルが、コピーではなく元のプロ ファイルファイルへのシンボリックリンクになります。これにより、元のプロファイルの PAM テンプレートおよびメタファイルへの今後の更新が、カスタムプロファイルにも反映されま す。

このコマンドにより、**/etc/authselect/custom/user-profile/** ディレクトリーの **/etc/nsswitch.conf** ファイルのコピーが作成されます。

2. **/etc/authselect/custom/user-profile/nsswitch.conf** ファイルを設定します。

3. **authselect select** コマンドを実行してカスタムプロファイルを選択 し、**custom/name\_of\_the\_profile** パラメーターを追加します。たとえば、**user-profile** プロ ファイルを選択するには、以下のコマンドを実行します。

#### # **authselect select** custom/**user-profile**

お使いのマシンで **user-profile** プロファイルを選択すると、その後 Red Hat が **sssd** プロファ イルを更新した場合に、**/etc/nsswitch.conf** ファイルに行った更新以外のすべての更新を利用 できるようになります。

#### 例2.1 プロファイルの作成

次の手順は、**sssd** プロファイルに基づいてプロファイルを作成する方法を示しています。 ここでは、ホスト名に対するローカルの静的テーブルルックアップを、**/etc/hosts** ファイル でのみ参照し、**dns** データベースまたは **myhostname** データベースは参照しません。

1. **/etc/nsswitch.conf** ファイルで、次の行を編集します。

hosts: files

2. **sssd** に基づいてカスタムプロファイルを作成します。**/etc/nsswitch.conf** に対する変 更は除外します。

# **authselect create-profile user-profile** -b **sssd** --symlink-meta --symlink-pam

3. プロファイルを選択します。

# **authselect select** custom/**user-profile**

- 4. 必要に応じて、カスタムプロファイルで、次の点を確認します。
	- 選択した **sssd** プロファイルに応じて **/etc/pam.d/system-auth** ファイルが作成され ている。
	- **/etc/nsswitch.conf** の設定は変更されていない。

hosts: files

![](_page_17_Picture_16.jpeg)

#### 注記

反対に **authselect select sssd** を実行すると、**hosts: files dns myhostname** のようになります。

#### 関連情報

● authselect [の使用方法](https://access.redhat.com/documentation/ja-jp/red_hat_enterprise_linux/8/html/configuring_authentication_and_authorization_in_rhel/configuring-user-authentication-using-authselect_configuring-authentication-and-authorization-in-rhel#what-is-authselect-used-for_configuring-user-authentication-using-authselect)

#### <span id="page-17-0"></span>2.5. **AUTHCONFIG** から **AUTHSELECT** へのスクリプトの変換

**ipa-client-install** または **realm join** を使用してドメインに参加する場合は、スクリプトの **authconfig** 呼び出しを削除しても問題はありません。これができない場合は、各 **authconfig** コールを、同等の

**authselect** コールに置き換えてください。その場合は、正しいプロファイルと適切なオプションを選択 します。さらに、必要な設定ファイルを編集します。

- **/etc/krb5.conf**
- **/etc/sssd/sssd.conf** (**sssd** プロファイルの場合) または **/etc/samba/smb.conf** (**winbind** プロ ファイルの場合)

authconfig オプションと同等の authselect [プロファイルオプション](#page-18-0) と authconfig オプションと authselect プロファイルの関係 では、**authconfig** オプションと同等の **authselect** を示しています。

#### <span id="page-18-0"></span>表2.1 authconfig オプションと authselect プロファイルの関係

![](_page_18_Picture_227.jpeg)

#### <span id="page-18-1"></span>表2.2 authconfig オプションと同等の authselect プロファイルオプション

![](_page_18_Picture_228.jpeg)

authconfig [コマンドと同等の](#page-19-1) authselect コマンドの例 では、**authconfig** へのキックスタートの呼び出 しを **authselect** へのキックスタートの呼び出しに変換する事例を紹介します。

表2.3 authconfig コマンドと同等の authselect コマンドの例

<span id="page-19-1"></span>![](_page_19_Picture_199.jpeg)

### <span id="page-19-0"></span>2.6. 関連情報

- What is [pam\\_faillock](https://access.redhat.com/solutions/62949) and how to use it in Red Hat Enterprise Linux 8 & 9?
- Red Hat Enterprise Linux 8 [のパスワードポリシー](https://access.redhat.com/solutions/5027331)/複雑性の設定

### 第3章 SSSD とその利点について

<span id="page-20-0"></span>システムセキュリティーサービスデーモン (System Security Services Daemon: SSSD) は、リモート ディレクトリーと認証メカニズムにアクセスするシステムサービスです。本章では、SSSD の仕組み、 SSSD の使用時の利点、設定ファイルの処理方法、設定可能な ID および認証プロバイダーの概要を説 明します。

#### <span id="page-20-1"></span>3.1. SSSD の仕組み

システムセキュリティーサービスデーモン (System Security Services Daemon: SSSD) は、リモート ディレクトリーと認証メカニズムにアクセスできるようにするシステムサービスです。SSSD クライア ント であるローカルシステムを、外部のバックエンドシステム (プロバイダー) に接続できます。

以下に例を示します。

- LDAP ディレクトリー
- IdM (Identity Management) ドメイン
- AD (Active Directory) ドメイン
- Kerberos レルム

SSSD は、以下の 2 段階で機能します。

- 1. クライアントをリモートプロバイダーに接続し、ID 情報および認証情報を取得します。
- 2. 取得した認証情報を使用して、クライアントにユーザーと認証情報のローカルキャッシュを作 成します。

ローカルシステムのユーザーは、リモートプロバイダーに保存されているユーザーアカウントを使用し て認証できます。

SSSD は、ローカルシステムでユーザーアカウントを作成しません。ただし、SSSD は、IdM ユーザー のホームディレクトリーを作成するように設定できます。作成が完了すると、IdM ユーザーのホーム ディレクトリーと、クライアント上のコンテンツは、ユーザーがログアウトしても削除されません。

#### 図3.1 SSSD の仕組み

![](_page_20_Figure_16.jpeg)

SSSD は、NSS (Name Service Switch) や PAM (Pluggable Authentication Modules) などの複数のシス テムサービスのキャッシュを提供することもできます。

#### 注記

![](_page_21_Picture_2.jpeg)

ユーザー情報のキャッシュには SSSD サービスのみを使用します。同じシステムで キャッシュ用に Name Service Caching Daemon (NSCD) と SSSD の両方を実行すると、 パフォーマンスの問題や競合が発生する可能性があります。

### <span id="page-21-0"></span>3.2. SSSD を使用する利点

SSSD (System Security Services Daemon) を使用すると、ユーザー ID の取得とユーザー認証に複数の 利点があります。

#### オフライン認証

SSSD は、必要に応じて、リモートプロバイダーから取得したユーザー ID および認証情報のキャッ シュを保持します。この設定では、セッションの開始時にすでにリモートプロバイダーに対して一 度認証されている場合は、リモートプロバイダーまたはクライアントがオフラインであってもリ ソースに対して正常に認証できます。

#### 単一のユーザーアカウント: 認証プロセスの一貫性の向上

SSSD では、オフライン認証用に中央アカウントとローカルユーザーアカウントの両方を維持する 必要はありません。条件は次のとおりです。

- 特定のセッションでは、ユーザーが最低でも一度ログインしている必要があります。ユー ザーが初めてログインしたときに、クライアントはリモートプロバイダーに接続する必要が あります。
- SSSD でキャッシュを有効にする必要があります。 SSSD を使用しないと、リモートユーザーには、多くの場合、複数のユーザーアカウントが 存在します。たとえば、仮想プライベートネットワーク (VPN) に接続するには、リモート ユーザーが、ローカルシステム用のアカウントのほかに、VPN システム用の別のアカウン トが必要になります。このシナリオでは、最初にプライベートネットワーク上で認証して、 リモートサーバーからユーザーを取得し、ユーザー認証情報をローカルでキャッシュする必 要があります。

SSSD では、キャッシュおよびオフライン認証により、リモートユーザーはローカルマシン に認証することで、ネットワークリソースに接続できます。SSSD は次にネットワークの認 証情報を維持します。

#### ID プロバイダーおよび認証プロバイダーへの負荷の軽減

情報をリクエストすると、クライアントはまずローカルの SSSD キャッシュを確認します。SSSD は、キャッシュで情報が利用できない場合に限り、リモートプロバイダーに問い合わせます。

#### <span id="page-21-1"></span>3.3. クライアントごとに複数の SSSD 設定ファイル

SSSD のデフォルト設定ファイルは **/etc/sssd/sssd.conf** です。このファイルとは別に、SSSD は、**/etc/sssd/conf.d/** ディレクトリーが **\*.conf** ファイルのすべてからその設定を読み取ることができ ます。

この組み合わせにより、すべてのクライアントでデフォルトの **/etc/sssd/sssd.conf** ファイルを使用 し、追加の設定ファイルに追加設定を追加して、クライアントごとに機能を個別に拡張できます。

#### SSSD が設定ファイルを処理する方法

SSSD は、以下の順番で設定ファイルを読み取ります。

1. プライマリー **/etc/sssd/sssd.conf** ファイル

2. **/etc/sssd/conf.d/** の他の **\*.conf** ファイル (アルファベット順)

同じパラメーターが複数の設定ファイルに表示されると、SSSD は最後に読み取るパラメーターを使用 します。

![](_page_22_Picture_3.jpeg)

#### 注記

SSSD は、**conf.d** ディレクトリー内の隠しファイル (**.** で始まるファイル) を読み込みま せん。

#### <span id="page-22-0"></span>3.4. SSSD の ID プロバイダーおよび認証プロバイダー

SSSD クライアントは、外部 ID および認証プロバイダー (LDAP ディレクトリー、Identity Management (IdM)、Active Directory (AD) ドメイン、Kerberos レルムなど) に接続できます。次に、 SSSD クライアントは SSSD プロバイダーを使用して ID および認証リモートサービスにアクセスしま す。SSSD が、異なる ID プロバイダーおよび認証プロバイダー、またはそれらの組み合わせを使用す るように設定できます。

#### SSSD ドメインとしての ID および認証プロバイダー

ID および認証プロバイダーは、SSSD 設定ファイル **/etc/sssd/sssd.conf** で ドメイン として設定され ます。プロバイダーは、ファイル **[domain/name of the domain]** セクションまたは **[domain/default]** セクションに登録されます。

1 つのドメインを、以下のプロバイダーのいずれかとして設定できます。

- UID や GID などのユーザー情報を提供する ID プロバイダー
	- **/etc/sssd/sssd.conf** ファイルの **[domain/name of the domain]** セクションの **id\_provider** オプションを使用して、ドメインを ID プロバイダー として指定します。
- 認証要求を処理する認証プロバイダー
	- **/etc/sssd/sssd.conf** の **[domain/name of the domain]** セクションの **auth\_provider** オプ ションを使用して、ドメインを 認証プロバイダー として指定します。
- 認可要求を処理する アクセス制御プロバイダー
	- **/etc/sssd/sssd.conf** の **[domain/name of the domain]** セクションの **access\_provider** オ プションを使用して、ドメインをアクセス制御プロバイダーとして指定します。デフォル トでは、オプションは **permit** に設定されており、常にすべてのアクセスを許可します。詳 細は sssd.conf(5) man ページを参照してください。
- 対応するすべての操作が1台のサーバー内で実行される場合など、これらのプロバイダーの組 み合わせ
	- この場合、**id\_provider** オプション、**auth\_provider** オプション、および **access\_provider** オプションはすべて、**/etc/sssd/sssd.conf** の **[domain/name of the domain]** または **[domain/default]** セクションに登録されます。

![](_page_22_Picture_19.jpeg)

#### 注記

SSSD に複数のドメインを設定できます。少なくともいずれかのドメインを設定する必 要があります。設定しないと、SSSD は起動しません。

プロキシープロバイダー

プロキシープロバイダーは、SSSD と、SSSD が使用できないリソースとの間の中間リレーとして機能 します。プロキシープロバイダーを使用する場合、SSSD はプロキシーサービスに接続し、プロキシー は指定されたライブラリーを読み込みます。

SSSD がプロキシープロバイダーを使用して以下を有効にするように設定できます。

- 指紋スキャナーなどの別の認証方法
- NIS などのレガシーシステム
- **/etc/passwd** ファイルで ID プロバイダーとして定義されるローカルシステムアカウントと、 Kerberos などのリモート認証プロバイダー

#### ID プロバイダーおよび認証プロバイダーの利用可能な組み合わせ

SSSD が、以下の ID プロバイダーと認証プロバイダーの組み合わせを使用するように設定できます。

#### 表3.1 ID プロバイダーおよび認証プロバイダーの利用可能な組み合わせ

<span id="page-23-1"></span>![](_page_23_Picture_217.jpeg)

#### <span id="page-23-0"></span>関連情報

- authselect [でユーザー認証の設定](https://access.redhat.com/documentation/ja-jp/red_hat_enterprise_linux/8/html/configuring_authentication_and_authorization_in_rhel/configuring-user-authentication-using-authselect_configuring-authentication-and-authorization-in-rhel)
- <span id="page-23-3"></span>● SSSD [を使用したドメイン情報のクエリー](https://access.redhat.com/documentation/ja-jp/red_hat_enterprise_linux/8/html/configuring_authentication_and_authorization_in_rhel/querying-domain-information-using-sssd_configuring-authentication-and-authorization-in-rhel) [\[1\]](#page-23-2)
- SSSD [を使用したホストのユーザーアクセスに関するレポート](https://access.redhat.com/documentation/ja-jp/red_hat_enterprise_linux/8/html/configuring_authentication_and_authorization_in_rhel/reporting-on-user-access-on-hosts-using-sssd_configuring-authentication-and-authorization-in-rhel)

<span id="page-23-2"></span>[<sup>\[1\]</sup>](#page-23-3) **sssctl** ユーティリティーを使用してドメインのステータスをリスト表示して確認するには、Active Directory (AD) フォレストとの信頼関係にある Identity Management (IdM) にホストを登録する必要があります。

### <span id="page-24-0"></span>第4章 LDAP を使用し、TLS 認証を必要とする SSSD の設定

System Security Services Daemon (SSSD) は、Red Hat Enterprise Linux ホストで ID データの取得と認 証を管理するデーモンです。システム管理者は、スタンドアロンの LDAP サーバーをユーザーアカウン トデータベースとして使用するようにホストを設定できます。管理者は、LDAP サーバーとの接続を TLS 証明書で暗号化する必要があるという要件も指定できます。

#### 注記

TLS を強制する SSSD 設定オプション **ldap\_id\_use\_start\_tls** のデフォルトは **false** で す。ID 検索に TLS なしで **ldap://** を使用すると、攻撃ベクトル、つまり中間者 (MITM) 攻撃のリスクが発生します。これにより、LDAP 検索で返されるオブジェクトの UID ま たは GID を変更することで、ユーザーの権限を借用する可能性があります。

セットアップが信頼できる環境で動作していることを確認し、**id\_provider = ldap** に暗 号化されていない通信を使用しても安全かどうかを判断してください。注記: **id\_provider = ad** および **id\_provider = ipa** は、SASL および GSSAPI によって保護され た暗号化接続を使用するため、影響を受けません。

暗号化されていない通信を使用することが安全ではない場合は、**/etc/sssd/sssd.conf** ファイルで **ldap\_id\_use\_start\_tls** オプションを **true** に設定して TLS を強制する必要が あります。

### <span id="page-24-1"></span>4.1. SSSD を使用して、暗号化された方法で LDAP からデータを取得する OPENLDAP クライアント

LDAP オブジェクトの認証方法は、Kerberos パスワードまたは LDAP パスワードのいずれかになりま す。LDAP オブジェクトの認証および認可に関する質問は、ここでは扱いません。

![](_page_24_Picture_10.jpeg)

#### 重要

LDAP で SSSD を設定するのは、SSSD および LDAP で高度な専門知識を必要とする複 雑な手順です。代わりに、Active Directory や Red Hat Identity Management (IdM) など の統合型の自動ソリューションを使用することを検討してください。IdM の詳細は Identity [Management](https://access.redhat.com/documentation/ja-jp/red_hat_enterprise_linux/8/html/planning_identity_management/index) の計画 を参照してください。

Identity :leveloffset: +1

### <span id="page-25-0"></span>第5章 LDAP を使用し、TLS 認証を必要とする SSSD の設定

以下の手順に従って、Red Hat Enterprise Linux (RHEL) システムを OpenLDAP クライアントとして設 定します。

以下のクライアント設定を使用します。

- RHEL システムが OpenLDAP ユーザーアカウントデータベースに保存されているユーザーを認 証する。
- RHEL システムが SSSD (System Security Services Daemon) サービスを使用してユーザーデー タを取得する。
- RHEL システムが TLS で暗号化された接続で OpenLDAP サーバーと通信する。

![](_page_25_Picture_7.jpeg)

#### 注記

または、この手順に従って、RHEL システムを Red Hat Directory Server のクライアント として設定することもできます。

#### 前提条件

- OpenLDAP サーバーがインストールされ、ユーザー情報を含めて設定されている。
- LDAP クライアントとして設定するホストの root 権限がある。
- LDAP クライアントとして設定するホストで、**/etc/sssd/sssd.conf** ファイルが作成され、**ldap** を **autofs\_provider** および **id\_provider** として指定するように設定されている。
- OpenLDAP サーバー証明書を発行した認証局からの PEM 形式の証明書チェーンがあり、**coredirsrv.ca.pem** という名前のローカルファイルに保存されている。

#### 手順

1. 必要なパッケージをインストールします。

# dnf -y install openldap-clients sssd sssd-ldap oddjob-mkhomedir

2. 認証プロバイダーを **sssd** に切り替えます。

# authselect select sssd with-mkhomedir

3. OpenLDAP サーバーの SSL/TLS 証明書を発行した認証局からのルート CA 署名証明書チェー ンを含む **core-dirsrv.ca.pem** ファイルを **/etc/openldap/certs** フォルダーにコピーします。

# cp core-dirsrv.ca.pem /etc/openldap/certs

4. LDAP サーバーの URL と接尾辞を **/etc/openldap/ldap.conf** ファイルに追加します。

URI ldap://ldap-server.example.com/ BASE dc=example,dc=com

5. **/etc/openldap/ldap.conf** ファイルで、**/etc/openldap/certs/core-dirsrv.ca.pem** を参照する TLS\_CACERT パラメーターの行を追加します。

# When no CA certificates are specified the Shared System Certificates # are in use. In order to have these available along with the ones specified # by TLS\_CACERTDIR one has to include them explicitly: **TLS\_CACERT /etc/openldap/certs/core-dirsrv.ca.pem**

6. **/etc/sssd/sssd.conf** ファイルで、環境の値を **ldap\_uri** パラメーターおよび **ldap\_search\_base** パラメーターに追加し、**ldap\_id\_use\_start\_tls** を **True** に設定します。

[domain/default]  $id$  provider =  $ldap$ autofs  $provider =$   $ldap$ auth  $provider =$  Idap chpass\_provider = ldap **ldap\_uri = ldap://ldap-server.example.com/ ldap\_search\_base = dc=example,dc=com ldap\_id\_use\_start\_tls = True** cache credentials = True ldap\_tls\_cacertdir = /etc/openldap/certs ldap\_tls\_reqcert = allow

[sssd] services = nss, pam, autofs  $domains = default$ 

[nss] homedir substring  $=$  /home …

7. **/etc/sssd/sssd.conf** で、**[domain]** セクションの **ldap\_tls\_cacert** および **ldap\_tls\_reqcert** の 値を変更して TLS 認証要件を指定します。

… cache credentials = True **ldap\_tls\_cacert = /etc/openldap/certs/core-dirsrv.ca.pem ldap\_tls\_reqcert = hard** …

8. **/etc/sssd/sssd.conf** ファイルの権限を変更します。

# chmod 600 /etc/sssd/sssd.conf

9. SSSD サービスおよび **oddjobd** デーモンを再起動して有効にします。

# systemctl restart sssd oddjobd # systemctl enable sssd oddjobd

10. (必要に応じて) LDAP サーバーが非推奨の TLS 1.0 プロトコルまたは TLS 1.1 プロトコルを使用 している場合は、クライアントシステムでシステム全体の暗号化ポリシーを LEGACY レベルに 切り替えて、RHEL がこのプロトコルを使用して通信できるようにします。

詳細は、Red Hat カスタマーポータルのナレッジベースStrong crypto defaults in RHEL 8 and

# update-crypto-policies --set LEGACY

詳細は、Red Hat [カスタマーポータルのナレッジベース](https://access.redhat.com/articles/3642912)Strong crypto defaults in RHEL 8 and deprecation of weak crypto algorithmsおよび man ページの **update-crypto-policies(8)** を参照 してください。

#### 検証手順

**id** コマンドを使用し、LDAP ユーザーを指定して、LDAP サーバーからユーザーデータを取得 できることを確認します。

# id Idap user uid=17388(Idap\_user) gid=45367(sysadmins) groups=45367(sysadmins),25395(engineers),10(wheel),1202200000(admins)

システム管理者は、**id** コマンドを使用して LDAP からユーザーをクエリーできるようになりました。 このコマンドは、正しいユーザー ID とグループメンバーシップを返します。

### <span id="page-28-0"></span>第6章 ID プロバイダーおよび認証プロバイダーの追加設定

システムセキュリティーサービスデーモン (System Security Services Daemon: SSSD) は、リモート ディレクトリーと認証メカニズムにアクセスするシステムサービスです。SSSD の主な設定ファイルは **/etc/sssd/sssd.conf** です。本章では、**/etc/sssd/sssd.conf** ファイルを次のように変更して、SSSD サービスおよびドメインを設定する方法を概説します。

- オフライン認証を有効にするため、SSSD による完全なユーザー名の解釈と出力方法を調整し ます。
- DNS サービスディスカバリー、シンプルアクセスプロバイダールール、および SSSD が LDAP アクセスフィルターを適用するように設定します。

#### <span id="page-28-1"></span>6.1. SSSD が完全なユーザー名を解釈する方法の調整

SSSD は、完全なユーザー名の文字列を解析して、ユーザー名とドメインコンポーネントにします。デ フォルトでは、SSSD は、Python 構文の以下の正規表現に基づいて、**user\_name@domain\_name** 形 式の完全なユーザー名を解釈します。

(?P<name>[^@]+)@?(?P<domain>[^@]\*\$)

![](_page_28_Figure_8.jpeg)

#### 注記

Identity Management プロバイダーおよび Active Directory プロバイダーは、デフォルト のユーザー名の形式は **user\_name@domain\_name** または **NetBIOS\_name\user\_name** です。

SSSD による完全なユーザー名の解釈方法は、**re\_expression** オプションを **/etc/sssd/sssd.conf** ファ イルに追加し、カスタム正規表現を定義することで調整できます。

- 正規表現をグローバルに定義するには、[正規表現のグローバル例の定義](#page-28-2) の例で示されているよ うに **sssd.conf** ファイルの **[sssd]** セクションに正規表現を追加します。
- 特定のドメインに正規表現を定義するには、[特定のドメインで正規表現の定義](#page-29-1) の例にあるよう に、**sssd.conf** ファイルの対応するドメインセクション (**[domain/LDAP]** など) に正規表現を追 加します。

#### 前提条件

**root** アクセス

#### 手順

- 1. **/etc/sssd/sssd.conf** ファイルを開きます。
- 2. **re\_expression** オプションを使用して、カスタムの正規表現を定義します。

#### <span id="page-28-2"></span>例6.1 正規表現のグローバルでの定義

すべてのドメインに対してグローバルに正規表現を定義するには、**sssd.conf** ファイルの **[sssd]** セクションに **re\_expression** を追加します。

以下の glob 表現を使用して、**domain\\username** または **domain@username** の形式で ユーザー名を定義できます。

<span id="page-29-1"></span>![](_page_29_Figure_1.jpeg)

詳細は、**sssd.conf(5)** man ページの **SPECIAL SECTIONS** and **DOMAIN SECTIONS** 部分の **re\_expression** を参照してください。

### <span id="page-29-0"></span>6.2. SSSD が完全なユーザー名を出力する方法の調整

**/etc/sssd/sssd.conf** ファイルで **use\_fully\_qualified\_names** オプションが有効になっている場合、 SSSD は、デフォルトで以下の拡張を基にした **@domain** 形式で、完全なユーザー名を出力します。

%1\$s@%2\$s

![](_page_29_Picture_6.jpeg)

#### 注記

**use\_fully\_qualified\_names** が設定されていない場合や、信頼されるドメインに対して 明示的に **false** に設定されている場合に、ドメインコンポーネントのないユーザー名の みを出力します。

**full\_name\_format** オプションを **/etc/sssd/sssd.conf** ファイルに追加してカスタム拡張を定義するこ とで、SSSD による完全なユーザー名の出力形式を調整できます。

#### 前提条件

**root** アクセス

#### 手順

- 1. **root** として **/etc/sssd/sssd.conf** ファイルを開きます。
- 2. すべてのドメインに対してグローバルに拡張を定義するには、**sssd.conf** の **[sssd]** セクション に **full\_name\_format** を追加します。

[sssd] [... file truncated ...] full\_name\_format =  $%1$ \$s@%2\$s この場合、ユーザー名は **user@domain.test** と表示されます。

- 3. 特定のドメインのユーザー名出力形式を定義するには、**sssd.conf** の対応するドメインセク ションに **full\_name\_format** を追加します。
	- **%2\$s\%1\$s** を使用して Active Directory (AD) ドメインの拡張を設定するには、以下を実行 します。

[domain/ad.domain] [... file truncated ...] full\_name\_format =  $%2\$ s\%1\$s

この場合、ユーザー名は **ad.domain\user** と表示されます。

**%3\$s\%1\$s** を使用して Active Directory (AD) ドメインの拡張を設定するには、以下を実行 します。

[domain/ad.domain] [... file truncated ...] full\_name\_format =  $%3$s\%1$s$ 

この場合、Active Directory ドメインのフラットドメイン名が **AD** に設定されている場合、 ユーザー名は **AD\user** と表示されます。

詳細は、**sssd.conf(5)** man ページの **SPECIAL SECTIONS** と **DOMAIN SECTIONS** 部分にある **full\_name\_format** の説明を参照してください。

![](_page_30_Picture_10.jpeg)

#### 注記

SSSD は、名前の設定で名前のドメインコンポーネントを削除できるため、認証エラー が発生する可能性があります。**full\_name\_format** を標準以外の値に設定すると、これを 標準形式に変更するように要求する警告が表示されます。

#### <span id="page-30-0"></span>6.3. オフライン認証の有効化

SSSD は、デフォルトでは、ユーザーの認証情報をキャッシュしません。認証要求の処理時に、SSSD は常にアイデンティティープロバイダーに問い合わせします。プロバイダーが利用できない場合は、 ユーザー認証に失敗します。

アイデンティティープロバイダーが利用できない場合にユーザーが認証できるようにするに は、**/etc/sssd/sssd.conf** ファイルで **cache\_credentials** を **true** に設定して認証情報キャッシュを有効 にできます。キャッシュされた認証情報とは、パスワードと、2 要素認証が使用されている場合の最初 の認証要素を指します。スマートカード認証の場合、**cache\_credentials** を true に設定したり、追加の 設定を行ったりする必要はありません。正常に実行されたオンライン認証がキャッシュに記録されてい る限り、オフラインでも動作するはずです。

![](_page_30_Picture_16.jpeg)

#### 重要

SSSD は、パスワードをプレーンテキストでキャッシュしません。パスワードのハッ シュのみを保存します。

認証情報はソルト付きの SHA-512 ハッシュとして保存されますが、攻撃者がブルート フォース攻撃を使用してキャッシュファイルにアクセスし、パスワードを解読できた場 合、セキュリティーリスクが生じる可能性があります。キャッシュファイルにアクセス するには、RHEL のデフォルトである特権アクセスが必要です。

#### 前提条件

**root** アクセス

#### 手順

- 1. **/etc/sssd/sssd.conf** ファイルを開きます。
- 2. ドメインセクションで、**cache\_credentials = true** 設定を追加します。

[domain/**your-domain-name**] cache\_credentials = true

- 3. 推奨 (任意): アイデンティティープロバイダーが利用できない場合に SSSD がオフライン認証の 許可期間に制限を設定します。
	- a. SSSD と連携するように PAM サービスを設定します。 詳細は authselect [でユーザー認証の設定](https://access.redhat.com/documentation/ja-jp/red_hat_enterprise_linux/8/html/configuring_authentication_and_authorization_in_rhel/configuring-user-authentication-using-authselect_configuring-authentication-and-authorization-in-rhel) を参照してください。
	- b. **offline\_credentials\_expiration** オプションを使用して、時間制限を指定します。 制限は日単位で設定されることに注意してください。

たとえば、最終ログインに成功してから 3 日間、オフライン認証を可能にするには、以下 を使用します。

[pam] offline credentials expiration  $= 3$ 

#### 関連情報

● sssd.conf(5) の man ページ

### <span id="page-31-0"></span>6.4. DNS サービスディスカバリーの設定

DNS サービス検出を使用すると、アプリケーションが特定タイプの特定サービスに対して指定のドメ インの SRV レコードを確認し、必要なタイプのサーバーを返すことができます。ID または認証サー バーが **/etc/sssd/sssd.conf** ファイルで明示的に定義されていない場合は、SSSD は DNS サービス検出 を使用してサーバーを動的に検出できます。

たとえば、**sssd.conf** に **id\_provider = ldap** 設定が含まれているものの、**ldap\_uri** オプションでホスト 名または IP アドレスが指定されていない場合に、SSSD は DNS サービス検出を使用してサーバーを動 的に検出します。

![](_page_31_Picture_17.jpeg)

#### 注記

SSSD が検出するのは、プライマリーサーバーのみで、バックアップサーバーを動的に は検出できません。

#### 前提条件

**root** アクセス

手順

- 1. **/etc/sssd/sssd.conf** ファイルを開きます。
- 2. プライマリーサーバーの値を **\_srv\_** に設定します。 LDAP プロバイダーの場合、プライマリーサーバーは **ldap\_uri** オプションを使用して設定され ます。

```
[domain/your-domain-name]
id provider = ldapldap uri = srv
```
3. パスワード変更プロバイダーでサービス検出を有効にするには、サービスタイプを設定しま す。

```
[domain/your-domain-name]
id_provider = ldap
ldap uri = srvchpass_provider = ldap
ldap_chpass_dns_service_name = ldap
```
- 4. 必要に応じて、サービス検出は、システムホスト名のドメイン部分をドメイン名として使用し ます。別の DNS ドメインを使用するには、**dns\_discovery\_domain** オプションを使用してド メイン名を指定します。
- 5. オプション: デフォルトでは、サービス検出は LDAP サービスタイプをスキャンします。別の サービスタイプを使用するには、**ldap\_dns\_service\_name** オプションを使用してタイプを指 定します。
- 6. オプション: デフォルトでは、SSSD は IPv4 アドレスの検索を試行します。試行に失敗する と、SSSD は IPv6 アドレスの検索を試行します。この動作をカスタマイズするに は、**lookup\_family\_order** オプションを使用します。
- 7. サービス検出を使用するすべてのサービスについて、DNS レコードを DNS サーバーに追加し ます。

service. protocol. domain TTL priority weight port host name

#### 関連情報

- DNS [サービス検出に関する](http://www.ietf.org/rfc/rfc2782.txt) RFC 2782
- sssd.conf(5) の man ページ

### <span id="page-32-0"></span>6.5. SIMPLE アクセスプロバイダーのルール設定

**simple** アクセスプロバイダーは、ユーザー名またはグループのリストに基づいてアクセスを許可また は拒否します。これにより、特定のマシンへのアクセスを制限できます。

たとえば、**Simple** アクセスプロバイダーを使用して、特定のユーザーまたはグループへのアクセスを 制限できます。他のユーザーまたはグループは、設定済みの認証プロバイダーに対して正常に認証され ている場合でもログインできません。

#### 前提条件

<span id="page-33-0"></span>**root** アクセス

#### 手順

- 1. **/etc/sssd/sssd.conf** ファイルを開きます。
- 2. **access\_provider** オプションを **simple** に設定します。

[domain/**your-domain-name**] access\_provider = simple

- 3. ユーザーのアクセス制御ルールを定義します。
	- a. ユーザーへのアクセスを許可するには、**simple\_allow\_users** オプションを使用します。
	- b. ユーザーへのアクセスを拒否するには、**simple\_deny\_users** オプションを使用します。

![](_page_33_Picture_9.jpeg)

#### 重要

特定のユーザーへのアクセスを拒否する場合には、他のユーザーすべてにア クセスを自動的に許可します。特定ユーザーにアクセスを許可する方が拒否 するよりも安全であると考えられます。

- 4. グループのアクセス制御ルールを定義します。以下のいずれかを選択します。
	- a. グループへのアクセスを許可するには、**simple\_allow\_groups** オプションを使用します。
	- b. グループへのアクセスを拒否するには、**simple\_deny\_groups** オプションを使用します。

![](_page_33_Picture_15.jpeg)

#### 重要

特定のグループへのアクセスを拒否する場合には、他のグループすべてに、 アクセスを自動的に許可します。特定グループにアクセスを許可する方が拒 否するよりも安全であると考えられます。

例6.3 特定のユーザーおよびグループへのアクセス許可

以下の例では、他のユーザーすべてに対して、アクセスを拒否する一方で、user1、 user2、および group1 のメンバーにアクセスを許可します。

[domain/**your-domain-name**] access\_provider = simple simple\_allow\_users = user1, user2 simple\_allow\_groups = group1

![](_page_33_Picture_21.jpeg)

#### 重要

拒否リストを空にすると、すべてのユーザーがアクセスできるようになります。

#### 注記

信頼できる AD ユーザーを **simple\_allow\_users** リストに追加する場合は、必ず完全修 飾ドメイン名 (FQDN) 形式 (例: aduser@ad.example.com) を使用してください。異なる ドメインの短縮名は同じである可能性があるため、これによりアクセス制御設定に関す る問題が回避されます。

#### 関連情報

● **sssd-simple** の man ページ

#### <span id="page-34-0"></span>6.6. LDAP アクセスフィルターを適用するための SSSD 設定

**/etc/sssd/sssd.conf** で **access\_provider** オプションが設定されている場合に、SSSD は指定されたア クセスプロバイダーを使用して、システムにアクセスできるユーザーを評価します。使用しているアク セスプロバイダーが LDAP プロバイダータイプの拡張である場合は、システムへのアクセス許可用に ユーザーが一致する必要がある LDAP アクセス制御フィルターを指定することもできます。

たとえば、Active Directory (AD) サーバーをアクセスプロバイダーとして使用する場合は、Linux シス テムへのアクセスを制限できます。指定されたフィルターに該当しない他のユーザーはすべて、アクセ スが拒否されます。

![](_page_34_Picture_8.jpeg)

#### 注記

アクセスフィルターは LDAP ユーザーエントリーにのみ適用されます。そのため、ネス ト化されたグループでこのタイプのアクセス制御を使用すると機能しない可能性があり [ます。ネストされたグループにアクセス制御を適用するには、](#page-33-0)**Simple** アクセスプロバイ ダールールの設定 を参照してください。

![](_page_34_Picture_11.jpeg)

#### 重要

オフラインキャッシュを使用する場合、SSSD は、ユーザーが最後にオンラインログイ ンの試行に成功したかどうかを確認します。直近のオンラインログイン中に正常にログ インしたユーザーは、アクセスフィルターに一致しない場合でも、オフラインでログイ ンできるようになります。

#### 前提条件

**root** アクセス

#### 手順

- 1. **/etc/sssd/sssd.conf** ファイルを開きます。
- 2. **[domain]** セクションで、LDAP アクセス制御フィルターを指定します。
	- LDAP アクセスプロバイダーの場合は、**Idap\_access\_filter** オプションを使用します。詳細 は **sssd-ldap(5)** man ページを参照してください。
	- AD アクセスプロバイダーの場合は、**ad access filter** オプションを使用します。詳細は **sssd-ad(5)** man ページを参照してください。

例6.4 特定の AD ユーザーへのアクセス許可

たとえば、**admins** ユーザーグループに属し、属性セットが **unixHomeDirectory** の AD ユーザーにのみアクセスを許可するには、以下を使用します。

[domain/**your-AD-domain-name**] access provider = ad [... file truncated ...] ad\_access\_filter = (&(memberOf=cn=admins,ou=groups,dc=example,dc=com) (unixHomeDirectory=\*))

```
SSSD は、エントリーの authorizedService または host 属性により結果を確認することもできます。
実際、ユーザーエントリーおよび設定に応じて、全オプションの MDASH LDAP フィル
ター、authorizedService および host の MDASH を評価できます。ldap_access_order パラメーター
は、評価すべき順に、使用するアクセスコントロールの手法をすべて表示します。
```
[domain/example.com] access\_provider = ldap ldap\_access\_filter = memberOf=cn=allowedusers,ou=Groups,dc=example,dc=com ldap\_access\_order = filter, host, authorized\_service

#### 関連情報

● sssd-Idap(5) の man ページ
## 第7章 SSSD クライアント側のビュー

SSSD には **sss\_override** ユーティリティーがあるので、ローカルマシンに固有の POSIX ユーザーまた はグループ属性の値を表示するローカルビューを作成できます。**ipa** 以外の全 **id\_provider** 値に上書き を設定できます。

**ipa** プロバイダーを使用している場合は、IPA で ID ビューを一元的に定義します。詳細は ID ビューを 使用した IdM [クライアントのユーザー属性値の上書き](https://access.redhat.com/documentation/ja-jp/red_hat_enterprise_linux/8/html-single/configuring_and_managing_identity_management/index#using-an-id-view-to-override-a-user-attribute-value-on-an-IdM-client_configuring-and-managing-idm) を参照してください。

SSSD [のパフォーマンスに与える可能性のある悪影響については、](https://access.redhat.com/documentation/ja-jp/red_hat_enterprise_linux/8/html/configuring_and_managing_identity_management/using-an-id-view-to-override-a-user-attribute-value-on-an-idm-client_configuring-and-managing-idm#potential-negative-impact-of-id-views-on-sssd-performance_using-an-id-view-to-override-a-user-attribute-value-on-an-IdM-client)SSSD パフォーマンスにおける ID ビューによる悪影響の可能性 を参照してください。

## 7.1. LDAP ユーザー名属性の上書き

管理者は、既存のホストが LDAP からアカウントを使用するように設定できます。ただし、LDAP の ユーザー (名前、UID、GID、ホームディレクトリー、シェル) の値は、ローカルシステムの値とは異な ります。以下の手順でセカンダリーの **username** を定義して LDAP の **username** 属性を上書きできま す。

#### 前提条件

- **root** アクセス
- **sssd-tools** がインストールされている

#### 手順

1. ユーザーの現在の情報を表示します。

#### # id **username**

username は、ユーザー名に置き換えます。

2. セカンダリーの ユーザー名 を追加します。

# sss\_override user-add **username** -n **secondary-username**

username はユーザー名に、secondary-username は新しい ユーザー名 に置き換えます。

3. **sss\_override user-add** コマンドを使用して最初の上書きを作成したら、SSSD を再起動して 変更を反映します。

# systemctl restart sssd

#### 検証手順

● 新しい ユーザー名 が追加されたことを確認します。

# id **secondary-username**

● 任意です。ユーザーの上書きを表示します。

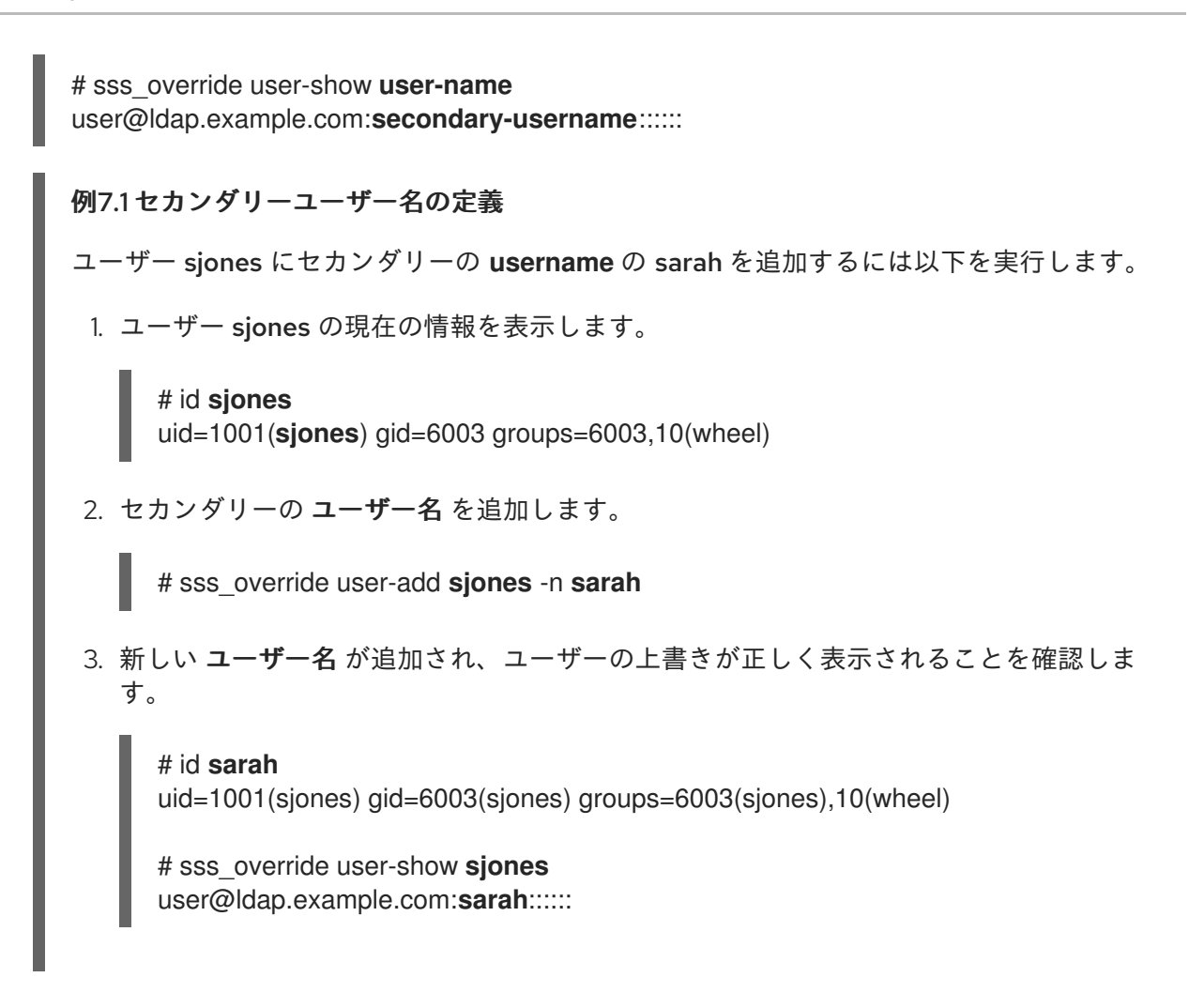

#### 関連情報

● **sss\_override** の man ページ

## 7.2. LDAP UID 属性の上書き

管理者は、既存のホストが LDAP からアカウントを使用するように設定できます。ただし、LDAP の ユーザー (名前、UID、GID、ホームディレクトリー、シェル) の値は、ローカルシステムの値とは異な ります。以下の手順で異なる UID を定義して LDAP UID 属性を上書きできます。

#### 前提条件

- **root** アクセス
- **sssd-tools** がインストールされている

#### 手順

- 1. ユーザーの現在の UID を表示します。
	- # id -u **user-name**

user-name は、ユーザー名に置き換えます。

2. ユーザーのアカウントの UID を上書きします。

# sss\_override user-add **user-name** -u **new-UID**

user-name はユーザー名に、new-UID は新しい UID 番号に置き換えます。

3. インメモリーキャッシュを失効させます。

# sss\_cache --users

4. **sss\_override user-add** コマンドを使用して最初の上書きを作成したら、SSSD を再起動して 変更を反映します。

# systemctl restart sssd

#### 検証手順

● 新しい UID が適用されていることを確認します。

# id -u **user-name**

任意です。ユーザーの上書きを表示します。

# sss\_override user-show **user-name** user@ldap.example.com::**new-UID**:::::

例7.2 ユーザーの UID の上書き

ユーザー sarah の UID を 6666 に上書きするには、次のコマンドを実行します。

1. ユーザー sarah の現在の UID を表示します。

```
# id -u sarah
1001
```
2. ユーザー sarah のアカウントの UID を 6666 に上書きします。

# sss\_override user-add **sarah** -u **6666**

- 3. インメモリーキャッシュを手動で失効させます。
	- # sss\_cache --users
- 4. SSSD を再起動して変更を適用します。

# systemctl restart sssd

5. 新しい UID が適用され、ユーザーの上書きが正しく表示されていることを確認します。

# id **sarah** 6666

# sss\_override user-show **sarah** user@ldap.example.com::6666:::::

#### 関連情報

● **sss\_override** の man ページ

## 7.3. LDAP GID 属性の上書き

管理者は、既存のホストが LDAP からアカウントを使用するように設定できます。ただし、LDAP の ユーザー (名前、UID、GID、ホームディレクトリー、シェル) の値は、ローカルシステムの値とは異な ります。以下の手順で別の GID を定義して、LDAP GID 属性を上書きできます。

#### 前提条件

- **root** アクセス
- **sssd-tools** がインストールされている

#### 手順

1. ユーザーの現在の GID を表示します。

# id -g **user-name**

user-name は、ユーザー名に置き換えます。

2. ユーザーのアカウントの GID を上書きします。

# sss\_override user-add **user-name** -g **new-GID**

user-name はユーザー名に、new-GID は新しい GID 番号に置き換えます。

3. インメモリーキャッシュを失効させます。

# sss\_cache --users

4. **sss\_override user-add** コマンドを使用して最初の上書きを作成したら、SSSD を再起動して 変更を反映します。

# systemctl restart sssd

#### 検証手順

● 新しい GID が適用されていることを確認します。

# id -g **user-name**

● 任意です。ユーザーの上書きを表示します。

# sss\_override user-show **user-name** user@ldap.example.com:::**6666**::::

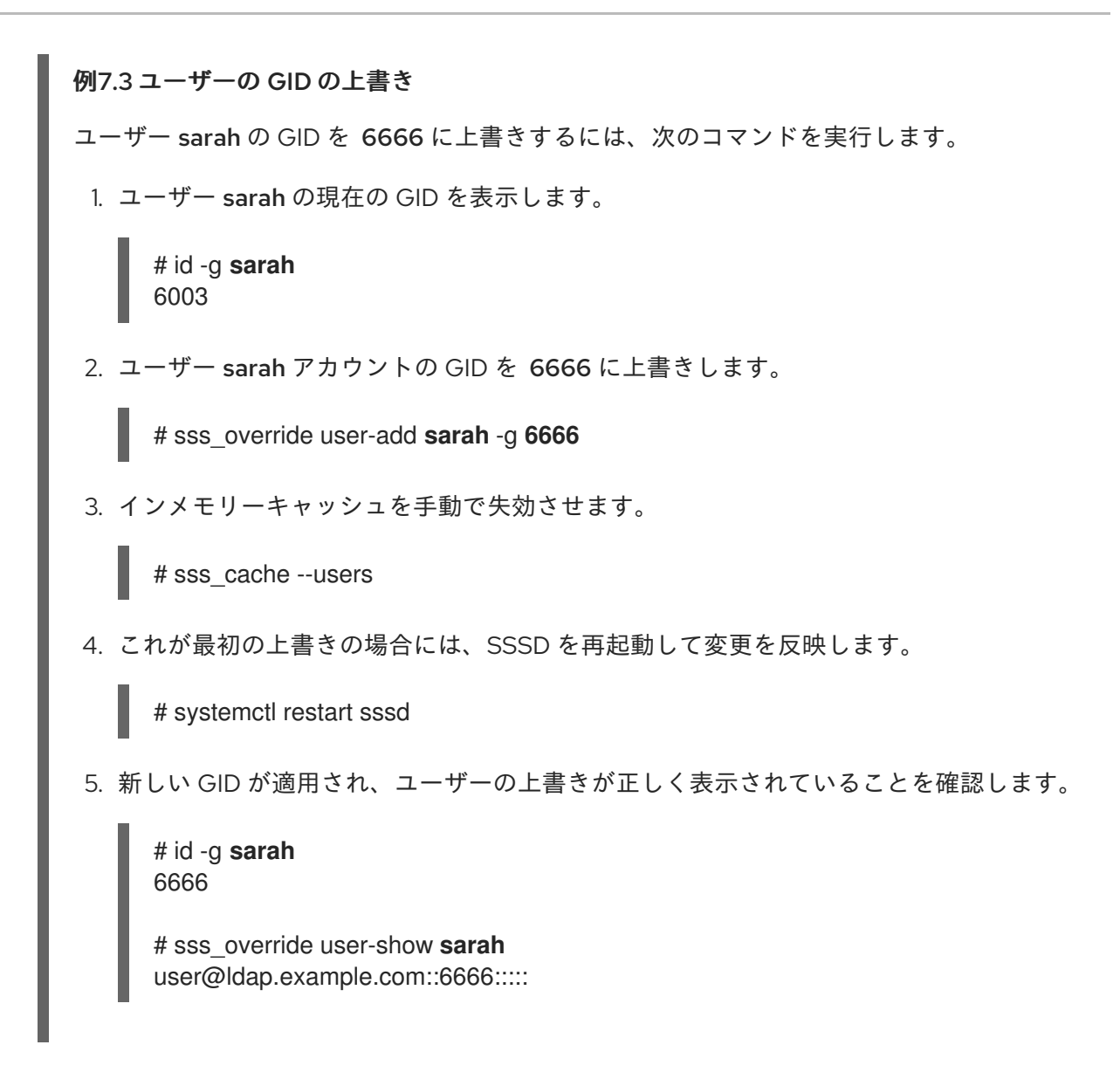

#### 関連情報

● **sss\_override** の man ページ

## 7.4. LDAP ホームディレクトリー属性の上書き

管理者は、既存のホストが LDAP からアカウントを使用するように設定できます。ただし、LDAP の ユーザー (名前、UID、GID、ホームディレクトリー、シェル) の値は、ローカルシステムの値とは異な ります。以下の手順で別のホームディレクトリーを定義して、LDAP ホームディレクトリー属性を上書 きできます。

#### 前提条件

- **root** アクセス
- **sssd-tools** がインストールされている

#### 手順

1. ユーザーの現在のホームディレクトリーを表示します。

# getent passwd **user-name user-name**:x:XXXX:XXXX::/home/**home-directory**:/bin/bash

user-name は、ユーザー名に置き換えます。

2. ユーザーのホームディレクトリーを上書きします。

# sss\_override user-add **user-name** -h **new-home-directory**

user-name はユーザー名に、new-home-directory は新しいホームディレクトリーに置き換え ます。

3. SSSD を再起動して変更を適用します。

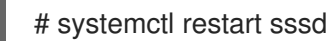

### 検証手順

● 新しいホームディレクトリーが定義されていることを確認します。

# getent passwd **user-name user-name**:x:XXXX:XXXX::/home/**new-home-directory**:/bin/bash

● 任意です。ユーザーの上書きを表示します。

# sss\_override user-show **user-name** user@ldap.example.com:::::::**new-home-directory**::

例7.4 ユーザーのホームディレクトリーの上書き

ユーザー sarah のホームディレクトリーを admin に上書きするには、次のコマンドを実行 します。

1. ユーザー sarah の現在のホームディレクトリーを表示します。

# getent passwd **sarah sarah**:x:1001:6003::**sarah**:/bin/bash

2. ユーザー sarah のホームディレクトリーは、新しいユーザーのホームディレクトリー admin に上書きします。

# sss\_override user-add **sarah** -h **admin**

3. SSSD を再起動して変更を適用します。

# systemctl restart sssd

4. 新しいホームディレクトリーが定義され、ユーザーの上書きが正しく表示されることを 確認します。

# getent passwd **sarah sarah**:x:1001:6003::**admin**:/bin/bash # sss\_override user-show **user-name** user@ldap.example.com:::::::**admin**::

#### 関連情報

**● sss override の man ページ** 

## 7.5. LDAP シェル属性の上書き

管理者は、既存のホストが LDAP からアカウントを使用するように設定できます。ただし、LDAP の ユーザー (名前、UID、GID、ホームディレクトリー、シェル) の値は、ローカルシステムの値とは異な ります。以下の手順で別のシェルを定義して、LDAP シェル属性を上書きできます。

#### 前提条件

- **root** アクセス
- **sssd-tools** がインストールされている

#### 手順

1. ユーザーの現在のシェルを表示します。

# getent passwd **user-name user-name**:x:XXXX:XXXX::/home/home-directory:**/bin/bash**

user-name は、ユーザー名に置き換えます。

2. ユーザーのシェルを上書きします。

# sss\_override user-add **user-name** -s **new-shell**

user-name はユーザーの名前に、new-shell は新しいシェルに置き換えます。

3. SSSD を再起動して変更を適用します。

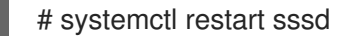

#### 検証手順

● 新しいシェルが定義されていることを確認します。

# getent passwd **user-name user-name**:x:XXXX:XXXX::/home/home-directory:**new-shell**

● 任意です。ユーザーの上書きを表示します。

# sss\_override user-show **user-name** user@ldap.example.com::::::**new-shell**:

例7.5 ユーザーのシェルの上書き

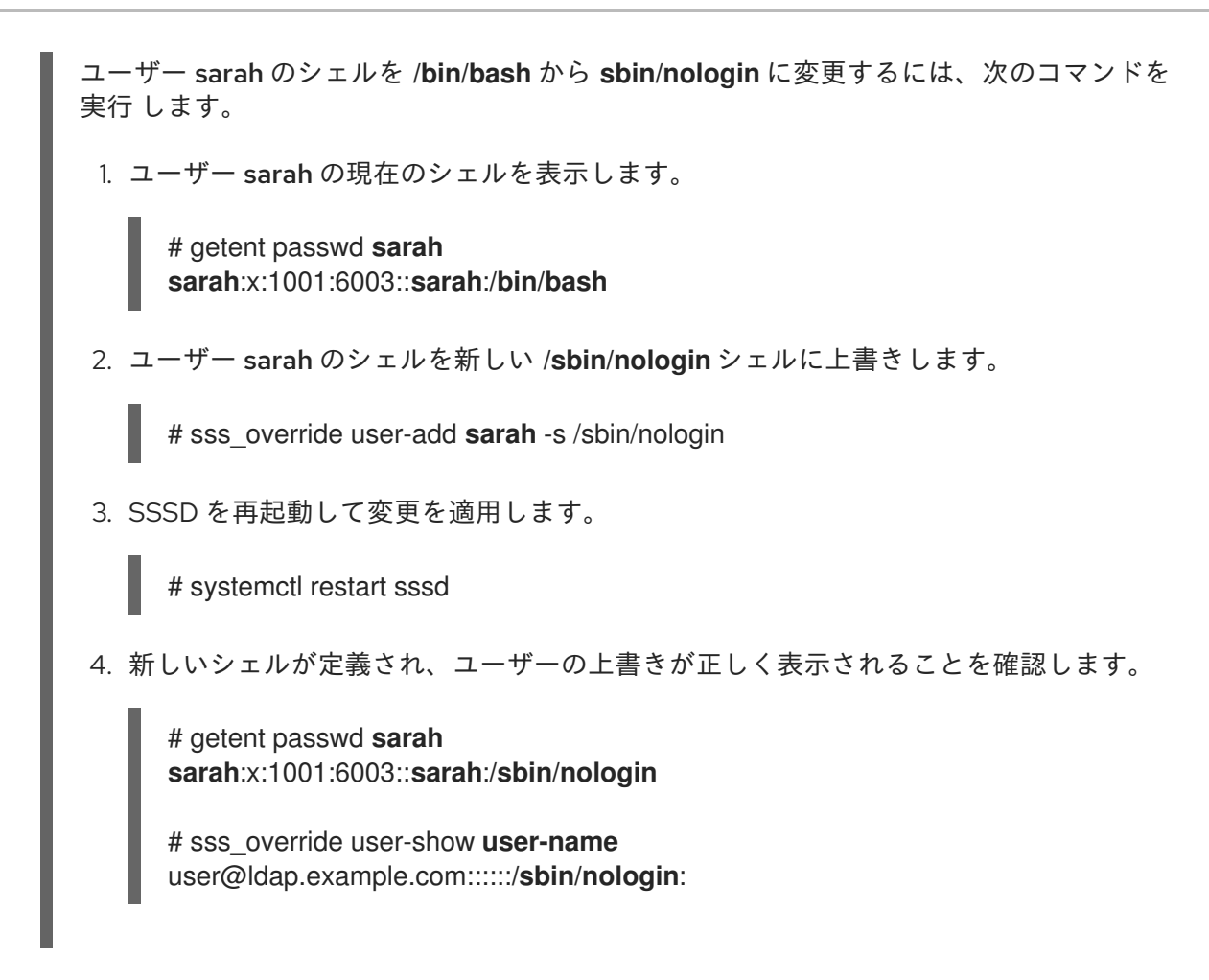

#### 関連情報

**● sss override の man ページ** 

7.6. ホストの上書きのリスト表示

管理者は、ホスト上の全ユーザーおよびグループの上書きをリスト表示し、正しい属性が上書きされた ことを確認できます。

#### 前提条件

- **root** アクセス
- **sssd-tools** がインストールされている

#### 手順

全ユーザーの上書きをリスト表示します。

# sss\_override user-find user1@ldap.example.com::8000::::/bin/zsh: user2@ldap.example.com::8001::::/bin/bash: ...

全グループの上書きをリスト表示します。

# sss\_override group-find

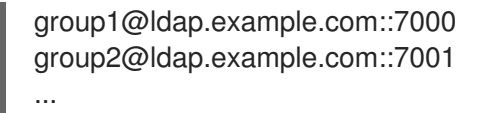

### 7.7. ローカルの上書きの削除

グローバル LDAP ディレクトリーに定義されているローカルの上書きを削除するには、以下の手順を使 用します。

#### 前提条件

- **root** アクセス
- **sssd-tools** がインストールされている

#### 手順

ユーザーアカウントの上書きを削除するには、以下を使用します。  $\bullet$ 

# sss\_override user-del **user-name**

user-name は、ユーザー名に置き換えます。変更はすぐに有効になります。

グループの上書きを削除するには、以下を使用します。  $\bullet$ 

# sss\_override group-del **group-name**

**sss\_override user-del** または **sss\_override group-del** コマンドを使用して最初の上書きを削 除したら、SSSD を再起動して変更を反映します。

# systemctl restart sssd

ユーザーまたはグループの上書きを削除すると、このオブジェクトの上書きがすべて削除されます。

## 7.8. ローカルビューのエクスポートおよびインポート

ローカルの上書きは、ローカルの SSSD キャッシュに保存されています。このキャッシュからファイル にユーザーおよびグループの上書きをエクスポートして、バックアップを作成できます。バックアップ を作成することでキャッシュが削除されても、後で設定を復元できます。

#### 前提条件

- **root** アクセス
- **sssd-tools** がインストールされている

手順

ユーザーおよびグループビューのバックアップを作成するには、以下を使用します。

# sss\_override user-export /var/lib/sss/backup/sssd\_user\_overrides.bak # sss\_override group-export /var/lib/sss/backup/sssd\_group\_overrides.bak ● ユーザーおよびグループビューを復元するには、以下を使用します。

# sss\_override user-import /var/lib/sss/backup/sssd\_user\_overrides.bak # sss\_override group-import /var/lib/sss/backup/sssd\_group\_overrides.bak

# 第8章 AD を認証プロバイダーとして使用する RHEL ホストの設定

システム管理者は、ホストを AD に参加させずに、Red Hat Enterprise Linux (RHEL) ホストの認証プロ バイダーとして Active Directory (AD) を使用できます。

たとえば、以下のような場合に実行できます。

- **AD 管理者に対して、ホストの有効化および無効化の制御を付与しない場合。**
- そのホスト (企業 PC) は、社内で 1 人のユーザーのみが使用する予定である。

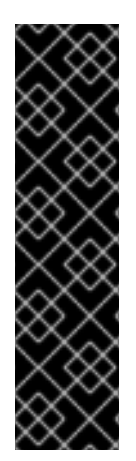

#### 重要

この手順は、このアプローチが推奨される場合に限り実装してください。通常は推奨さ れません。

代わりに、システムを AD または Red Hat Identity Management (IdM) に完全に参加させ ることを検討してください。RHEL ホストをドメインに参加させると、設定を簡単に管 理できます。クライアントを直接 AD に参加させることに関連するクライアントアクセ スライセンスについて懸念がある場合は、AD との信頼関係にある IdM サーバーを活用 することを検討してください。IdM-AD 信頼の詳細は、IdM と AD との間のフォレスト間 の信頼の計画 と IdM と AD [との間のフォレスト間の信頼のインストール](https://access.redhat.com/documentation/ja-jp/red_hat_enterprise_linux/8/html/planning_identity_management/planning-a-cross-forest-trust-between-idm-and-ad_planning-identity-management) を参照してくだ さい。

この手順を実行すると、AD\_user という名前のユーザーが、example.com ドメインの Active Directory (AD) ユーザーデータベースに設定されたパスワードを使用して、rhel host システムにログインできる ようになります。この例では、Kerberos レルム EXAMPLE.COM は example.com ドメインに対応しま す。

#### 前提条件

- rhel\_host への root アクセスがある。
- AD\_user ユーザーアカウントが example.com ドメインにある。
- Kerberos レルムが EXAMPLE.COM である。
- **realm join** コマンドを使用して、rhel\_host が AD に参加していません。

#### 手順

1. パスワードを割り当てずに、AD user ユーザーアカウントをローカルに作成します。

# useradd AD\_user

2. **/etc/nsswitch.conf** ファイルを開いて編集し、以下の行が含まれていることを確認します。

passwd: sss files systemd group: sss files systemd shadow: files sss

3. **/etc/krb5.conf** ファイルを開いて編集し、以下のセクションと項目が含まれるようにします。

# To opt out of the system crypto-policies configuration of krb5, remove the

# symlink at /etc/krb5.conf.d/crypto-policies which will not be recreated. includedir /etc/krb5.conf.d/

```
[logging]
  default = FILE:/var/log/krb5libs.log
  kdc = FILE:/var/log/krb5kdc.log
  admin_server = FILE:/var/log/kadmind.log
```

```
Ilibdefaultsl
```

```
dns lookup realm = false
ticket lifetime = 24hrenew_lifetime = 7d
forwardable = truerdns = false
pkinit_anchors = /etc/pki/tls/certs/ca-bundle.crt
spake preauth groups = edwards25519default_realm = EXAMPLE.COM
default_ccache_name = KEYRING:persistent:%{uid}
```

```
[realms]
EXAMPLE.COM = {kdc = ad.example.com
  admin_server = ad.example.com
}
```

```
[domain_realm]
.example.com = EXAMPLE.COM
example.com = EXAMPLE.COM
```
4. **/etc/sssd/sssd.conf** ファイルを作成し、以下のセクションと行をそのファイルに追加します。

```
[sssd]
  services = nss, pam
  domains = EXAMPLE.COM
[domain/EXAMPLE.COM]
  id provider = files
```

```
auth provider = krb5
krb5_realm = EXAMPLE.COM
krb5_server = ad.example.com
```
5. **/etc/sssd/sssd.conf** ファイルの権限を変更します。

# chmod 600 /etc/sssd/sssd.conf

6. SSSD (Security System Services Daemon) を起動します。

# systemctl start sssd

7. SSSD を有効にします。

# systemctl enable sssd

8. **/etc/pam.d/system-auth** ファイルを開き、以下のセクションと行が含まれるように変更しま す。

# Generated by authselect on Wed May 8 08:55:04 2019 # Do not modify this file manually.

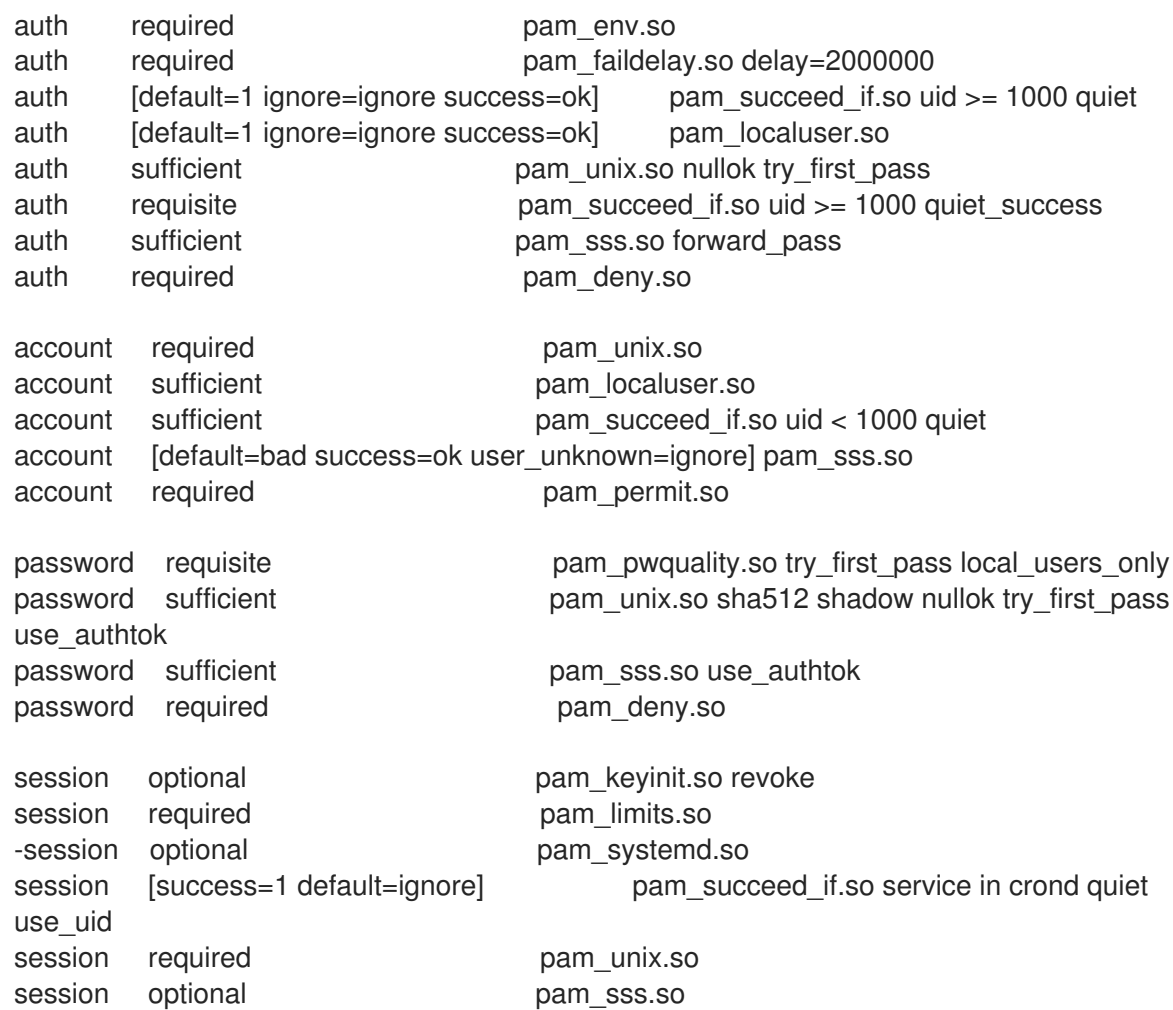

9. **/etc/pam.d/system-auth** ファイルの内容を **/etc/pam.d/password-auth** ファイルにコピーしま す。yes と入力して、ファイルの現在の内容を上書きします。

# cp /etc/pam.d/system-auth /etc/pam.d/password-auth cp: overwrite '/etc/pam.d/password-auth'? yes

#### 検証手順

1. AD\_user 用の Kerberos チケット保証チケット (TGT) を要求します。AD\_user のパスワードを 必要に応じて入力します。

# kinit AD\_user Password for AD\_user@EXAMPLE.COM:

2. 取得した TGT を表示します。

# klist Ticket cache: KEYRING:persistent:0:0 Default principal: AD\_user@EXAMPLE.COM Valid starting Expires Service principal 11/02/20 04:16:38 11/02/20 14:16:38 krbtgt/EXAMPLE.COM@EXAMPLE.COM renew until 18/02/20 04:16:34

AD\_user は、Kerberos ドメイン EXAMPLE.COM の認証情報を使用して rhel\_host に正常にログイン しました。

## 第9章 SSSD を使用したホストのユーザーアクセスに関するレポー ト

SSSD (Security System Services Daemon) は、どのユーザーがクライアントにアクセスできるか、でき ないかを追跡します。本章では、**sssctl** ツールを使用してアクセス制御レポートを作成し、ユーザー データを表示する方法を説明します。

#### 前提条件

● SSSD パッケージがネットワーク環境にインストールされている。

## 9.1. SSSCTL コマンド

**sssctl** は、SSSD (Security System Services Daemon) のステータスに関する情報を取得できるように 一貫した方法を提供するコマンドラインツールです。

**sssctl** ユーティリティーを使用して、以下の情報を収集できます。

- ドメインの状態
- クライアントユーザー認証
- 特定のドメインのクライアントへのユーザーアクセス
- キャッシュされたコンテンツに関する情報

**sssctl** ツールを使用すると、以下が可能になります。

- SSSD キャッシュの管理
- ログの管理
- 設定ファイルの確認

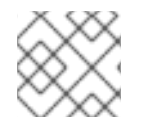

#### 注記

**sssctl** ツールは、**sss\_cache** ツールおよび **sss\_debuglevel** ツールに代わるものです。

#### 関連情報

**sssctl --help**

## 9.2. SSSCTL を使用したアクセス制御レポートの生成

SSSD は、クライアントにログインできるユーザーを制御するため、レポートを実行しているマシンに 適用されるアクセス制御ルールをリスト表示できます。

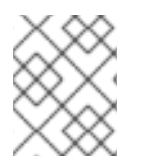

### 注記

キー配布センター (KDC) がロックアウトしたユーザーをツールが追跡しないため、アク セスレポートは正確ではありません。

#### 前提条件

- 管理者権限でログインしている。
- **sssctl** ツールが RHEL 7 および RHEL 8 システムで利用できる

### 手順

**idm.example.com** ドメインのレポートを生成するには、以下を入力します。  $\bullet$ 

[root@client1 ~]# **sssctl access-report idm.example.com** 1 rule cached

Rule name: example.user Member users: example.user Member services: sshd

## 9.3. SSSCTL でユーザー認可の詳細の表示

**sssctl user-checks** コマンドは、SSSD (System Security Services Daemon) をユーザールックアッ プ、認証、および認可に使用するアプリケーションでの問題のデバッグに役立ちます。

**sssctl user-checks [USER\_NAME]** コマンドは、NSS (Name Service Switch) および D-Bus インター フェイスの InfoPipe レスポンダーで利用可能なユーザーデータを表示します。表示されるデータは、 ユーザーが **system-auth** の PAM (Pluggable Authentication Module) サービスを使用してログインする ことを許可されているかどうかを示します。

コマンドには、2 つのオプションがあります。

- **-a** (PAM アクション用)
- **-s** (PAM サービス用)

**-a** オプションおよび **-s** オプションを定義しない場合、**sssctl** ツールはデフォルトのオプション **-a acct -s system-auth** を使用します。

#### 前提条件

- 管理者権限でログインしている。
- sssctl ツールが RHEL 7 および RHEL 8 システムで利用できる

#### 手順

特定ユーザーのユーザーデータを表示するには、以下を入力します。

[root@client1 ~]# **sssctl user-checks -a acct -s sshd example.user** user: example.user action: acct service: sshd ....

#### 関連情報

**sssctl user-checks --help**

# 第10章 SSSD を使用したドメイン情報のクエリー

SSSD (Security System Services Daemon) は、Identity Management (IdM) のドメインと、フォレスト 間の信頼で IdM に接続する Active Directory のドメインをリスト表示できます。

## 10.1. SSSCTL を使用したドメインのリスト表示

**sssctl domain-list** コマンドを使用して、ドメイントポロジーの問題をデバッグできます。

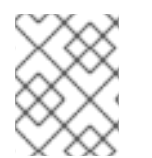

ステータスはすぐに利用できない可能性があります。ドメインが表示されない場合は、 コマンドを繰り返します。

#### 前提条件

● 管理者権限でログインしている。

注記

**sssctl** ツールが RHEL 7 および RHEL 8 システムで利用できる

#### 手順

1. sssctl コマンドのヘルプを表示するには、以下のコマンドを実行します。

[root@client1 ~]# **sssctl --help** ....

2. 利用可能なドメインのリストを表示するには、以下を入力します。

[root@client1 ~]# **sssctl domain-list** implicit\_files idm.example.com ad.example.com sub1.ad.example.com

リストには、Active Directory と Identity Management との間でフォレスト間の信頼関係にあるドメイ ンが含まれます。

## 10.2. SSSCTL でドメインステータスの確認

**sssctl domain-status** コマンドを使用して、ドメイントポロジーの問題をデバッグできます。

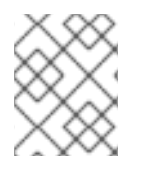

## 注記

ステータスはすぐに利用できない可能性があります。ドメインが表示されない場合は、 コマンドを繰り返します。

#### 前提条件

- 管理者権限でログインしている。
- sssctl ツールが RHFL 7 および RHFL 8 システムで利用できる

## 手順

1. sssctl コマンドのヘルプを表示するには、以下のコマンドを実行します。

[root@client1 ~]# **sssctl --help**

2. 特定ドメインのユーザーデータを表示するには、以下を入力します。

[root@client1 ~]# **sssctl domain-status idm.example.com** Online status: Online

Active servers: IPA: server.idm.example.com

Discovered IPA servers: - server.idm.example.com

ドメイン **idm.example.com** はオンラインになり、コマンドを設定したクライアントから表示されま す。

ドメインが利用できないと、結果は以下のようになります。

[root@client1 ~]# **sssctl domain-status ad.example.com** Unable to get online status

## 第11章 SSSD を使用した PAM サービスのドメインの制限

プラグ可能な認証モジュール (PAM) は、認証および認可の一般的なフレームワークです。Red Hat Enterprise Linux のほとんどのシステムアプリケーションは、認証と認可の基礎となる PAM 設定に依存 しています。

SSSD (System Security Services Daemon) を使用すると、PAM サービスがアクセスできるドメインを 制限できます。SSSD は、特定の PAM サービスを実行するユーザーに基づいて PAM サービスからの認 証要求を評価します。つまり、PAM サービスユーザーが SSSD ドメインにアクセスできる場合は、 PAM サービスもそのドメインにアクセスできることを意味します。

## 11.1. PAM について

Pluggable Authentication Module (PAM) は、システムアプリケーションが、中央で設定したフレーム ワークに認証を中継するのに使用できる集中認証メカニズムを提供します。

PAM モジュールは、Kerberos、SSSD、NIS、ローカルファイルシステムなどのさまざまなタイプの認 証ソースに存在するため、PAM はプラグ可能です。別の認証ソースに優先順位を付けることができま す。

このモジュラーアーキテクチャーにより、管理者はシステムの認証ポリシーを柔軟に設定することがで きます。PAM は、開発者および管理者にとって以下のような便利なシステムです。

- PAM は、幅広いアプリケーションで使用できる一般的な認証スキームを提供します。
- PAM は、システム管理者に対して、優れた柔軟性と制御性を提供します。
- PAM では、完全にドキュメント化されたライブラリーが1つ提供され、開発者が独自の認証ス キームを作成しなくてもプログラムを作成できるようになります。

11.2. ドメインアクセス制限のオプション

選択したドメインへのアクセスを制限するには、以下のオプションを使用できます。

#### **pam\_trusted\_users** in**/etc/sssd/sssd.conf**

このオプションでは、SSSD が信頼する PAM サービスを表す数値の UID またはユーザー名のリスト を使用できます。デフォルト設定は **all** です。つまり、すべてのサービスユーザーが信頼され、どの ドメインにもアクセスできます。

#### **pam\_public\_domains** in**/etc/sssd/sssd.conf**

このオプションは、パブリック SSSD ドメインのリストを受け入れます。パブリックドメインは、 信頼できない PAM サービスユーザーであってもドメインにアクセスできます。このオプションで は、**all** と **none** の値も使用できます。デフォルト値は **none** です。つまり、ドメインが公開されて おらず、信頼できないサービスユーザーはどのドメインにもアクセスできません。

#### PAM 設定ファイルの **domain**

このオプションは、PAM サービスが認証できるドメインのリストを指定します。ドメインを指定せ ずに **domain** を使用すると、以下のようなドメインに対しては認証されません。

auth required pam\_sss.so **domains=**

PAM 設定ファイルで **Domains** を使用する場合は、そのサービスを信頼できるユーザーで実行して いるときに、すべてのドメインに対して PAM サービスを認証できます。

**/etc/sssd/sssd.conf** SSSD 設定ファイルの **domain** オプションは、SSSD が認証を試行するドメイ

ンのリストを指定します。PAM 設定ファイルの **domain** オプションは、**sssd.conf** ではドメインの リストを拡張できないため、短縮したリストを指定することで、ドメインの **sssd.conf** のリストを 制限することしかできないことに注意してください。そのため、ドメインが PAM ファイルで指定さ れていても、**sssd.conf** では指定されていない場合、PAM サービスはドメインに対して認証を行い ません。

デフォルト設定の **pam\_trusted\_users = all** および **pam\_public\_domains = none** では、すべての PAM サービスユーザーが信頼され、任意のドメインにアクセスできることを指定します。PAM 設定 ファイルに **domain** を使用すると、ドメインへのアクセスが制限されます。

**sssd.conf** に **pam\_public\_domains** が含まれる場合に PAM 設定ファイルで **domain** を使用してドメ インを指定するには、**pam\_public\_domains** でドメインを指定する必要があります。必要なドメイン を含まない **pam\_public\_domains** オプションを使用すると、信頼できないユーザーでサービスを実行 している場合に、ドメインに対する PAM サービスの認証が失敗します。

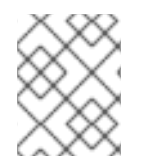

## 注記

PAM 設定ファイルで定義するドメインの制限は、認証アクションにのみ適用され、ユー ザーのルックアップには適用されません。

#### 関連情報

- pam trusted users オプションおよび pam public domains オプションの詳細は、man ペー ジの **sssd.conf(5)** を参照してください。
- PAM 設定ファイルで使用される **ドメイン** オプションの詳細は、man ページの pam\_sss(8) を 参照してください。

## 11.3. PAM サービスのドメインの制限

この手順では、ドメインに対して PAM サービス認証を制限する方法を示します。

#### 前提条件

● SSSD がインストールされ、実行している。

#### 手順

1. 必要なドメインにアクセスするように SSSD を設定します。**/etc/sssd/sssd.conf** ファイルーの ドメイン で、SSSD が認証できるドメインを定義します。

[sssd] domains = **domain1, domain2, domain3**

2. PAM 設定ファイルで **domain** オプションを設定することで、PAM サービスが認証できるドメ インを指定します。以下に例を示します。

auth sufficient pam\_sss.so forward\_pass **domains=domain1** account [default=bad success=ok user\_unknown=ignore] pam\_sss.so password sufficient pam\_sss.so use\_authtok

この例では、**domain1** に対する認証のみを許可します。

## 検証手順

● domain1 に対して認証を行います。それは成功する必要があります。

# 第12章 NSLCD から SSSD への認証の移行

## 12.1. RHEL クライアントを NSLCD から SSSD に移行する

**nss-pam-ldapd** パッケージが RHEL から削除されたため、Red Hat は **SSSD** とその **ldap** プロバイ ダーに移行することを推奨します。これは **nslcd** サービスの機能を置き換えます。次の手順では、**nsspam-ldap** 認証設定を使用するように以前に設定されたクライアントで LDAP ユーザーを認証するよう に **SSSD** を設定する方法について説明します。

#### 前提条件

- RHEL クライアントは RHEL8 または RHEL 9 上にあります。
- 以前に、nslcd サービスを使用して I DAP ディレクトリーサーバーに対して認証するように RHEL クライアントを設定しました。
- LDAP ディレクトリーサービスは、RFC-2307 で定義されたスキーマを使用します。

### 手順

1. 現在の認証設定をバックアップします。

# authselect apply-changes -b --backup=ldap-configuration-backup

2. **SSSD** パッケージをインストールします。

# yum install sssd-ldap sssd-ad sssd-client \ sssd-common sssd-common-pac \ sssd-krb5 sssd-krb5-common

3. **nslcd** および **nscd** サービスを停止して無効にします。

# systemctl stop nslcd nscd # systemctl disable nslcd nscd

4. **SSSD** で認証を設定します:

# authselect select sssd with-mkhomedir --force

5. **SSSD** 設定ファイルに必要な所有権と権限を設定します。

# chown root:root /etc/sssd/sssd.conf # chmod 600 /etc/sssd/sssd.conf

- 6. **/etc/sssd/sssd.conf** ファイルを開いて編集します。
- 7. 次の設定を入力し、**example.com** や **dc=example,dc=com** などの値をご使用の環境に適した 値に置き換えます。

[sssd] config file version  $= 2$ services = nss, pam

domains = EXAMPLE.COM  $debug$   $level = 6$ 

[domain/EXAMPLE.COM]  $id$  provider =  $ldap$ auth\_provider  $=$  Idap ldap\_uri = **ldap://server.example.com/** ldap\_search\_base = **dc=example,dc=com** ldap\_default\_bind\_dn = **CN=binddn,DC=example,DC=com** Idap default authtok  $type =$  password ldap\_default\_authtok = **<bind\_account\_password>** cache\_credentials = True

## 注記

**SSSD** 設定で LDAP スキーマを指定する必要がある場合があります。

ディレクトリーサーバーで RFC-2307bis スキーマを使用している場合 は、**[domain/EXAMPLE.COM]** セクションに次の行を追加します。

 $ldap$  schema = rfc2307bis

Microsoft Active Directory サーバーを使用している場合 は、**[domain/EXAMPLE.COM]** セクションに次の行を追加して、LDAP ベース の認証を有効にします。

ldap\_schema = ad

Kerberos 認証が必要な場合、Red Hat は、**SSSD** サービスを自動的に設定する **realm** コマンドを使用して RHEL クライアントを AD ドメインに参加させること を推奨します。

8. **SSSD** サービスを有効にして開始します。

# systemctl enable sssd # systemctl start sssd

### 検証手順

1. LDAP ユーザーに関する情報を取得できることを確認します。

# id ldapuser uid=100424(ldapuser) gid=100424(ldapuser) groups=100424(ldapuser)

# getent passwd ldapuser ldapuser:\*: 100424: 100424:User, LDAP:/home/ldapuser:/bin/bash

2. LDAP ユーザーとしてログインできることを確認します。

# ssh -l ldapuser localhost ldapuser@localhost's password: Last login: Tue Dec 07 19:34:35 2021 from localhost -sh-4.2\$

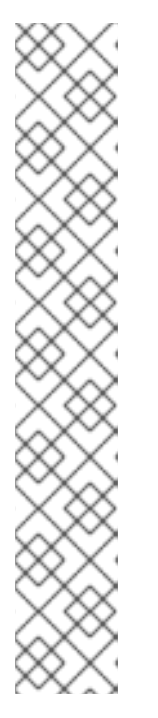

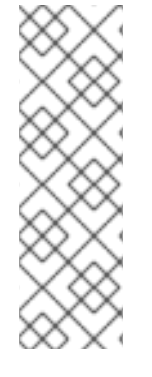

注記

**nslcd** と **nscd** を使用して元の LDAP 設定を復元する必要がある場合は、次のコマンド を使用します。

# authselect backup-restore=ldap-configuration-backup # systemctl stop sssd && systemctl disable sssd # systemctl start nslcd nscd

# systemctl enable nslcd nscd

### 関連情報

- RFC-2307: [ネットワーク情報サービスとして](https://datatracker.ietf.org/doc/html/rfc2307) LDAP を使用するためのアプローチ
- インターネット-RFC-2307bis [スキーマのドラフト](https://datatracker.ietf.org/doc/html/draft-howard-rfc2307bis-02)

## 12.2. **NSLCD.CONF** オプションに相当する **SSSD.CONF** オプション

**nslcd** から **SSSD** への移行を支援するために、次の表に、**nslcd.conf** 設定ファイルの一般的なオプ ションと **sssd.conf** 設定ファイルの同等のオプションを示します。

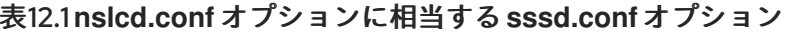

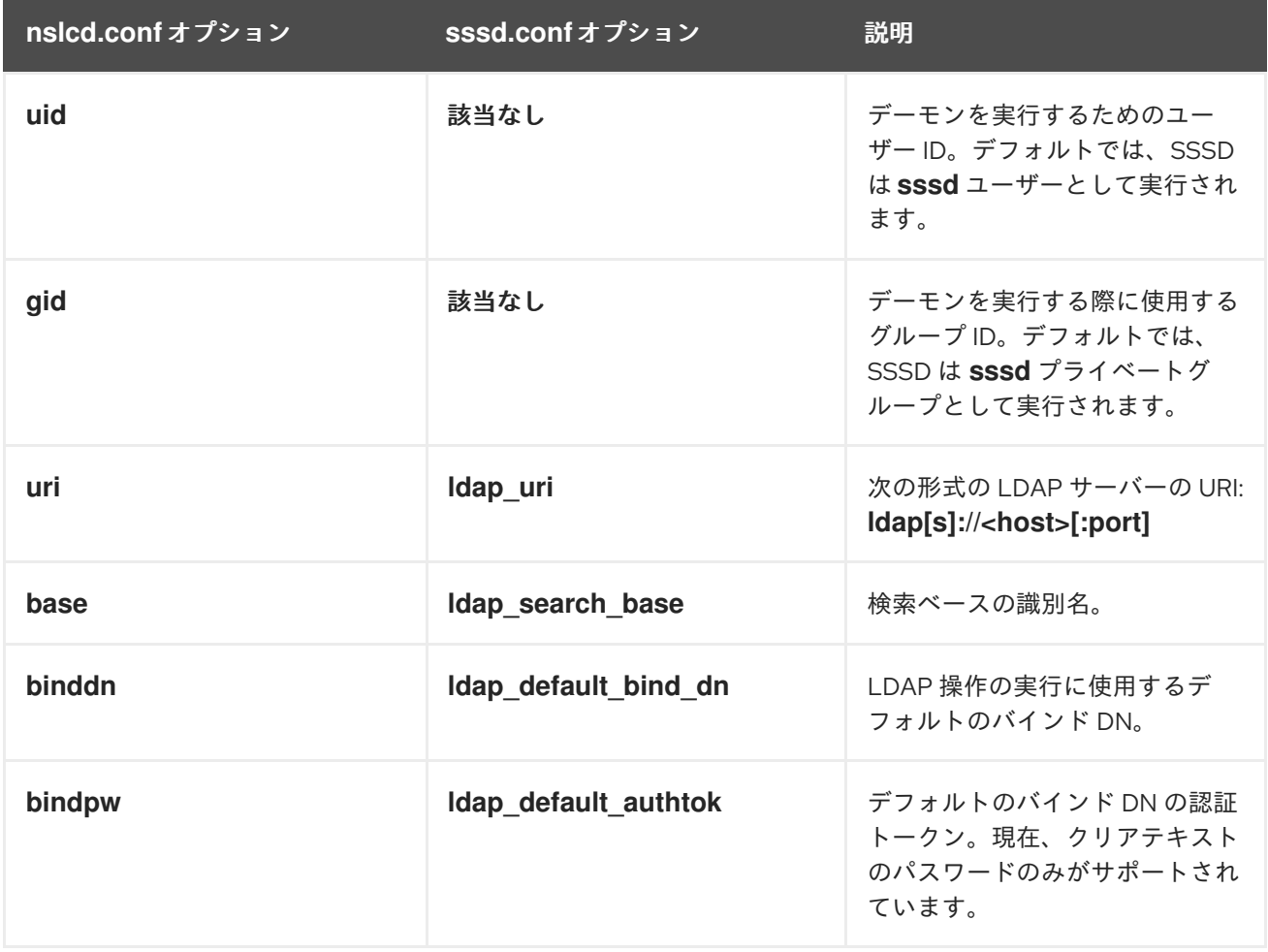

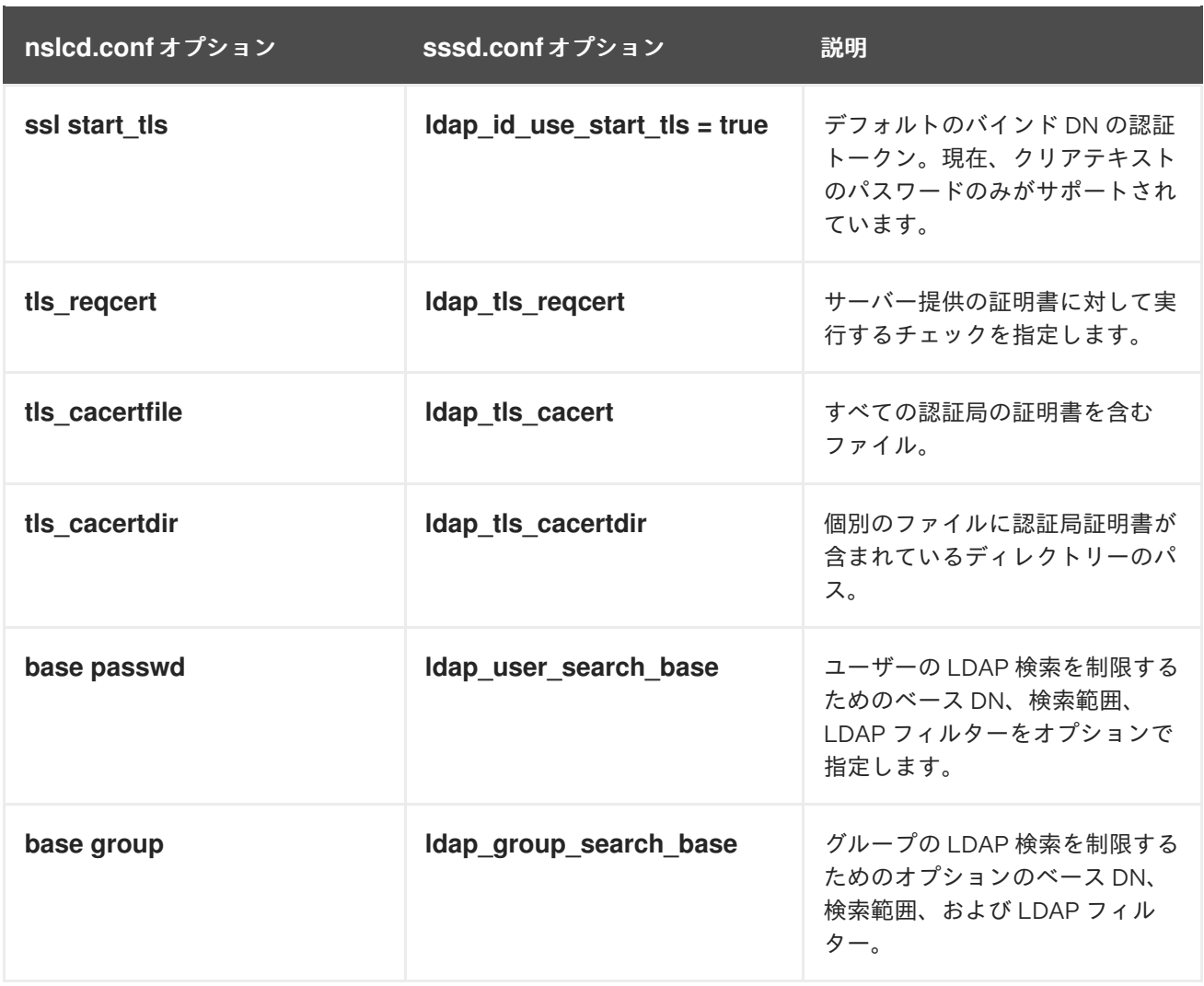

## 関連情報

- **nslcd.conf(5)** man ページ
- **sssd-ldap(5)** man ページ

# 第13章 ローカル SSSD 設定の誤字の排除

**sssctl config-check** コマンドを使用して、ホストの **/etc/sssd/sssd.conf** ファイルに誤字のエラーがあ るかどうかをテストできます。

### 前提条件

- root でログインしている。
- **sssd-tools** パッケージがインストールされている。

### 手順

1. **sssctl config-check** コマンドを実行します。

### # **sssctl config-check**

Issues identified by validators: 1 [rule/allowed domain options]: Attribute 'ldap search' is not allowed in section 'domain/example1'. Check for typos.

Messages generated during configuration merging: 0

Used configuration snippet files: 0

2. **/etc/sssd/sssd.conf** ファイルを開き、タイプミスを修正します。前の例でエラーメッセージが 発生した場合は、ldap\_search を ldap\_search\_base に置き換えます。

```
[...]
[domain/example1]
ldap search base = dc=example,dc=com
[...]
```
- 3. ファイルを保存します。
- 4. SSSD を再起動します。

# **systemctl restart sssd**

#### 検証手順

**sssctl config-check** コマンドを実行します。

### # **sssctl config-check**

Issues identified by validators: 0

Messages generated during configuration merging: 0

Used configuration snippet files: 0

**/etc/sssd/sssd.conf** ファイルで、誤字がなくなりました。

# 第14章 IDM で SSSD を使用した認証のトラブルシューティング

Identity Management (IdM) 環境の認証には、さまざまなコンポーネントが含まれます。

#### IdM クライアントで、以下を行います。

- SSSD サービス
- Name Services Switch (NSS)
- PAM (プラグ可能な認証モジュール)

#### IdM サーバーで、以下を行います。

- $\bullet$  SSSD サービス
- IdM Directory Server。
- $\bullet$  IdM Kerberos Key Distribution Center (KDC)

#### Active Directory (AD) ユーザーとして認証している場合は、以下を行います。

- AD ドメインコントローラー上の Directory Server。
- AD ドメインコントローラー上の Kerberos サーバー
- ユーザーを認証するには、SSSD サービスで以下の機能を実行できる必要があります。
	- 認証サーバーからユーザー情報を取得します。
	- ユーザーに認証情報を求められ、それらの認証情報を認証サーバーに渡し、結果を処理しま す。

ユーザー情報を保存する SSSD サービスとサーバー間の情報フロー方法を説明し、環境で失敗した認証 試行のトラブルシューティングを行うには、次を参照してください。

- 1. SSSD で IdM [ユーザー情報を取得するデータフロー](#page-63-0)
- 2. SSSD で AD [ユーザー情報を取得する際のデータフロー](#page-65-0)
- 3. IdM で SSSD [を使用してユーザーとして認証する場合にデータフロー](#page-67-0)
- 4. [認証問題の範囲の制限](#page-69-0)
- 5. SSSD [ログファイルおよびログレベル](#page-71-0)
- 6. sssd.conf ファイルで SSSD [の詳細なロギングの有効化](#page-73-0)
- 7. sssctl コマンドを使用した SSSD [の詳細なロギングの有効化](#page-74-0)
- 8. SSSD サービスからデバッグログを収集し、IdM [サーバーによる認証問題のトラブルシュー](#page-75-0) ティング
- 9. SSSD サービスからデバッグログを収集し、IdM [クライアントによる認証問題のトラブル](#page-76-0) シューティング
- 10. SSSD [バックエンドでのクライアント要求の追跡](#page-78-0)
- 11. [ログアナライザーツールを使用したクライアント要求の追跡](#page-79-0)

## <span id="page-63-0"></span>14.1. SSSD で IDM ユーザー情報を取得するデータフロー

以下の図は、**getent passwd <idm\_user\_name>** コマンドを使用して IdM ユーザー情報の要求時に IdM クライアントと IdM サーバーとの間の情報フローを簡単に説明します。

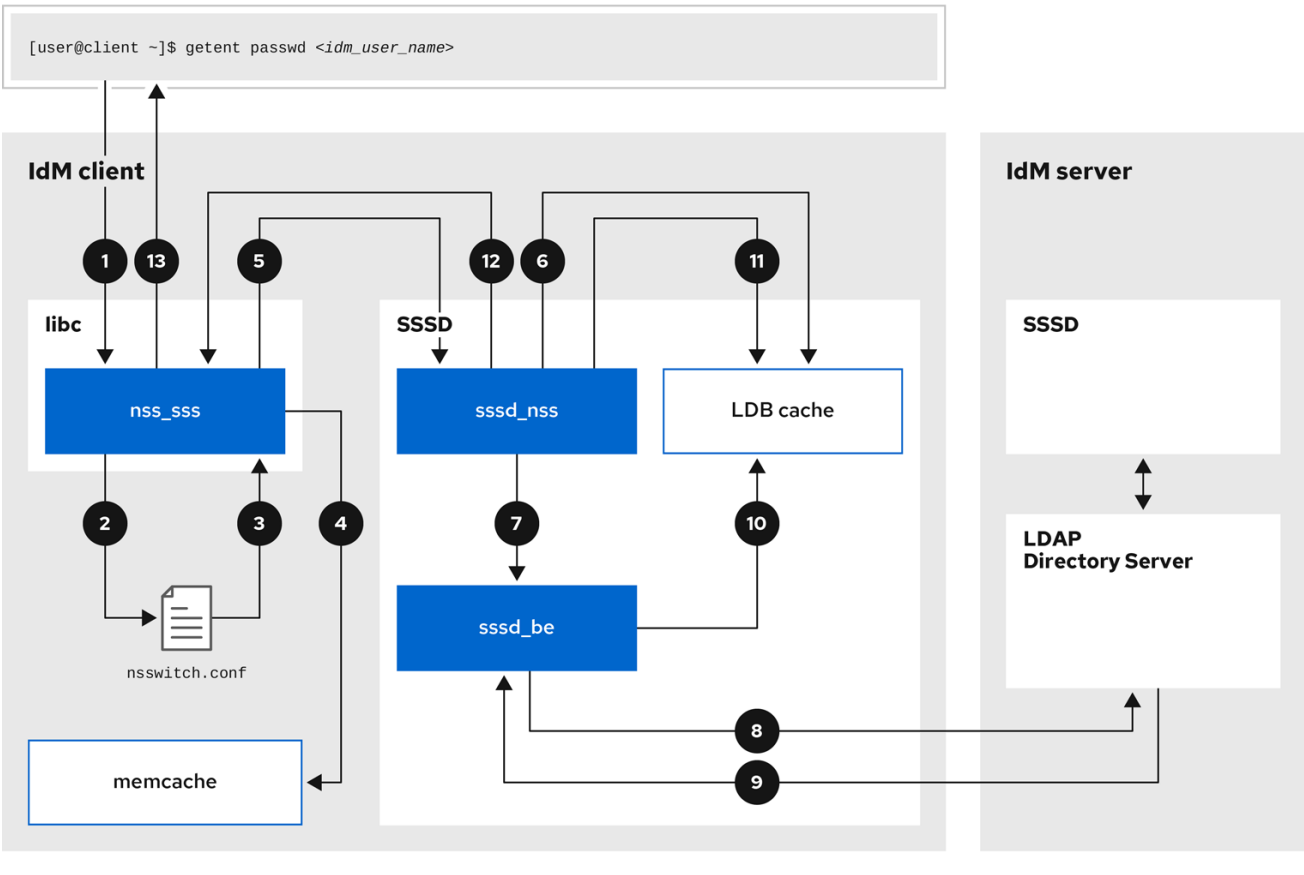

- 1. **getent** コマンドは、**libc** ライブラリーから **getpwnam** 呼び出しをトリガーします。
- 2. **libc** ライブラリーは、**/etc/nsswitch.conf** 設定ファイルを参照して、どのサービスがユーザー 情報を提供するかを確認し、SSSD サービスのエントリー **sss** を検出します。
- 3. **libc** ライブラリーは、**nss\_sss** モジュールを開きます。
- 4. nss sss モジュールは、ユーザー情報のメモリーマップキャッシュを確認します。データが キャッシュに存在する場合は、**nss\_sss** モジュールがそれを返します。
- 5. ユーザー情報が memory-mapped キャッシュにない場合、リクエストは SSSD **sssd\_nss** レス ポンダープロセスに渡されます。
- 6. SSSD サービスはキャッシュをチェックします。データがキャッシュに存在し、有効な場合 は、**sssd\_nss** レスポンダーがキャッシュからデータを読み取って、アプリケーションに返し ます。
- 7. データがキャッシュにない場合や期限切れである場合、**sssd\_nss** レスポンダーは適切なバッ クエンドプロセスに対してクエリーを実行し、応答を待機します。SSSD サービス

は、**sssd.conf** 設定ファイルで **id\_provider=ipa** を設定して有効にした、IdM 環境の IPA バッ クエンドを使用します。

- 8. **sssd\_be** バックエンドプロセスは IdM サーバーに接続して、IdM LDAP Directory Server から 情報を要求します。
- 9. IdM サーバーの SSSD バックエンドは、IdM クライアントの SSSD バックエンドプロセスに対 応します。
- 10. クライアントの SSSD バックエンドは、生成されるデータを SSSD キャッシュに保存し、 キャッシュが更新されたレスポンダープロセスを警告します。
- 11. **sssd\_nss** フロントエンドレスプロセスが SSSD キャッシュから情報を取得します。
- 12. **sssd\_nss** レスポンダーは、**nss\_sss** レスポンダーにユーザー情報を送信し、リクエストを完 了します。
- 13. **libc** ライブラリーは、要求したアプリケーションにユーザー情報を返します。

## 14.2. SSSD で AD ユーザー情報を取得する際のデータフロー

IdM 環境と Active Directory( AD) ドメインとの間でフォレスト間の信頼を確立した場合は、IdM クライ アントの AD ユーザー情報を取得する際に情報フローが、AD ユーザーデータベースへの追加の手順と ともに、IdM クライアントの AD ユーザー情報の取得時に非常に似ています。

以下の図は、**getent passwd <ad\_user\_name@ad.example.com>** コマンドを使用してユーザーが AD [ユーザーに関する情報を要求する際に、情報フローを簡素化します。この図には、](#page-63-0)SSSD で IdM ユー ザー情報を取得するデータフロー が含まれません。IdM クライアントの SSSD サービス、IdM サー バーの SSSD サービス、および AD ドメインコントローラー上の LDAP データベースとの間の通信に フォーカスします。

<span id="page-65-0"></span>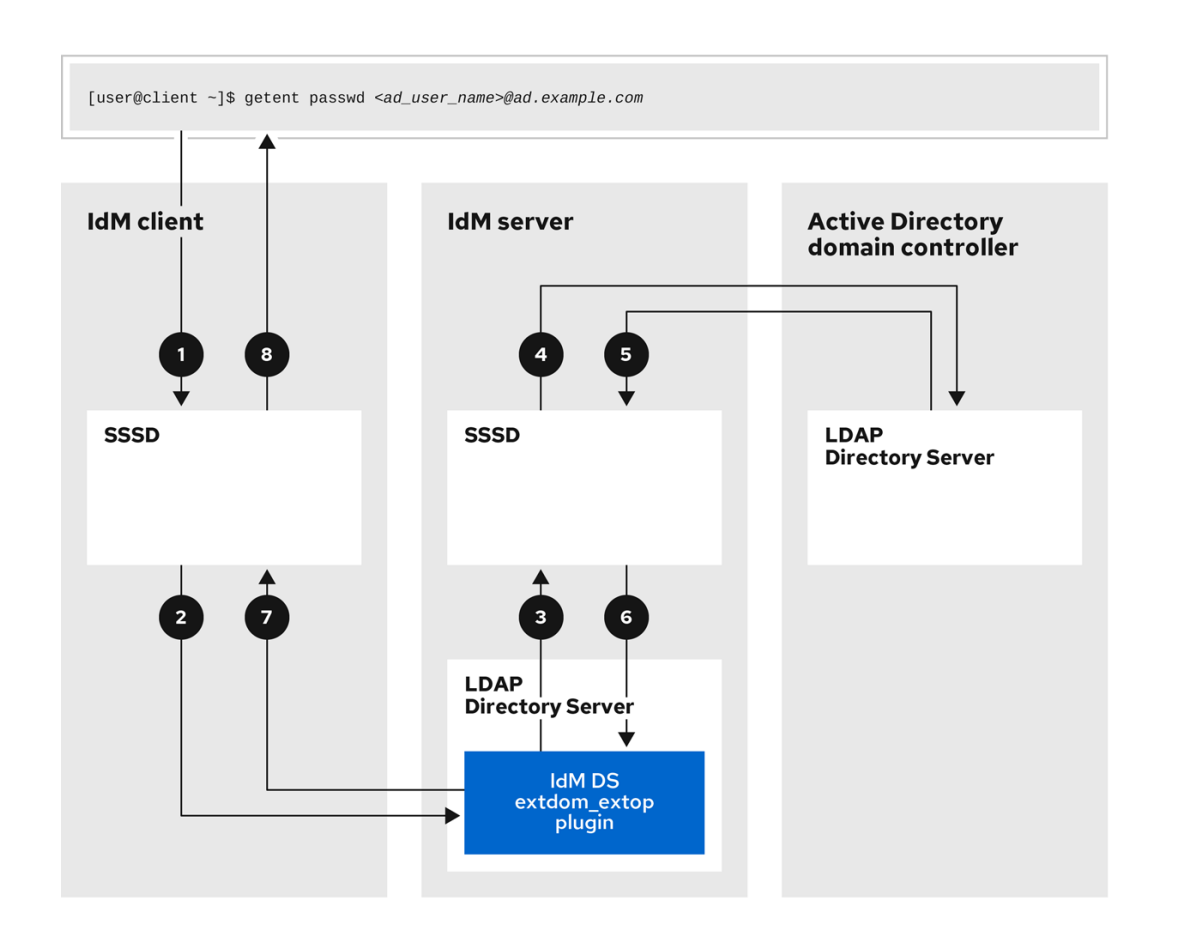

- 1. IdM クライアントは、AD ユーザー情報に関するローカルの SSSD キャッシュを検索します。
- 2. IdM クライアントにユーザー情報がない場合や、情報が古い場合に、クライアントの SSSD サービスが IdM サーバーの **extdom\_extop** プラグインに問い合わせて、LDAP 拡張操作を実行 し、情報を要求します。
- 3. IdM サーバーの SSSD サービスは、ローカルキャッシュで AD ユーザー情報を検索します。
- 4. IdM サーバーに SSSD キャッシュにユーザー情報がない場合や、その情報が古い場合は、 LDAP 検索を実行して、AD ドメインコントローラーからユーザー情報を要求します。
- 5. IdM サーバーの SSSD サービスは、AD ドメインコントローラーから AD ユーザー情報を受け取 り、キャッシュに保存します。
- 6. **extdom\_extop** プラグインは、LDAP 拡張操作を完了する IdM サーバーの SSSD サービスから 情報を受信します。
- 7. IdM クライアントの SSSD サービスは、LDAP 拡張操作から AD ユーザー情報を受信します。
- 8. IdM クライアントは、AD ユーザー情報を SSSD キャッシュに保存し、要求したアプリケー ションに情報を返します。

## 14.3. IDM で SSSD を使用してユーザーとして認証する場合にデータフロー

IdM サーバーまたはクライアントでユーザーとして認証するには、以下のコンポーネントが必要です。

- sshd サービスなどの認証要求を開始するサービス
- PAM (プラグ可能な認証モジュール) ライブラリーとそのモジュール。
- SSSD サービス、そのレスポンダー、およびバックエンド。
- スマートカード認証が設定されている場合は、スマートカードリーダー。
- 認証サーバー:
	- IdM ユーザーは、IdM Kerberos Key Distribution Center (KDC) に対して認証されます。
	- Active Directory (AD) ユーザーは、AD ドメインコントローラー (DC) に対して認証されま す。

以下の図は、コマンドラインの SSH サービスを介してホストにローカルでログインしようとすると、 情報フローを簡単に認証する必要がある場合を示しています。

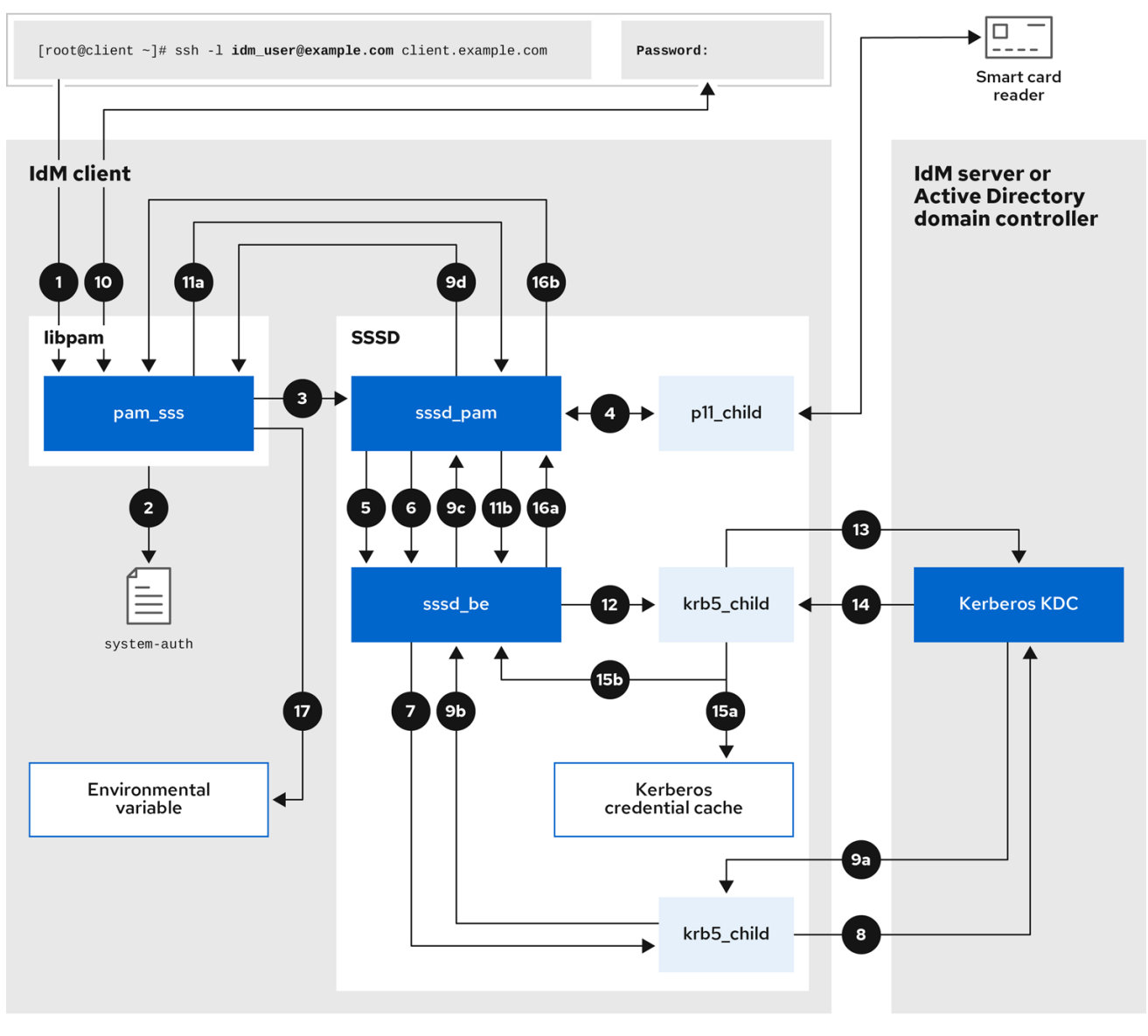

- 1. **ssh** コマンドで認証を試みると、**libpam** ライブラリーがトリガーされます。
- 2. **libpam** ライブラリー は、認証の試行を要求するサービスに対応する **/etc/pam.d/** ディレクト リーの PAM ファイルを参照します。この例では、ローカルホストの SSH サービス経由で認証 されている例では、**pam\_sss.so** ライブラリーは **/etc/pam.d/system-auth** 設定ファイルを確認 し、SSSD PAM の **pam\_sss.so** エントリーを検出します。

<span id="page-67-0"></span>auth sufficient **pam\_sss.so**

- 3. 利用可能な認証方法を判断するため、**libpam** ライブラリーは **pam\_sss** モジュールを開き、 SSSD サービスの **sssd \_pam** PAM レスポンダーに **SSS\_PAM\_PREAUTH** リクエスト を送信 します。
- 4. スマートカード認証が設定されていると、SSSD サービスは一時的な **p11\_child** プロセスを生 成し、スマートカードを確認し、そこから証明書を取得します。
- 5. ユーザーにスマートカード認証が設定されていると、**sssd\_pam** レスポンダーは、スマート カードの証明書とユーザーを照合します。**sssd\_pam** レスポンダーは、グループメンバーシッ プがアクセス制御に影響する可能性があるため、ユーザーが属するグループの検索も実行しま す。
- 6. **sssd\_pam** レスポンダーは、**SSS\_PAM\_PREAUTH** 要求を **sssd\_be** バックエンドレスに送信 し、パスワードや 2 要素認証などのサーバーがサポートする認証方法を表示します。SSSD サービスが IPA レスポンダーを使用する IdM 環境では、デフォルトの認証方法は Kerberos で す。この例では、ユーザーは簡単な Kerberos パスワードで認証されます。
- 7. **sssd\_be** レスポンダーは一時的な **krb5\_child** プロセスを起動します。
- 8. **krb5\_child** プロセスは、IdM サーバーの KDC に連絡して、利用可能な認証方法を確認しま す。
- 9. KDC はリクエストに応答します。
	- a. **krb5\_child** プロセスは応答を評価し、結果を **sssd\_be** バックエンドプロセスに送信しま す。
	- b. **sssd\_be** バックエンドプロセスが結果を受け取ります。
	- c. **sssd\_pam** レスポンダーは結果を受け取ります。
	- d. **pam\_sss** モジュールは結果を受け取ります。
- 10. ユーザーにパスワード認証が設定されていると、**pam\_sss** モジュールにより、パスワードの入 力が求められます。スマートカード認証が設定されていると、**pam\_sss** モジュールにより、ス マートカードの PIN の入力が求められます。
- 11. モジュールは、ユーザー名とパスワードを使用して **SSS\_PAM\_** AUTHENTICATE 要求を送信 します。これは以下が実行されます。
	- a. **sssd\_pam** レスポンダー。
	- b. **sssd\_be** バックエンドプロセス。
- 12. **sssd\_be** プロセスは、KDC に問い合わせる一時的な **krb5\_child** プロセスを起動します。
- 13. **krb5\_child** process は、ユーザー名とパスワードを使用して KDC から Kerberos チケット保証 チケット (TGT) の取得を試みます。
- 14. **krb5\_child** プロセスは、認証の試行の結果を受け取ります。
- 15. **krb5\_child** プロセス:
	- a. TGT を認証情報キャッシュに保存します。
- b. **sssd\_be** バックエンドプロセスに認証結果を返します。
- 16. 認証結果は **sssd\_be** プロセスから以下を行います。
	- a. **sssd\_pam** レスポンダー。
	- b. **pam\_sss** モジュール。
- 17. **pam\_sss** モジュールは、その他のアプリケーションが参照できるように、環境変数をユーザー の TGT の場所で設定します。

### 14.4. 認証問題の範囲の制限

ユーザーを正常に認証するには、ユーザー情報を保存するデータベースから SSSD サービスでユーザー 情報を取得できる必要があります。以下の手順では、認証プロセスの異なるコンポーネントをテストす る手順を説明します。これにより、ユーザーがログインできない場合に認証の問題のスコープを制限す る方法を説明します。

#### 手順

1. SSSD サービスおよびそのプロセスが実行していることを確認します。

[root@client ~]# **pstree -a | grep sssd** |-sssd -i --logger=files | |-sssd\_be --domain implicit\_files --uid 0 --gid 0 --logger=files | |-**sssd\_be** --domain **example.com** --uid 0 --gid 0 --logger=files |  $\vert$ -sssd\_ifp --uid 0 --aid 0 --logger=files | |-**sssd\_nss** --uid 0 --gid 0 --logger=files | |-sssd\_pac --uid 0 --gid 0 --logger=files | |-**sssd\_pam** --uid 0 --gid 0 --logger=files | |-**sssd\_ssh** --uid 0 --gid 0 --logger=files -sssd\_sudo --uid 0 --gid 0 --logger=files |-sssd\_kcm --uid 0 --gid 0 --logger=files

2. クライアントが IP アドレスを使用してユーザーデータベースサーバーに接続できることを確認 します。

[user@client ~]\$ ping <IP address of the database server>

この手順が失敗した場合は、ネットワークとファイアウォール設定が、IdM クライアントと サーバー間の直接通信が許可されていることを確認してください。firewalld [の使用および設定](https://access.redhat.com/documentation/ja-jp/red_hat_enterprise_linux/8/html/configuring_and_managing_networking/using-and-configuring-firewalld_configuring-and-managing-networking) を参照してください。

3. クライアントが、完全修飾ホスト名を使用して IdM LDAP サーバー (IdM ユーザー用) または AD ドメインコントローラー (AD ユーザーの場合) を検出して連絡できることを確認します。

[user@client ~]\$ dig -t SRV ldap. tcp.example.com @<name\_server> [user@client ~]\$ ping <fully\_qualified\_host\_name\_of\_the\_server>

この手順が失敗した場合は、**/etc/resolv.conf** ファイルを含む Dynamic Name Service (DNS) の 設定を確認してください。DNS [サーバーの順序の設定](https://access.redhat.com/documentation/ja-jp/red_hat_enterprise_linux/8/html/configuring_and_managing_networking/configuring-the-order-of-dns-servers_configuring-and-managing-networking) を参照してください。

注記

<span id="page-69-0"></span>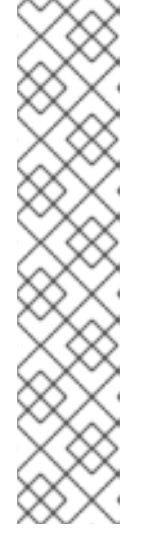

デフォルトでは、SSSD サービスは DNS サービス (SRV) レコードを介して LDAP サーバーと AD DC を自動的に検出しようとします。**sssd.conf** 設定ファ イルで以下のオプションを設定すると、SSSD サービスが特定のサーバーを使用 するように制限できます。

- **ipa\_server = <fully\_qualified\_host\_name\_of\_the\_server>**
- ad server = **<fully** qualified host name of the server>
- **ldap\_uri = <fully\_qualified\_host\_name\_of\_the\_server>**

このオプションを使用する場合は、そのオプションに記載されているサーバーと 通信できることを確認します。

- 4. クライアントが LDAP サーバーに対して認証でき、**ldapsearch** コマンドでユーザー情報を取 得できることを確認します。
	- a. LDAP サーバーが **server.example.com** などの IdM サーバーである場合は、ホストの Kerberos チケットを取得し、ホスト Kerberos プリンシパルで認証されるデータベース検索 を実行します。

[user@client ~]\$ kinit -k 'host/client.example.com@EXAMPLE.COM' [user@client ~]\$ ldapsearch -LLL -Y GSSAPI -h server.example.com -b "dc=example,dc=com" uid=**<user\_name>**

b. LDAP サーバーが **server.example.com** などの Active Directory (AD) Domain Controller (DC) サーバーである場合は、ホストの Kerberos チケットを取得し、ホスト Kerberos プリ ンシパルで認証されるデータベース検索を実行します。

[user@client ~]\$ kinit -k 'CLIENT\$@AD.EXAMPLE.COM' [user@client ~]\$ ldapsearch -LLL -Y GSSAPI -h server.ad.example.com -b "dc=example,dc=com" sAMAccountname=**<user\_name>**

c. LDAP サーバーがプレーン LDAP サーバーであり、**sssd.conf** ファイルに **ldap\_default\_bind\_dn** および **ldap\_default\_authtok** オプションを設定した場合は、同じ **ldap\_default\_bind\_dn** アカウントとして認証されます。

[user@client ~]\$ ldapsearch -xLLL -D "cn=ldap\_default\_bind\_dn\_value" -W -h **ldapserver.example.com** -b **"dc=example,dc=com"** uid=**<user\_name>**

この手順が失敗した場合は、データベース設定で、ホストが LDAP サーバーを検索できること を確認します。

- 5. SSSD サービスは Kerberos 暗号化を使用するため、ログインできないユーザーとして Kerberos チケットを取得できます。
	- a. LDAP サーバーが IdM サーバーの場合:

[user@client ~]\$ kinit **<user\_name>**

b. LDAP サーバーデータベースが AD サーバーの場合:

[user@client ~]\$ kinit **<user\_name@AD.EXAMPLE.COM>**

この手順が失敗した場合は、Kerberos サーバーが適切に動作し、すべてのサーバーが同期さ れ、ユーザーアカウントがロックされていないことを確認します。

6. コマンドラインに関するユーザー情報を取得できることを確認します。

[user@client ~]\$ getent passwd **<user\_name>** [user@client ~]\$ id **<user\_name>**

この手順が失敗した場合は、クライアントの SSSD サービスがユーザーデータベースから情報 を受信できることを確認します。

- a. **/var/log/messages** ログファイルのエラーを確認します。
- b. SSSD サービスで詳細なロギングを有効にし、デバッグログを収集して、問題のソースに 関するログを確認します。
- c. (オプション) Red Hat テクニカルサポートケースを作成し、収集したトラブルシューティ ング情報を提供します。
- 7. ホストで **sudo** を実行することが許可されている場合は、**sssctl** ユーティリティーを使用し て、ユーザーがログインを許可されていることを確認します。

[user@client ~]\$ sudo sssctl user-checks -a auth -s ssh **<user\_name>**

この手順が失敗した場合は、PAM 設定、IdM HBAC ルール、IdM RBAC ルールなどの認可設定 を確認します。

- a. ユーザーの UID が、**/etc/login.defs** ファイルで定義されている **UID\_MIN** 以上であることを 確認してください。
- b. **/var/log/secure** ログファイルおよび **/var/log/messages** ログファイルで認証エラーを確認 します。
- c. SSSD サービスで詳細なロギングを有効にし、デバッグログを収集して、問題のソースに 関するログを確認します。
- d. (オプション) Red Hat テクニカルサポートケースを作成し、収集したトラブルシューティ ング情報を提供します。

#### 関連情報

- sssd.conf ファイルで SSSD [の詳細なロギングの有効化](#page-73-0)
- sssctl コマンドを使用した SSSD [の詳細なロギングの有効化](#page-74-0)
- SSSD サービスからデバッグログを収集し、IdM [サーバーによる認証問題のトラブルシュー](#page-75-0) ティング
- SSSD サービスからデバッグログを収集し、IdM [クライアントによる認証問題のトラブル](#page-76-0) シューティング

### 14.5. SSSD ログファイルおよびログレベル

それぞれの SSSD サービスは、**/var/log/sssd/** ディレクトリーに独自のログファイルを記録しま す。**example.com** IdM ドメインの IdM サーバーのログファイルは、以下のようになります。

<span id="page-71-0"></span>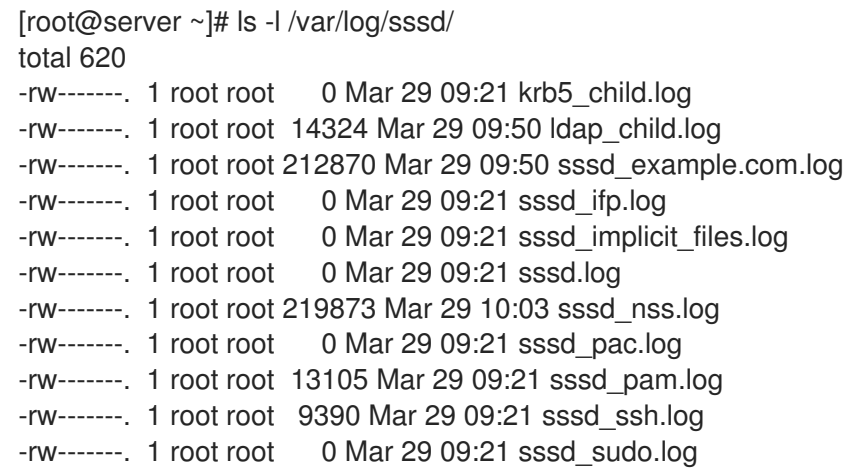

## 14.5.1. SSSD ログファイルの目的

#### **krb5\_child.log**

Kerberos 認証に関連する有効期限の短いヘルパープロセスのログファイル。

#### **ldap\_child.log**

LDAP サーバーとの通信用の Kerberos チケットの取得に関連する短期ヘルパープロセスのログファ イル。

#### **sssd\_<example.com>.log**

**sssd.conf** ファイルのドメインセクションごとに、SSSD サービスは LDAP サーバーとの通信に関 する情報を別のログファイルに記録します。たとえば、**example.com** という名前の IdM ドメインが ある環境では、SSSD サービスは sssd example.com.log という名前のファイルのログにその情報 を記録します。ホストが **ad.example.com** という名前の AD ドメインと直接統合されている場合 は、**sssd\_ad.example.com.log** という名前のファイルのログに情報が記録されます。

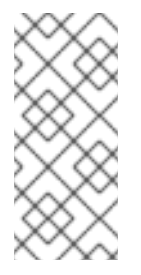

#### 注記

IdM 環境と、AD ドメインを持つフォレスト間の信頼があると、AD ドメインに関する 情報は引き続き IdM ドメインのログファイルに記録されます。

同様に、ホストが AD ドメインに直接統合されている場合は、プライマリードメイン のログファイルに、子ドメインに関する情報が書き込まれます。

#### **selinux\_child.log**

SELinux 情報を取得および設定する短期間ヘルパープロセスのログファイル。

#### **sssd.log**

SSSD を監視して、レスポンダーおよびバックエンドプロセスと通信するためのログファイル。

#### **sssd\_ifp.log**

InfoPipe レスポンダーのログファイル。システムバスからアクセス可能なパブリック D-Bus イン ターフェイスを提供します。

#### **sssd\_nss.log**

ユーザーおよびグループ情報を取得する Name Services Switch (NSS) レスポンダーのログファイ ル。

AD Kerberos キケットから PAC を収集する PAC ということ PAC ということ PAC ということ PAC ということ PaC ということ PaC ということ

## **sssd\_pac.log**
AD Kerberos チケットから PAC を収集する Microsoft Privilege Attribute Certificate (PAC) レスポン ダー用のログファイルは、PAC から PAC に関する情報を取得します。これにより、AD ユーザーを 直接要求しないようにします。

### **sssd\_pam.log**

PAM (Pluggable Authentication Module) レスポンダー用のログファイルです。

### **sssd\_ssh.log**

SSH レスポンダープロセスのログファイル。

### 14.5.2. SSSD ロギングレベル

デバッグレベルを設定すると、それ下のすべてのデバッグレベルが有効になります。たとえば、debug レベルを 6 に設定すると、デバッグレベル 0 から 5 も有効になります。

### 表14.1 SSSD ロギングレベル

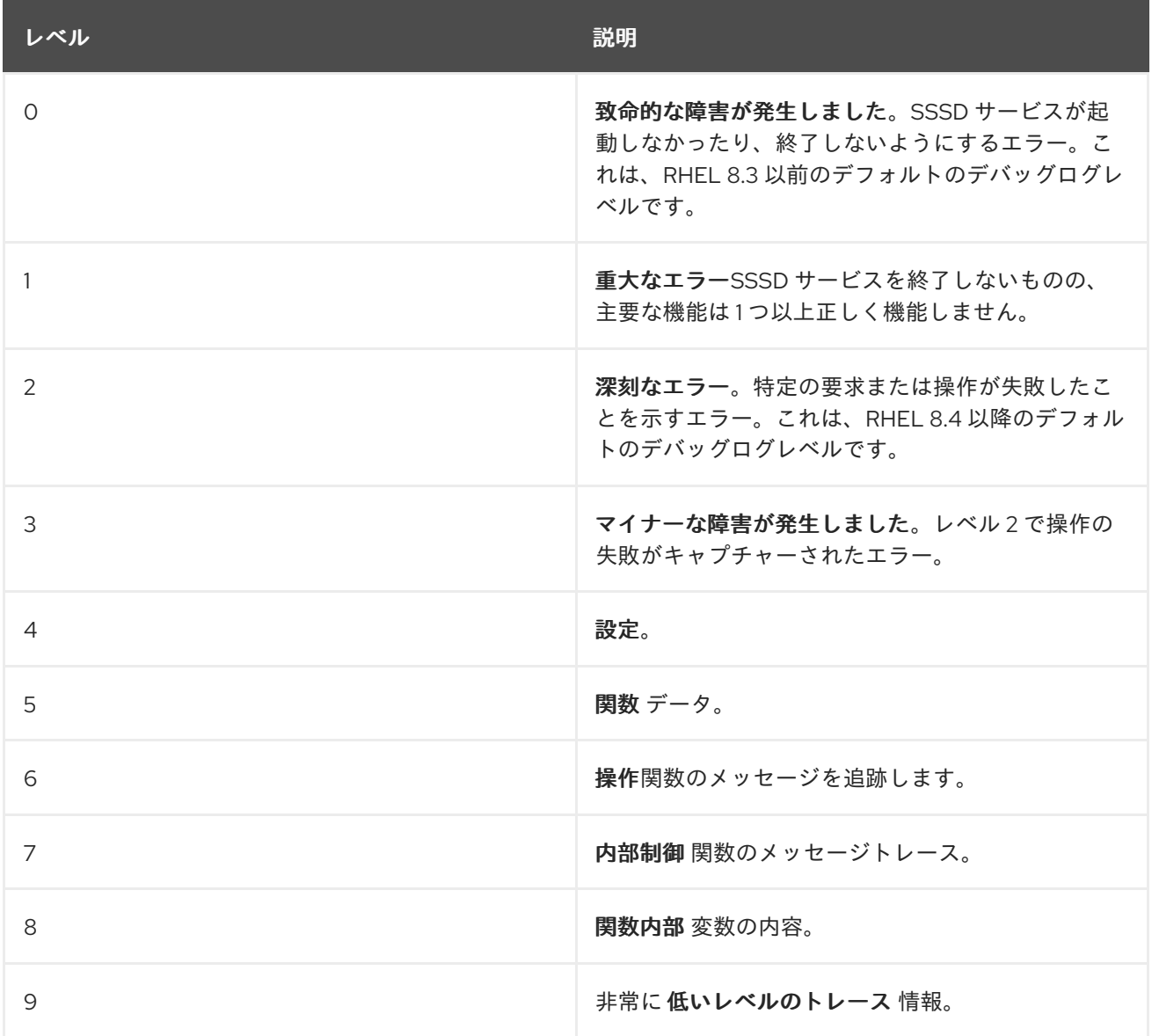

## 14.6. SSSD.CONF ファイルで SSSD の詳細なロギングの有効化

デフォルトでは、RHEL 8.4 以降の SSSD サービスは、重大な失敗 (デバッグレベル 2) のみをログに記 録しますが、認証問題のトラブルシューティングに必要な詳細レベルではログに記録されません。

SSSD サービスの再起動時に詳細なロギングを有効にするには、**/etc/sssd/sssd.conf** 設定ファイルの

各セクションに **debug\_level=<integer>** オプションを追加します。ここで、**<integer>** の値は 0 から 9 の数字になります。デバッグレベルは最大 3 つのログで、最大 3 つのログで、レベル 8 以上では、多く の詳細なログメッセージを提供します。レベル 6 は、認証の問題のデバッグに役立ちます。

### 前提条件

**sssd.conf** 設定ファイルを編集し、SSSD サービスを再起動するには、root パスワードが必要 です。

### 手順

- 1. テキストエディターで **/etc/sssd/sssd.conf** ファイルを開きます。
- 2. debug level オプションをファイルのすべてのセクションに追加し、デバッグレベルを、選択 した詳細に設定します。

```
[domain/example.com]
debug_level = 6
id provider = ipa
...
[sssd]
debug_level = 6
services = nss, pam, ifp, ssh, sudo
domains = example.com
[nss]
debug level = 6[pam]
debug_level = 6
[sudo]
debug_level = 6
[ssh]
debug_level = 6
[pac]
debug_level = 6
[ifp]
debug_level = 6
```
- 3. **sssd.conf** ファイルを保存して閉じます。
- 4. SSSD サービスを再起動して、新しい設定を読み込みます。

[root@server ~]# systemctl restart sssd

### 関連情報

● SSSD [ログファイルおよびログレベル](#page-71-0)

## 14.7. SSSCTL コマンドを使用した SSSD の詳細なロギングの有効化

デフォルトでは、RHEL 8.4 以降の SSSD サービスは、重大な失敗 (デバッグレベル 2) のみをログに記 録しますが、認証問題のトラブルシューティングに必要な詳細レベルではログに記録されません。

**sssctl debug-level <integer>** コマンドを使用して、コマンドラインで SSSD サービスのデバッグレベ ルを変更できます。ここで、**<integer>** の値は 0 から 9 の数字になります。デバッグレベルは最大 3 つ のログで、最大 3 つのログで、レベル 8 以上では、多くの詳細なログメッセージを提供します。レベル 6 は、認証の問題のデバッグに役立ちます。

#### 前提条件

● sssctl コマンドを実行するには、root パスワードが必要です。

#### 手順

sssctl debug-level コマンドを使用して、希望の詳細度に対して選択したデバッグレベルを設定 します。

[root@server ~]# sssctl debug-level 6

#### 関連情報

● SSSD [ログファイルおよびログレベル](#page-71-0)

14.8. SSSD サービスからデバッグログを収集し、IDM サーバーによる認証 問題のトラブルシューティング

IdM ユーザーが IdM サーバーへの認証を試行する際に問題が発生した場合は、サーバー上の SSSD サー ビスで詳細なデバッグロギングを有効にし、ユーザーに関する情報の取得を試行するログを収集しま す。

#### 前提条件

**sssctl** コマンドを実行して SSSD サービスを再起動するには、root パスワードが必要です。

#### 手順

1. IdM サーバーで詳細な SSSD デバッグロギングを有効にします。

[root@server ~]# sssctl debug-level 6

2. 認証問題が発生しているユーザーの SSSD キャッシュでオブジェクトを無効にするため、 LDAP サーバーを省略し、SSSD がすでにキャッシュされている情報を取得しません。

[root@server ~]# sssctl cache-expire -u **idmuser**

3. 古い SSSD ログを削除して、トラブルシューティングのデータセットを最小限に抑える。

4. 認証問題が発生し、試行前後にタイムスタンプを収集する際に、ユーザーが認証問題が発生し

[root@server ~]# sssctl logs-remove

4. 認証問題が発生し、試行前後にタイムスタンプを収集する際に、ユーザーが認証問題が発生し ようと試みます。これらのタイムスタンプは、データセットのスコープをさらに絞り込むこと ができます。

[root@server sssd]# **date; su idmuser; date** Mon Mar 29 15:33:48 EDT 2021 su: user idmuser does not exist Mon Mar 29 15:33:49 EDT 2021

5. (オプション) 詳細な SSSD ログの収集を続行しない場合は、デバッグレベルを下げます。

[root@server ~]# sssctl debug-level 2

6. 障害のある要求に関する情報を SSSD ログで確認します。たとえ

ば、**/var/log/sssd/sssd\_example.com.log** ファイルを確認すると、SSSD サービスが **cn=accounts,dc=example,dc=com** LDAP サブツリーでユーザーを見つけられなかったことを 示しています。これは、ユーザーが存在しないか、別の場所に存在することを示しています。

(Mon Mar 29 15:33:48 2021) [sssd[be[example.com]]] [dp\_get\_account\_info\_send] (0x0200): Got request for [0x1][BE\_REQ\_USER][**name=idmuser@example.com**] ...

(Mon Mar 29 15:33:48 2021) [sssd[be[example.com]]] [sdap\_get\_generic\_ext\_step] (0x0400): calling ldap\_search\_ext with [(&(uid=idmuser)(objectclass=posixAccount)(uid=**)(& (uidNumber=**)(!(uidNumber=0))))][cn=accounts,dc=example,dc=com]. (Mon Mar 29 15:33:48 2021) [sssd[be[example.com]]] [sdap\_get\_generic\_op\_finished]

(0x0400): Search result: Success(0), no errmsg set

(Mon Mar 29 15:33:48 2021) [sssd[be[example.com]]] [sdap\_search\_user\_process] (0x0400): Search for users, returned 0 results.

(Mon Mar 29 15:33:48 2021) [sssd[be[example.com]]] [sysdb\_search\_by\_name] (0x0400): No such entry

(Mon Mar 29 15:33:48 2021) [sssd[be[example.com]]] [sysdb\_delete\_user] (0x0400): Error: 2 (No such file or directory)

(Mon Mar 29 15:33:48 2021) [sssd[be[example.com]]] [sysdb\_search\_by\_name] (0x0400): No such entry

(Mon Mar 29 15:33:49 2021) [sssd[be[example.com]]]

**[ipa\_id\_get\_account\_info\_orig\_done] (0x0080): Object not found, ending request**

- 7. 認証問題の原因を判断できない場合は、以下を行います。
	- a. 最近生成した SSSD ログを収集します。

[root@server ~]# sssctl logs-fetch sssd-logs-Mar29.tar

- b. Red Hat テクニカルサポートケースを作成し、以下を提供します。
	- i. SSSD ログ: **sssd-logs-Mar29.tar**
	- ii. ログに対応する要求のタイムスタンプおよびユーザー名を含むコンソールの出力。

[root@server sssd]# date; id idmuser; date Mon Mar 29 15:33:48 EDT 2021 id: 'idmuser': no such user Mon Mar 29 15:33:49 EDT 2021

## 14.9. SSSD サービスからデバッグログを収集し、IDM クライアントによる 認証問題のトラブルシューティング

IdM クライアントに IdM ユーザーとして認証を試行する際に問題が発生した場合は、IdM サーバーで ユーザー情報を取得できることを確認します。IdM サーバーでユーザー情報を取得できない場合は、 (IdM サーバーから情報を取得する) IdM クライアントでそれを取得できなくなります。

認証の問題が IdM サーバーから生成されていないことを確認したら、IdM サーバーと IdM クライアン トの両方から SSSD デバッグログを収集していました。

#### 前提条件

- IdM サーバーではなく、IdM クライアントで認証の問題のみがあります。
- **sssctl** コマンドを実行して SSSD サービスを再起動するには、root パスワードが必要です。

#### 手順

- 1. クライアントで、テキストエディターで **/etc/sssd/sssd.conf** ファイルを開きます。
- 2. クライアントで、**ipa\_server** オプションをファイルの **[domain]** セクションに追加し、IdM サーバーに設定します。これにより、IdM クライアントは他の IdM サーバーの自動検出を避 け、このテストを 1 つのクライアントおよびサーバー 1 台だけに制限します。

[domain/example.com] ipa\_server = server.example.com ...

- 3. クライアントで **sssd.conf** ファイルを保存して閉じます。
- 4. クライアントで SSSD サービスを再起動して、設定の変更を読み込みます。

[root@client ~]# systemctl restart sssd

5. サーバーおよびクライアントで、詳細な SSSD デバッグロギングを有効にします。

[root@server ~]# sssctl debug-level 6

[root@client ~]# sssctl debug-level 6

6. サーバーおよびクライアントで、認証問題が発生しているユーザーの SSSD キャッシュの検証 オブジェクトでは、LDAP データベースを迂回せず、SSSD がすでにキャッシュされていま す。

[root@server ~]# sssctl cache-expire -u **idmuser**

[root@client ~]# sssctl cache-expire -u **idmuser**

7. サーバーおよびクライアントで、古い SSSD ログを削除して、トラブルシューティングのデー タセットを最小限に抑える。

[root@server ~]# sssctl logs-remove

[root@server ~]# sssctl logs-remove

8. クライアントで、認証問題が発生し、試行前後にタイムスタンプを収集する際に、ユーザーが 認証問題が発生しようと試みます。これらのタイムスタンプは、データセットのスコープをさ らに絞り込むことができます。

[root@client sssd]# date; su idmuser; date Mon Mar 29 16:20:13 EDT 2021 su: user idmuser does not exist Mon Mar 29 16:20:14 EDT 2021

9. (オプション) サーバーおよびクライアント 詳細な SSSD ログの収集したくない場合はデバッグ レベルを下げます。

[root@server ~]# sssctl debug-level 0

[root@client ~]# sssctl debug-level 0

- 10. サーバーおよびクライアントで、失敗した要求に関する情報を SSSD ログを確認します。
	- a. クライアントログのクライアントからの要求を確認します。
	- b. サーバーログのクライアントからの要求を確認します。
	- c. サーバーログでリクエストの結果を確認します。
	- d. サーバーからリクエストの結果を受信するクライアントの結果を確認します。
- 11. 認証問題の原因を判断できない場合は、以下を行います。
	- a. IdM サーバーおよび IdM クライアントで最近生成した SSSD ログを収集します。ホスト名 またはロールに応じてラベルを付けます。

[root@server ~]# sssctl logs-fetch **sssd-logs-server-Mar29.tar**

[root@client ~]# sssctl logs-fetch **sssd-logs-client-Mar29.tar**

- b. Red Hat テクニカルサポートケースを作成し、以下を提供します。
	- i. SSSD デバッグログ:
		- A. サーバーから **sssd-logs-server-Mar29.tar**
		- B. クライアントからの **sssd-logs-client-Mar29.tar**
	- ii. ログに対応する要求のタイムスタンプおよびユーザー名を含むコンソールの出力。

[root@client sssd]# date; su **idmuser**; date Mon Mar 29 16:20:13 EDT 2021 su: user idmuser does not exist Mon Mar 29 16:20:14 EDT 2021

## 14.10. SSSD バックエンドでのクライアント要求の追跡

SSSD は要求を非同期に処理します。別の要求のメッセージが同じログファイルに追加されるため、一 意の要求識別子とクライアント ID を使用して、バックエンドログ内のクライアント要求を追跡できま す。一意のリクエスト識別子は、**RID#<integer>** の形式でデバッグログに追加され、クライアント ID はフォーム **[CID #<integer]** に追加されます。これにより、個々の要求に関連するログを分離でき、複 数の SSSD コンポーネントからのログファイル全体でリクエストを最初から最後まで追跡できます。

#### 前提条件

- デバッグロギングを有効にし、IdM クライアントから要求が送信されている。
- SSSD ログファイルの内容を表示するための root 権限を持っている。

### 手順

1. SSSD ログファイルを確認するには、**less** ユーティリティーを使用してログファイルを開きま す。たとえば、**/var/log/sssd/sssd\_example.com.log** を表示するには、次のコマンドを実行し ます。

[root@server ~]# less /var/log/sssd/sssd\_example.com.log

2. クライアント要求に関する情報は、SSSD ログを確認します。

(2021-07-26 18:26:37): [be[testidm.com]] [dp\_req\_destructor] (0x0400): [RID#3] Number of active DP request: 0

(2021-07-26 18:26:37): [be[testidm.com]] [dp\_req\_reply\_std] (0x1000): [RID#3] DP Request AccountDomain #3: Returning [Internal Error]: 3,1432158301,GetAccountDomain() not supported

(2021-07-26 18:26:37): [be[testidm.com]] [dp\_attach\_req] (0x0400): [RID#4] DP Request Account #4: REQ\_TRACE: New request. [sssd.nss CID #1] Flags [0x0001]. (2021-07-26 18:26:37): [be[testidm.com]] [dp\_attach\_req] (0x0400): [RID#4] Number of

active DP request: 1

SSSD ログファイルからのこの出力例は、2 つの異なる要求について一意の識別子の **RID#3** お よび **RID#4** を示しています。

ただし、SSSD クライアントインターフェイスへの 1 つのクライアント要求が、バックエンドで複数の 要求をトリガーすることが多いため、クライアント要求とバックエンドの要求との間に1対1の相関関 係がなくなります。バックエンド内の複数のリクエストには異なる RID 番号がありますが、最初の各 バックエンドリクエストには一意のクライアント ID が含まれているため、管理者は単一のクライアン トリクエストに対して複数の RID 番号を追跡できます。

以下の例は、1 つのクライアントリクエスト **[sssd.nss CID #1]** と、バックエンドで生成された複数の リクエスト (**[RID#5]** から **[RID#13]**) を示しています。

(2021-10-29 13:24:16): [be[ad.vm]] [dp\_attach\_req] (0x0400): [RID#5] DP Request [Account #5]: REQ\_TRACE: New request. [sssd.nss CID #1] Flags [0x0001].

(2021-10-29 13:24:16): [be[ad.vm]] [dp\_attach\_req] (0x0400): [RID#6] DP Request [AccountDomain #61: REQ\_TRACE: New request. [sssd.nss CID #1] Flags [0x0001].

(2021-10-29 13:24:16): [be[ad.vm]] [dp\_attach\_req] (0x0400): [RID#7] DP Request [Account #7]: REQ TRACE: New request. [sssd.nss CID #1] Flags [0x0001].

(2021-10-29 13:24:17): [be[ad.vm]] [dp\_attach\_req] (0x0400): [RID#8] DP Request [Initgroups #8]: REQ TRACE: New request. [sssd.nss CID #1] Flags [0x0001].

(2021-10-29 13:24:17): [be[ad.vm]] [dp\_attach\_req] (0x0400): [RID#9] DP Request [Account #9]: REQ TRACE: New request. [sssd.nss CID #1] Flags [0x0001].

(2021-10-29 13:24:17): [be[ad.vm]] [dp\_attach\_req] (0x0400): [RID#10] DP Request [Account #10]:

REQ TRACE: New request. [sssd.nss CID #1] Flags [0x0001]. (2021-10-29 13:24:17): [be[ad.vm]] [dp\_attach\_req] (0x0400): [RID#11] DP Request [Account #11]: REQ TRACE: New request. [sssd.nss CID #1] Flags [0x0001]. (2021-10-29 13:24:17): [be[ad.vm]] [dp\_attach\_req] (0x0400): [RID#12] DP Request [Account #12]:

REQ TRACE: New request. [sssd.nss CID #1] Flags [0x0001].

(2021-10-29 13:24:17): [be[ad.vm]] [dp\_attach\_req] (0x0400): [RID#13] DP Request [Account #13]: REQ TRACE: New request. [sssd.nss CID #1] Flags [0x0001].

## 14.11. ログアナライザーツールを使用したクライアント要求の追跡

System Security Services Daemon (SSSD) には、複数の SSSD コンポーネントからのログファイル全体 でリクエストを最初から最後まで追跡するために使用できるログ解析ツールが含まれています。

14.11.1. ログアナライザツールのしくみ

ログ解析ツールを使用すると、複数の SSSD コンポーネントからのログファイル全体で SSSD リクエス トを最初から最後まで追跡できます。**sssctl analyze** コマンドを使用してアナライザーツールを実行し ます。

ログアナライザツールは、SSSD の NSS および PAM の問題をトラブルシューティングし、SSSD デ バッグログをより簡単に確認するのに役立ちます。SSSD プロセス全体の特定のクライアントリクエス トにのみ関連する SSSD ログを抽出して出力できます。

SSSD は、ユーザー認証 (**su**、**ssh**) 情報とは別に、ユーザーおよびグループの ID 情報 (**id**、**getent**) を 追跡します。NSS レスポンダのクライアント ID(CID) は PAM レスポンダーの CID とは独立しており、 NSS と PAM のリクエストを解析すると重複した数値が表示されます。**--pam** オプションを **sssctl analyze** コマンドとともに使用して、PAM リクエストを確認します。

## 注記

SSSD メモリーキャッシュから返されたリクエストはログに記録されず、ログアナライ ザツールで追跡できません。

### 関連情報

- **sudo sssctl analyze request --help**
- **sudo sssctl analyze --help**
- **sssd.conf** man ページ
- sssctl の man ページ

14.11.2. ログアナライザツールの実行

ログアナライザーツールを使用して SSSD でクライアントリクエストを追跡するには、次の手順に従い ます。

### 前提条件

ログ解析機能を有効にするには、**/etc/sssd/sssd.conf** ファイルの [\$responder] セクション、 および [domain/\$domain] セクションで **debug\_level** を 7 以上に設定する必要がある。

**● 分析するログは、libtevent** チェーン ID をサポートする互換性のあるバージョンの SSSD、つま り RHEL 8.5 以降の SSSD からのものである必要がある。

### 手順

1. ログアナライザツールを list モードで実行して、追跡しているリクエストのクライアント ID を 特定し、**-v** オプションを追加して詳細な出力を表示します。

# sssctl analyze request list -v

SSSD に対して行われた最近のクライアントリクエストの詳細なリストが表示されます。

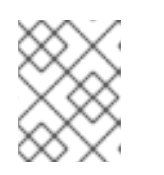

### 注記

PAM リクエストを分析する場合は、**sssctl analyze request list** コマンドを  **pam** オプション付きで実行します。

2. **show [unique client ID]** オプションを指定してログアナライザツールを実行し、指定したクラ イアント ID 番号に関連するログを表示します。

# sssctl analyze request show 20

3. 必要に応じて、ログファイルに対してログアナライザツールを実行できます。次に例を示しま す。

# sssctl analyze request --logdir=/tmp/var/log/sssd

### 関連情報

- **sssctl analyze request list --help**
- **sssctl analyze request show --help**
- **sssctl** の man ページ。

## 14.12. 関連情報

General SSSD Debugging [Procedures](https://access.redhat.com/solutions/217963)

# 第15章 シングルサインオン用のアプリケーションの設定

シングルサインオン (SSO) は、1 回のログイン手順で複数のシステムにログインできる認証スキームで す。ユーザーの認証手段として、Kerberos チケット、SSL 認定、またはトークンを使用するように、 ブラウザーとメールクライアントを設定できます。

アプリケーションによって設定が異なる場合があります。本章では、Mozilla Thunderbird メールクライ アントおよび Mozilla Firefox Web ブラウザーに SSO 認証スキーマを設定する方法を例として説明しま す。

## 15.1. 前提条件

- 以下のアプリケーションをインストールしている。
	- o Mozilla Firefox バージョン 88
	- o Mozilla Thunderbird バージョン 78

## 15.2. シングルサインオンに KERBEROS を使用するように FIREFOX を設定 する

Firefox は、イントラネットサイトやその他の保護された Web サイトへのシングルサインオン (SSO) に Kerberos を使用するように設定できます。これを行うには、最初に、Kerberos 認証情報を適切な鍵 配布センター (KDC) に送信するように Firefox を設定する必要があります。

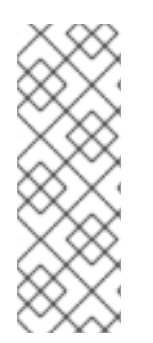

## 注記

Firefox が Kerberos 認証情報を渡すように設定した後でも、有効な Kerberos チケットが 必要になります。Kerberos チケットを生成するには、**kinit** コマンドを使用して、KDC 上のユーザーのユーザーパスワードを指定します。

[jsmith@host ~] \$ kinit Password for jsmith@EXAMPLE.COM:

### 手順

- 1. Firefox のアドレスバーに **about:config** と入力し、現在の設定オプションのリストを表示しま す。
- 2. **Filter** フィールドに **negotiate** と入力して、オプションのリストを制限します。
- 3. **network.negotiate-auth.trusted-uris** のエントリーをダブルクリックします。
- 4. 先行ピリオド (.) を含む、認証に使用するドメイン名を入力します。複数のドメインを追加する 場合は、ドメインをコンマ区切りで入力します。

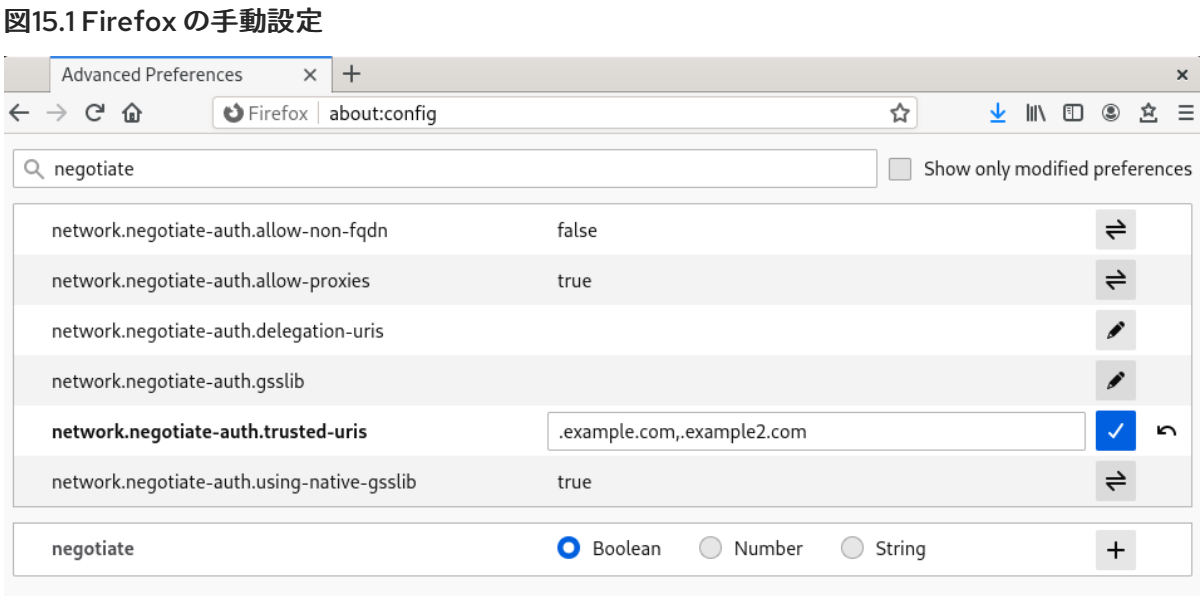

### 関連情報

● Identity Management で Kerberos を使用するように Firefox を設定する方法は、Linux ドメイ ン Identity、Authentication[、およびポリシーガイドの対応するセクション](https://access.redhat.com/documentation/ja-JP/Red_Hat_Enterprise_Linux/7/html/Linux_Domain_Identity_Authentication_and_Policy_Guide/using-the-ui.html#config-browser) を参照してくださ い。

## 15.3. FIREFOX で証明書の表示

以下の例は、Mozilla Firefox で証明書を表示する方法を示しています。

Firefox で証明書を表示するには、**Certificate Manager** を開く必要があります。

### 手順

1. Mozilla Firefox で Firefox メニューを開き、**Preferences** を選択します。

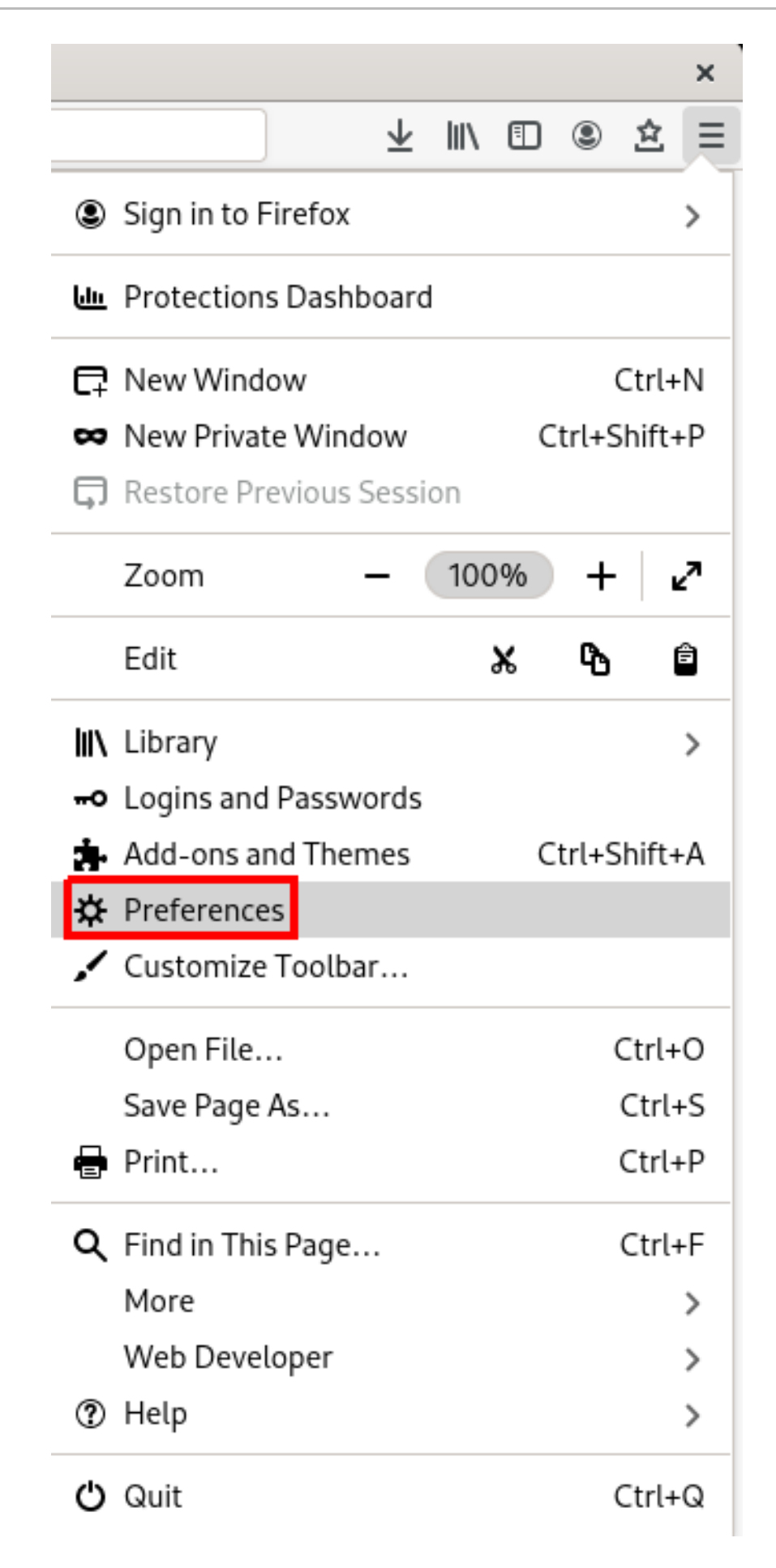

2. 左側のウィンドウで、**Privacy & Security** セクションを選択します。

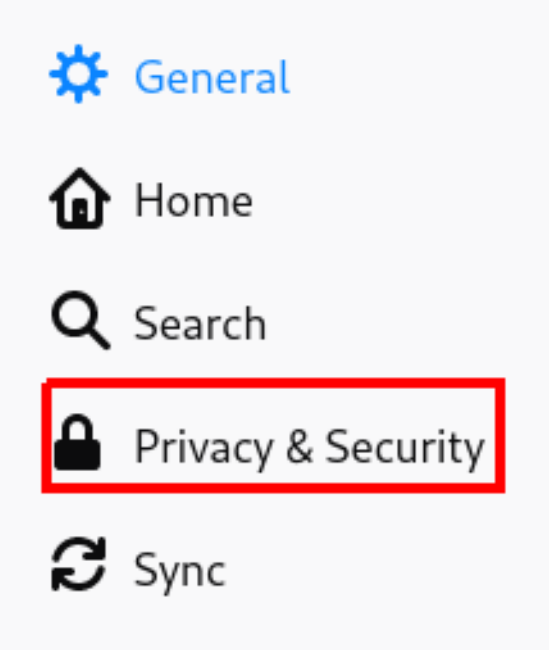

- 3. **Certifications** までスクロールします。
- 4. **View Certificates** を選択して、**Certificate Manager** を開きます。

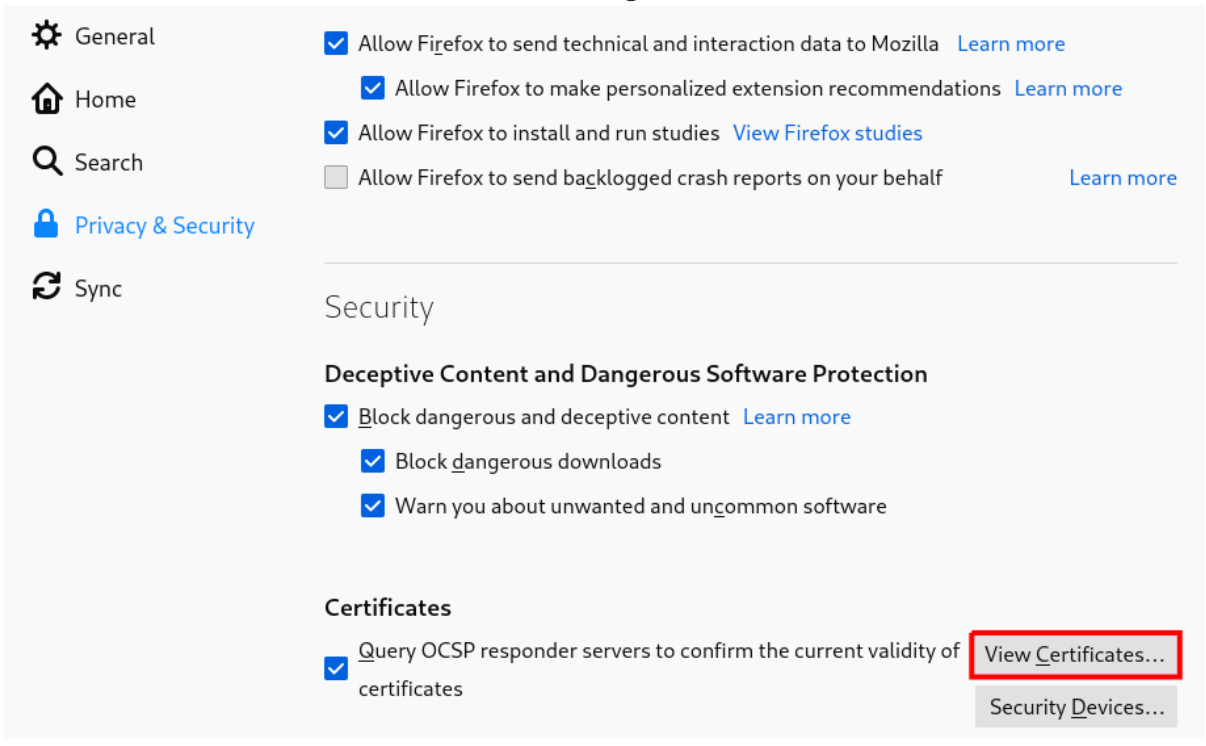

## 15.4. FIREFOX で CA 証明書のインポート

以下の例は、Mozilla Firefox で証明書をインポートする方法を示しています。

### 前提条件

● デバイスに CA 証明書がある。

CA 証明書をインポートするには、以下を実行します。

### 手順

- 1. **Certificate Manager** を開きます。
- 2. **Authorities** を選択し、**Import** をクリックします。

### 図15.2 Firefox での CA 証明書のインポート

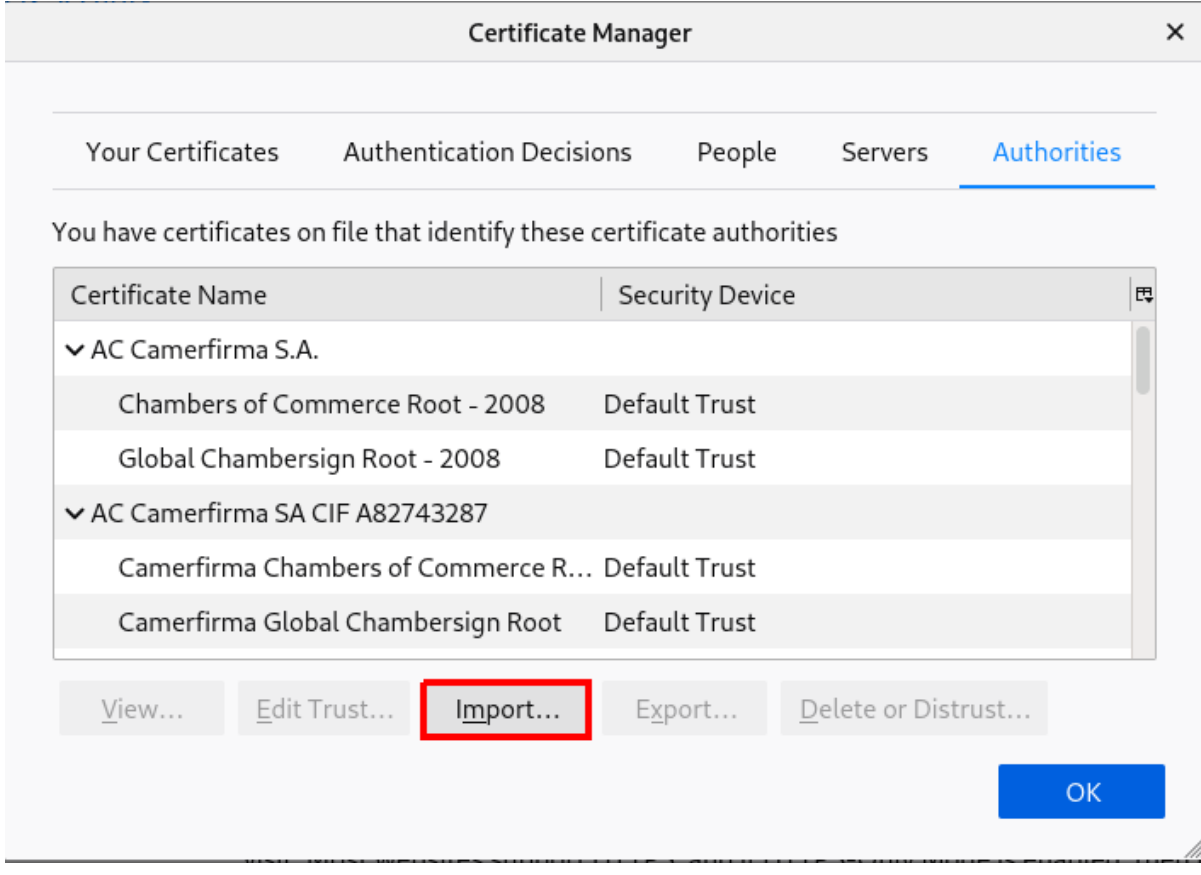

3. デバイスからダウンロードした CA 証明書を選択します。

## 15.5. FIREFOX で証明書の信頼設定の編集

以下の例は、Mozilla Firefox で証明書設定を編集する方法を示しています。

### 前提条件

1. 証明書が正常にインポートされました。

証明書のトラスト設定を設定するには、以下を行います。

### 手順

- 1. **Certificate Manager** を開きます。
- 2. **Authe** タブで、適切な証明書を選択し、**Edit Trust** をクリックします。
- 3. 証明書トラスト設定を編集します。

### 図15.3 Firefox での証明書トラスト設定の編集

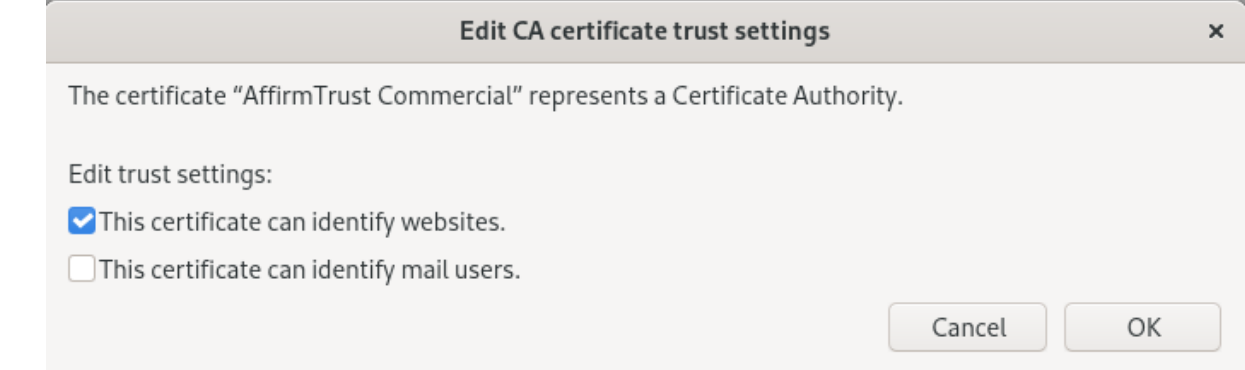

## 15.6. FIREFOX で認証用の個人証明書のインポート

以下の例は、Mozilla Firefox で認証用に個人証明書をインポートする方法を示しています。

### 前提条件

1. デバイスに個人証明書が保存されている。

認証に個人証明書を使用するには、以下を実行します。

#### 手順

- 1. **Certificate Manager** を開きます。
- 2. **Your Certificates** を選択し、**Import** をクリックします。

### 図15.4 Firefox での認証用の個人証明書のインポート

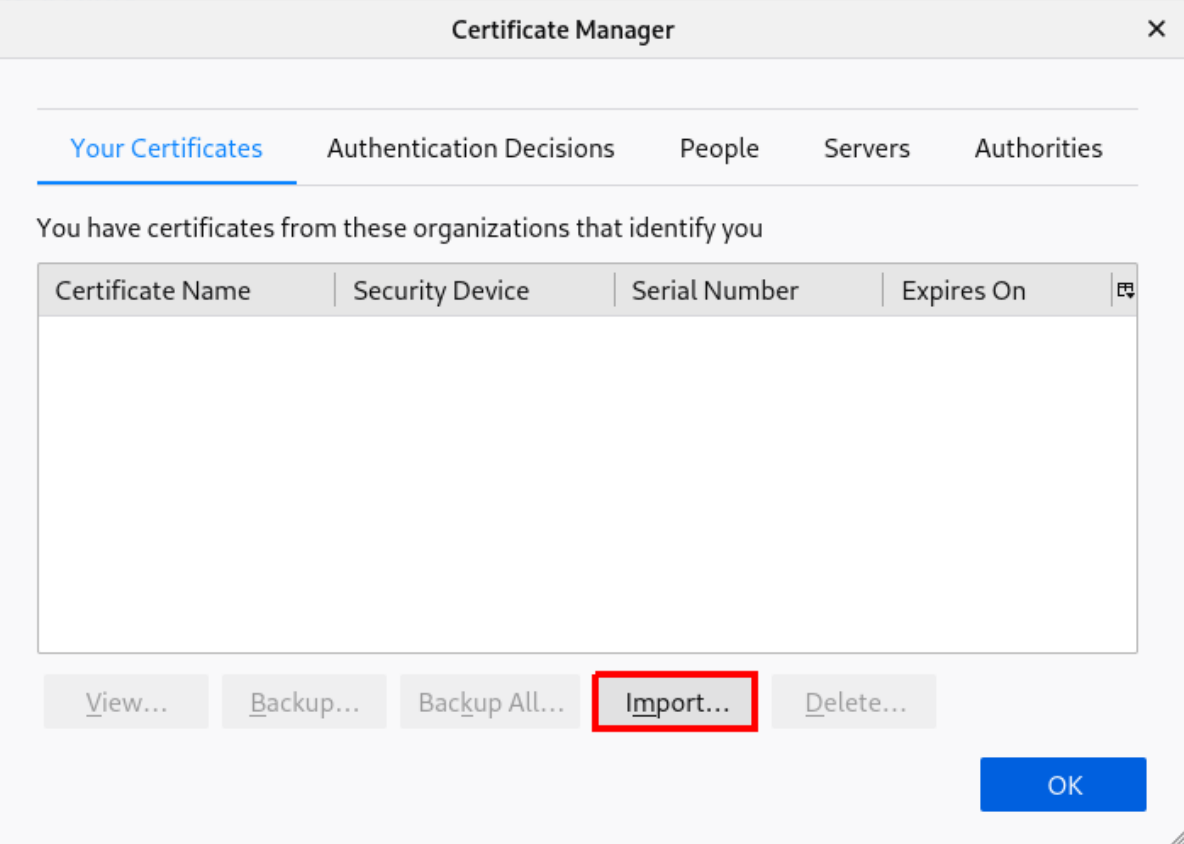

3. コンピューターから適切な証明書を選択します。

## 15.7. THUNDERBIRD で証明書の表示

以下の例は、Mozilla Thunderbird メールクライアントで証明書を表示する方法を示しています。

### 手順

1. Mozilla Thunderbird で、メインメニューを開き、**Preference** を選択します。

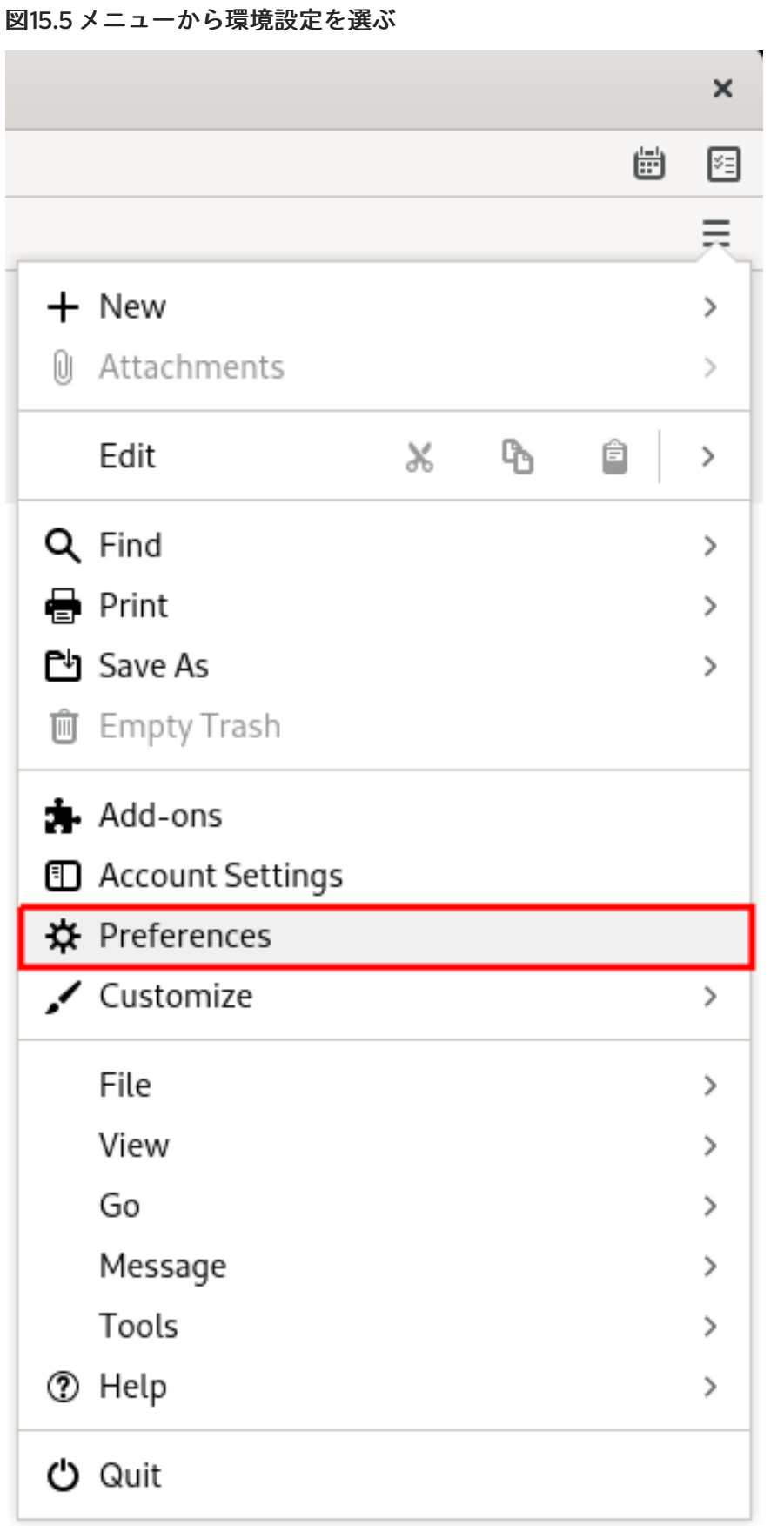

2. 左側のウィンドウで、**Privacy & Security** セクションを選択します。

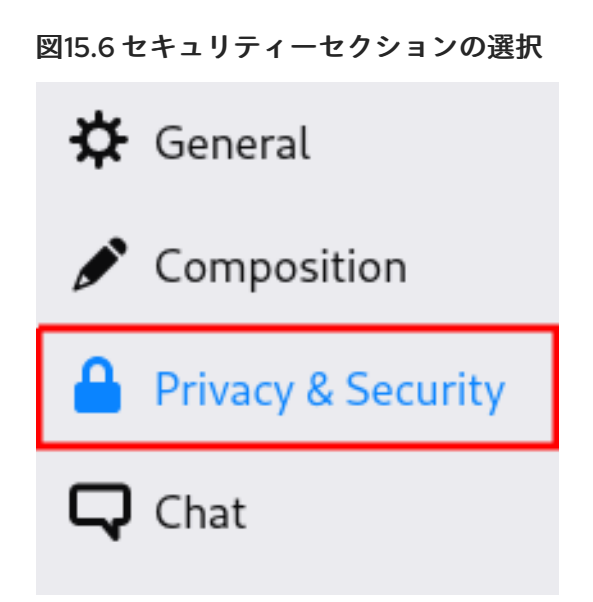

- 3. **Certifications** までスクロールします。
- 4. **Manage Certificates**を選択して、**Certificate Manager** を開きます。

### 図15.7 証明書マネージャーの起動

### Security

#### **Scam Detection**

Thunderbird can analyze messages for suspected email scams by looking for common techniques used to deceive you.

 $\sqrt{\phantom{a}}$  Tell me if the message I'm reading is a suspected email scam

#### Antivirus

Thunderbird can make it easy for antivirus software to analyze incoming mail messages for viruses before they are stored locally.

Allow antivirus clients to quarantine individual incoming messages l I

#### Certificates

When a server requests my personal certificate:

◯ Select one automatically ● Ask me every time

 $\sqrt{\phantom{a}}$  Query OCSP responder servers to confirm the current validity of certificates

Manage Certificates...

Security Devices...

## 15.8. THUNDERBIRD で証明書のインポート

以下の例は、Mozilla Thunderbird メールクライアントで証明書をインポートする方法を示しています。

### 前提条件

● デバイスに CA 証明書が保存されている。

CA 証明書をインポートするには、以下を実行します。

### 手順

- 1. **Certificate Manager** を開きます。
- 2. **Authorities** を選択し、**Import** をクリックします。

図15.8 Thunderbird で CA 証明書のインポート

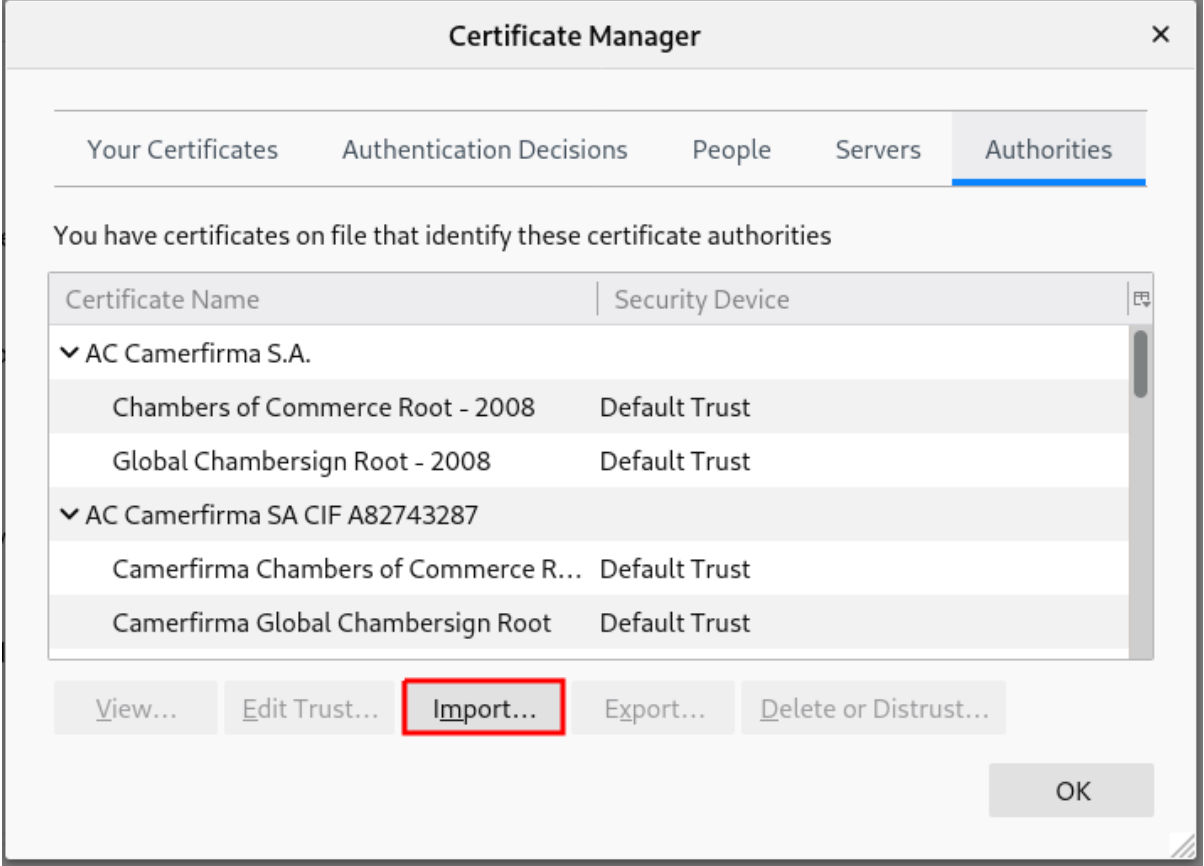

3. ダウンロードした CA 証明書を選択します。

### 15.9. THUNDERBIRD で証明書の信頼設定の編集

以下の例は、Mozilla Thunderbird メールクライアントで証明書設定を編集する方法を示しています。

### 前提条件

● 証明書が正常にインポートされました。

証明書信頼関係を設定するには、以下を行います。

### 手順

- 1. **Certificate Manager** を開きます。
- 2. **Authe** タブで、適切な証明書を選択し、**Edit Trust** をクリックします。
- 3. 証明書トラスト設定を編集します。

図15.9 Thunderbird で証明書の信頼設定の編集

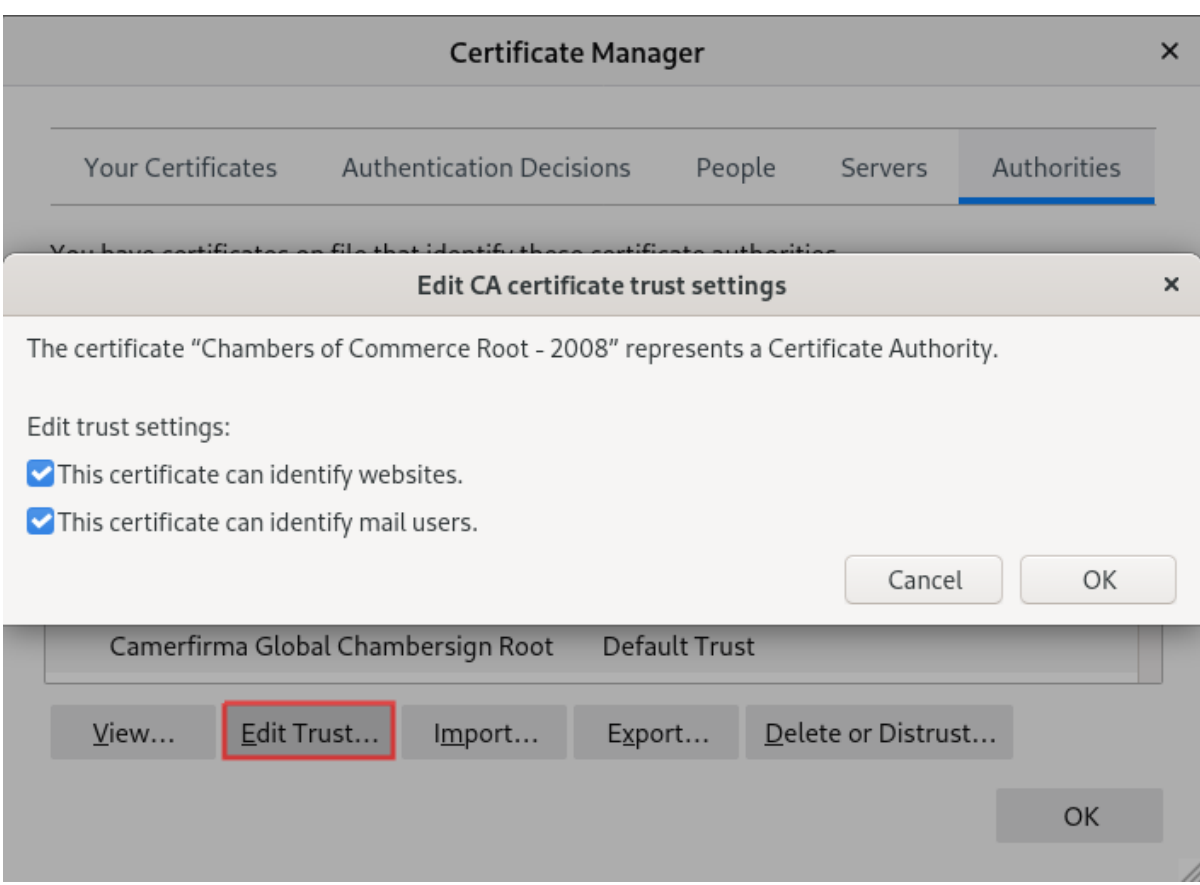

## 15.10. THUNDERBIRD で個人証明書のインポート

以下の例は、Mozilla Thunderbird メールクライアントで個人認証用の証明書をインポートする方法を示 しています。

### 前提条件

1. デバイスに個人証明書が保存されている。

認証に個人証明書を使用するには、以下を実行します。

## 手順

- 1. **Certificate Manager** を開きます。
- 2. **Your Certificates** タブで、**Import** をクリックします。

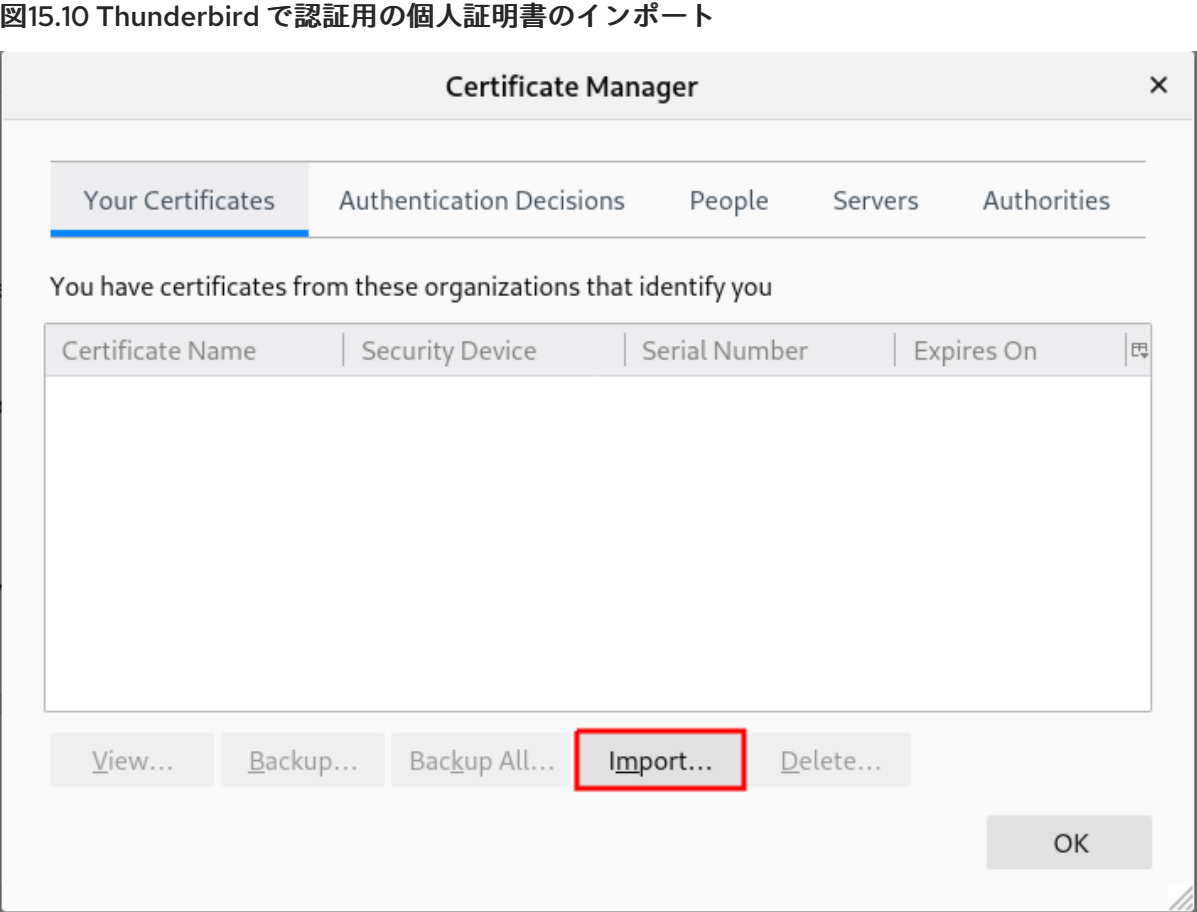

- 3. お使いのコンピューターから必要な証明書を選択します。
- 4. **Certificate Manager** を閉じます。
- 5. メインメニューを開き、**Account Settings** を選択します。

図15.11 メニューからアカウント設定の選択

Ξ + New  $\mathcal{P}$ (i) Attachments  $\mathcal{F}$  $\mathbb{P}_{\!\!\mathbb{D}}$ Edit X. ê  $\rightarrow$ Q Find  $\mathcal{P}$ 음 Print <sup>></sup> **门** Save As  $\mathcal{P}$ **m** Empty Trash  $\frac{1}{2}$ . Add-ons **1** Account Settings **X** Preferences Customize  $\mathcal{P}$ File  $\rightarrow$ View  $\left\langle \right\rangle$ Go ⋋ Message  $\mathcal{P}$ Tools  $\mathcal{P}$ **1** Help ž. **少** Quit

6. アカウントのメールアドレスの下にある左側のパネルで **End-To-End Encryption** を選択しま す。 エンドツーエンドの暗号化セクションの選択

# √<sup>©</sup> john@example.com

Server Settings

Copies & Folders

**Composition & Addressing** 

Junk Settings

Synchronization & Storage

End-To-End Encryption

Return Receipts

- 7. **S/MIME** で、最初の **Select** を選択して、メッセージの署名に使用する個人証明書を選択しま す。
- 8. **S/MIME** で、2 番目の **Select** を選択して、メッセージの暗号化と復号を行う個人証明書を選択 します。

署名および暗号化/復号に使用する証明書の選択

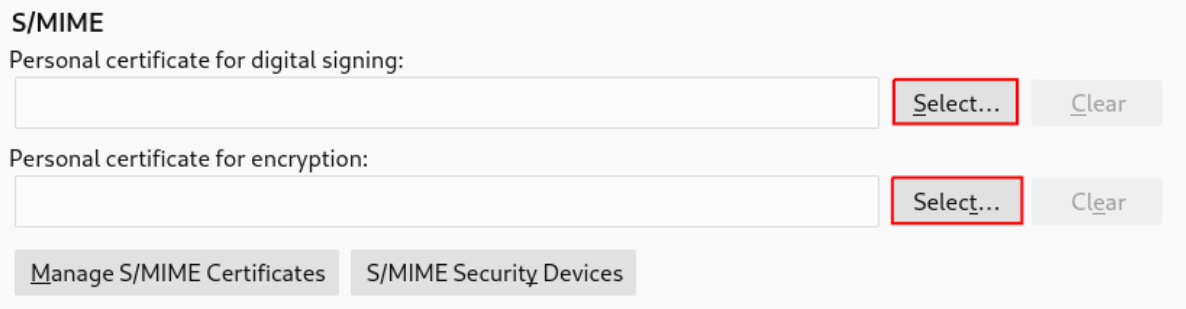

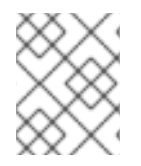

## 注記

有効な証明書を読み込むことを忘れた場合は、**Manage S/MIME certificates** を使用して **Certificate Manager** を直接開くことができます。